For The Serious User Of Personal Computers **June 1988 Issue 56** Canada & Mexico \$7,00 All Others \$8.75 **USA 8375** RDEX T-caterreco: Apple Has Secret Weapon-By Guillermo Castano de la Serna **El 5 Second Fastboot into Locksmith 6.0 Fastcopy-By B. Dudley Brett** The Product Monitor-By Jeff Hurlburt **E Taking the grind out of Championship Wrestling-By Bill Jetzer** 

**E Making some improvements to The Nibbler-By Don Druce** 

## **& RDEX Softkeys:**

6 2400 AD 6 40' Graphics Studio 6 Accolade Comics 6 Aesop's Fables 6 American People 6 Animal Hotel 6 Applewriter IIe & Arcade Album #1 & Arctic Antics & Ballblazer & Bard's Tale II: The Destiny Knight & Bard's Tale IIgs & Cat'n Mouse **6 Championship Wrestling 6 Charlie Brown's 1,2,3's 6 Cobra Cavern 6 Color Me 6 Create With Garfield 6 David Winfield's** Batter Up! « Destroyer « Disk Optimizer II « Dragonworld « Electronic Arts Software « En Vacances « En Ville **\*Fantavision gs \*Fight Night \*Forbidden Castle \*G.I. Joe \*Garfield Double Dares \*General Manager \*Goonies** 6 GraphicWriter 2.0 6 Gutenberg, Sr. 6 Hacker II 6 Hardball 6 Hardball gs 6 Infiltrator 6 James Bond 007: A View to a Kill & Keyboard Kadet & Kids on Keys & Lazer Maze & Le Demenagement & Le Francais par Ordinateur: & Leisure Suit Larry in the Land of the Lounge Lizards & Les Sports & Lion's Workshop & Microzine #21 & Microzine #22 & Milliken Word Processor & Millionair II & Multiscribe v2.0 & Multiscribe v3.0 & Multiscribe Hgs v3.01c & Paris En Metro & Pitfall II & Racter **6 Railroad Works 6 Rambo: First Blood Part II 6 Realm of Impossibility 6 Same or Different 6 Sea Dragon 6 Sea Strike 6 Shanghai 6 ShowOff 6 Shutterbug 6 Silent Service IIgs 6 Snoopy to the Rescue 6 Snoopy's Reading Machine 6 Snoopy's** Skywriter Scrambler & Space Quest I & Space Station & Spy Hunter & Spy's Adventures in Europe & Spy's Adventures in North America & Stephen King: The Mist & Story Maker & Street Sports Basketball & Sub Battle Simulator & Super Sunday Football # Talking Text Writer # Type! # Un Repas Francais # Voodoo Island # Where in Europe is Carmen Sandiego *\** **Winnie the Pooh \* Winter Games \* Winter Games gs \* Wordzzzearch \* World Games gs** 

RDEX: **IBM** Softkey: Execu-Vision MMS Word PC-Draw EZork I & II

**COMPUTIST** PO Box 110846-T Tacoma, WA 98411

**BULK RATE** U.S. Postage **PAID** Tacoma, WA Permit No. 269

## **You have a LEGAL RIGHT to an unloclc:ed baclc:up copy of your commercial** software

*OUT editorial policy* is *that* we do *NOT condone software piracy, but* we do *believe that users are entitled* to backup commercial disks they have purchased.

*In addition* to *the security of* a *backup disk, the removal* of copy-protection gives the user the option of modifying programs to meet his or her needs.

Furthermore, the copyright laws guarantee your right to such a DEPROTECTED hackup copy:

..."It is not an infringement for the owner of a copy of a computer program to make or authorize the making of another copy or *adaptation* of that computer program provided:

1) that such a new copy or adaptation is created as an essential step in the utilization of the computer program in conjunction with a machine and that it is used in no other manner, or

2) that such new copy or adaptation is for archival purposes only and that all archival copies are destroyed in the event that continued possession of the computer program should cease to be rightful.

Any exact copies prepared in accordance with the provisions of this section may be leased, sold, or otherwise transferred, along with the copy from which such copies were prepared, only as part of the lease, sale, or other transfer of all rights in the program. Adaptations so prepared may be transferred only with the authorization of the copyright owner."

*United States Code tit/e* 17, §117

## **COMPUTIST**

Publisher-Editor: Charles R. Haight Graphics Editor: Ben R. Haight Circulation: Karen Fitzpatrick Advertising, call: (206) 474-5750 Publisher: SoftKey Publishing Printing: Valco Graphics & Printing

• Address all advertising inquiries to: (OMPUTIST: Advertising Department: PO Box 110816; Tacoma, WA 98411

· Mail all RDEX letters to: COMPUTIST<br>Apple-RDEX or Apple-RDEX or IBM-RDEX PO Box 110846·K Tacoma, WA 98411

• COMPUTIST does NOT purchase editorial material. The entire editorial content consists of information submitted to (OMPUTIST for publication in the shared interests of all (OMPUTISTs.

• Unsolicited material (manuscripts, letters to the editor, softkeys. A.P.T.s. playing tips. questions, etc., are assumed to be submitted as letters-to-the-RDEX-editor for publication with all and exclusive rights belonging to COMPUTIST.

• Entire contents copyright 1988 by SoftKey Publishing. All rights reserved. Copying done for other than personal or internal reference {without express written permission from the publisher} is prohibited.

• The volunteer and paid editorial staff assume no liability or responsibility for the products advertised in the magazine, Any opinions expressed by the authors are not necessarily those of COMPUTfST magazine. its staff or SoftKey Publishing.

• Apple® is a trademark of Apple Computers.  $\parallel$  IBM® is the IBM trademark.

SUBSCRIPTIONS: Rates (for 12 issues):<br>U.S. - \$32 U.S. 1st Class - \$45 U.S. 1st Class-\$45 Canada/Mex.-\$45 Other Foreign-\$75

Send subscription inquiries to: COMPUTIST: Subscription Department; PO Box 110846·T; Tacoma, WA 98411

• For Domestic Dealer rates: Call (206) 474·5750 for more information.

• Change Of Address: Please allow 4 weeks for change of address to take effect. On postal form 3576 supply your new address and your most recent address labd,

• Issues missed due to non.receipt of change of address may be acquired at the regular back issue rate,

Attention Apple-users: Why type those I-o-n-g listings when you can just Upgrade your present sub. to a Mag/51/4"Disk Combo subscription

• You may upgrade your current subscription to a magazine & disk combination by sending S5.5O (\$6.50 foreign) per remaining issue.

## Time to renew?

 $\blacksquare$  Check your mailing label to see if you need to renew your subscription.

 $\Box$  Use the order form on this page to renew, and don't forget to send your most current mailing label to help expedite your renewal

## Moving soon?

**If** If you're moving, let us know at least 30 days in advance.

**If** Issues missed due to non-reciept of Change-of-Address may be acquired at the regular back issue rates.

**• Remember**, the Post Office does not forward third class mail unless requested. COMPUTIST is not responsible for replacing issues lost while forwarding order is in effect.

*r-----------------*

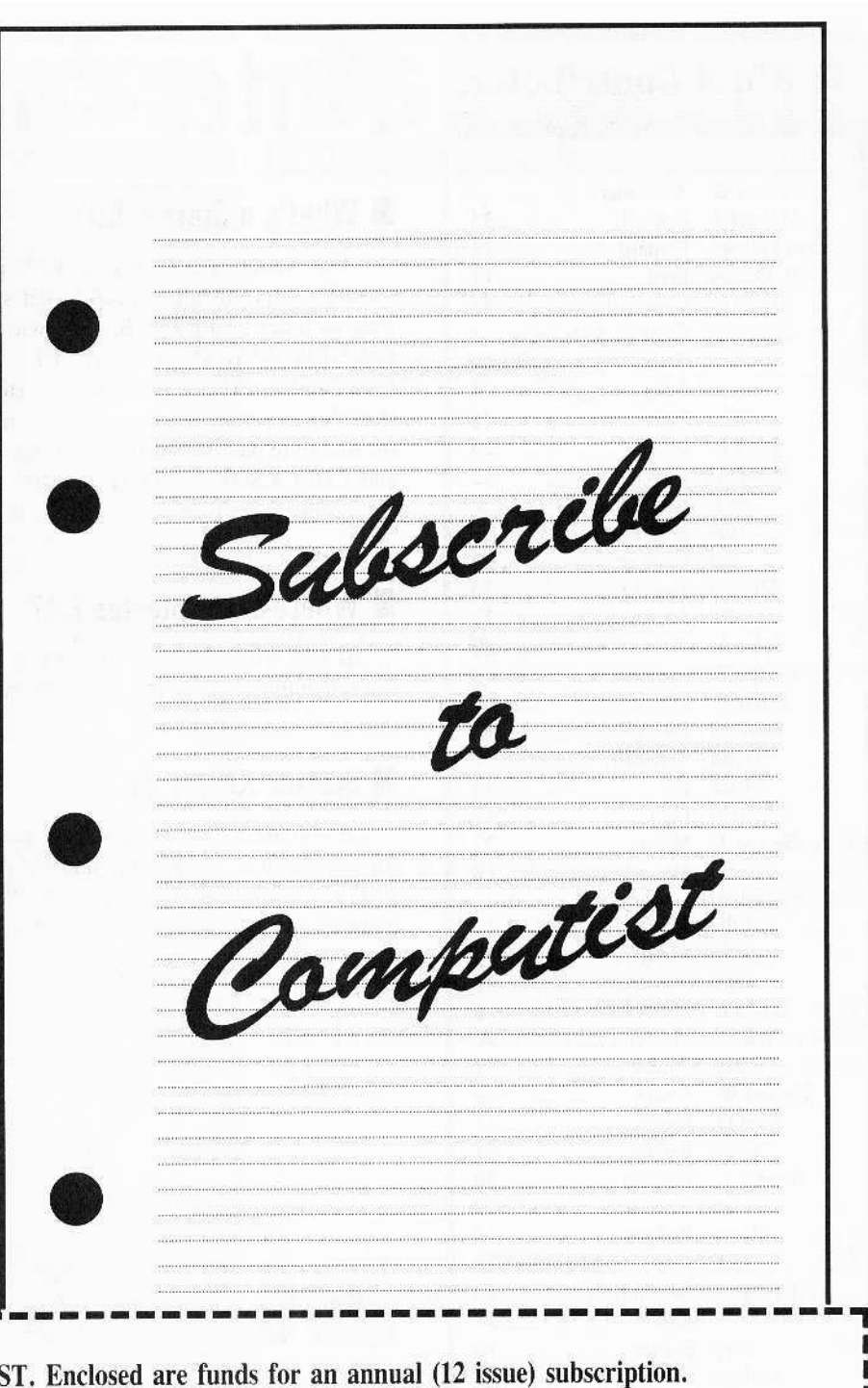

**• Yes, I want to subscribe to COMPUTIST:** 

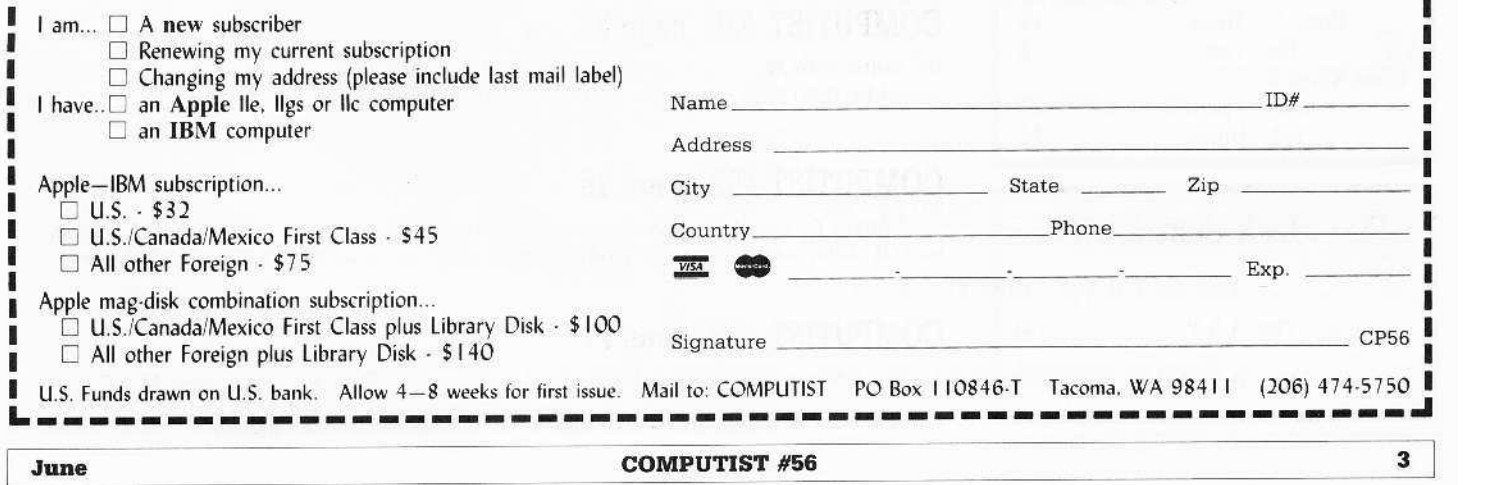

## **SERDEX Contributors**

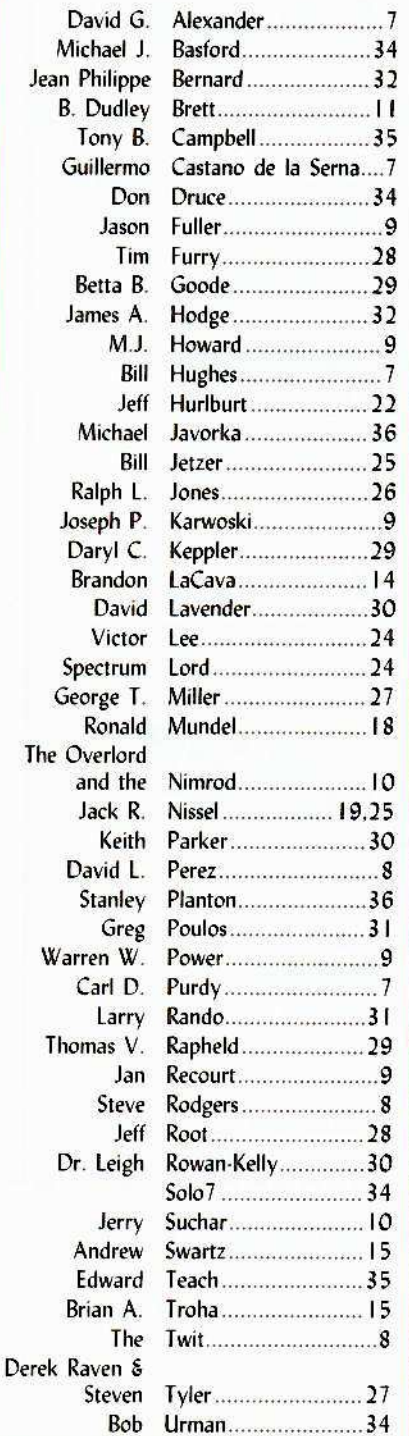

## **IBM RDEX Contributors**

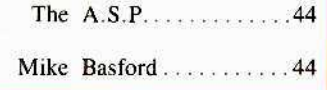

# Notes 'n things.

## **We What's a Starter Kit?**

The Starter Kit is a disk with most of the programs (previously published in COMPUTIST) that you need to get started with disk "snooping" and "converting". This includes SUPER IOB v1.5 (with STANDARD.CON, FAST.CON, SWAP.CON and NEWSWAP.CON), CAPTURE (a routine to convert Applesoft controllers into EXECutable text files), DISKEDIT (for direct disk viewing and editing), the NIBBLER (for viewing raw data from the disk in nibblized form), the CORE DISK SEARCHER (to find byte patterns on the disk), the DOS ALTERER (to make custom DOS changes) and CHECKSOFT and CHECKBIN (to generate the checksums that we print so you can compare and check for errors in your typing).

## **W** Where's my Starter Kit?

If you are a new subscriber, you will receive the Starter Kit automatically. If you are renewing, ask for the Kit at the same time and it will be sent to you at no charge.

## Starter Kit for \$1

If you are a current subscriber but you're not ready to renew, then send one dollar for the package and postage and we'll put the Starter Kit in the package and sent it to you. You do have to be a subscriber. We'll let everyone know when there are significant updates or changes to the the Starter Kit.

# **BUGS**

## COMPUTIST #26, page 28

Softkey for More Stickybears. In step 14, the instructions that set up the IOB and call RWTS should be JSR (\$20) rather than JMP (\$4C). The correct code at \$300 is:  $300:20E30320D903$ .

## COMPUTIST #52, page 15

Softkey for Car Builder. In step five, the instructions that set up the IOB and call RWTS should be JSR (\$20) rather than JMP (\$4C). The correct code at \$300 is: 300:20 E3 03 20 D9 03.

## COMPUTIST #53, page 27

See 5 Second Fastboot into Locksmith 6.0 Fastcopy by B. Dudley Brett, page 12. (This issue.)

## **COMPUTIST #56**

## MP UTT  $\bullet$ **Table Of Contents**

## Sobtheys:

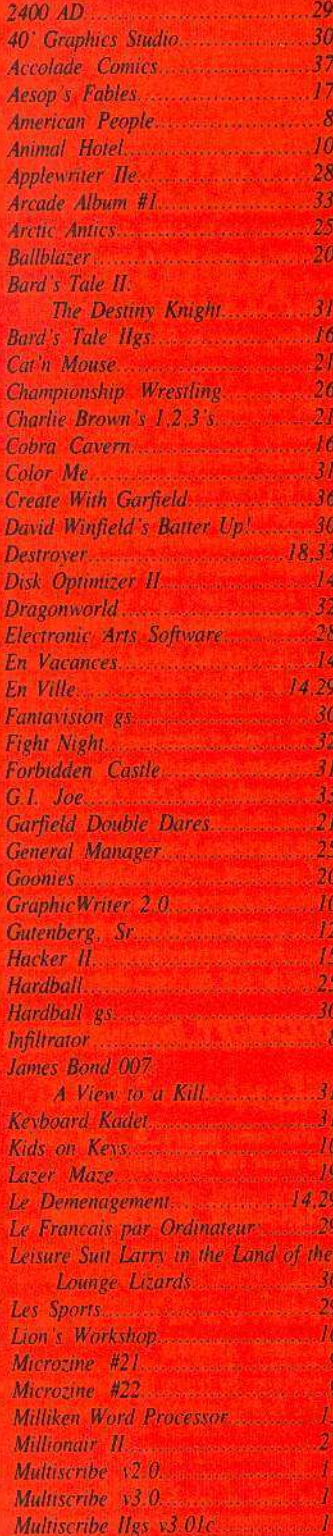

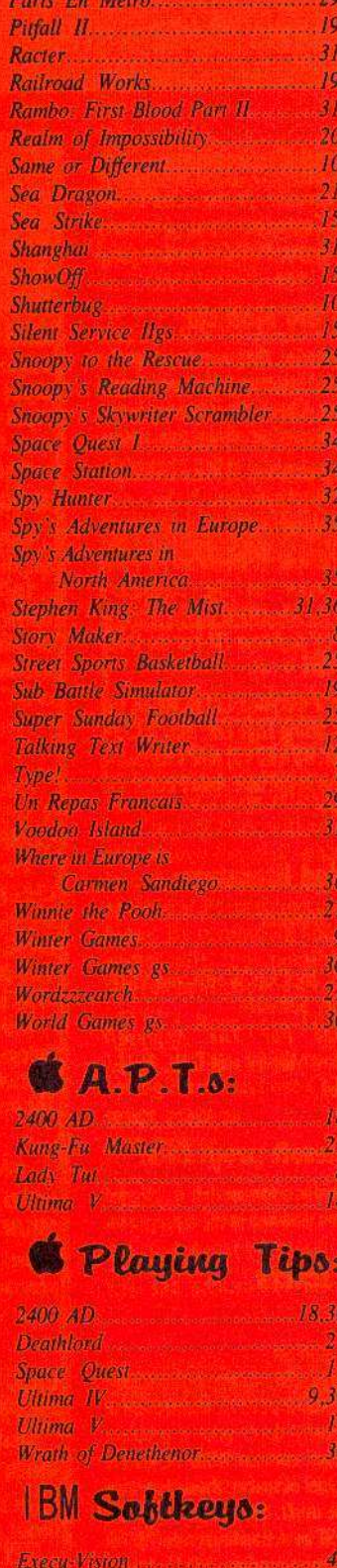

MS Word

**PC Draw** and the control

Zork I & II.

## #56

## June

## Most Wanted Softkeys................37

1988

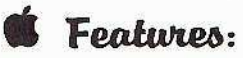

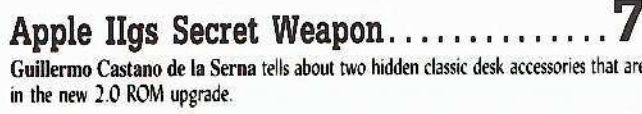

5 second fastboot into...

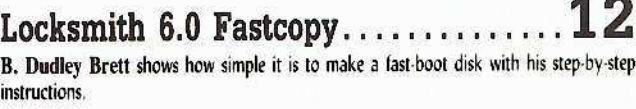

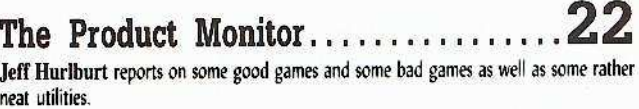

Taking the grind out of...

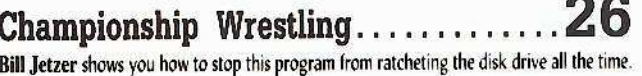

Making some improvements to...

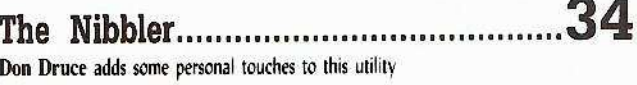

## **S** Notes:

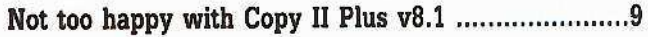

Data disks cause Appleworks crash .........................24

5

麻

 $40$ 

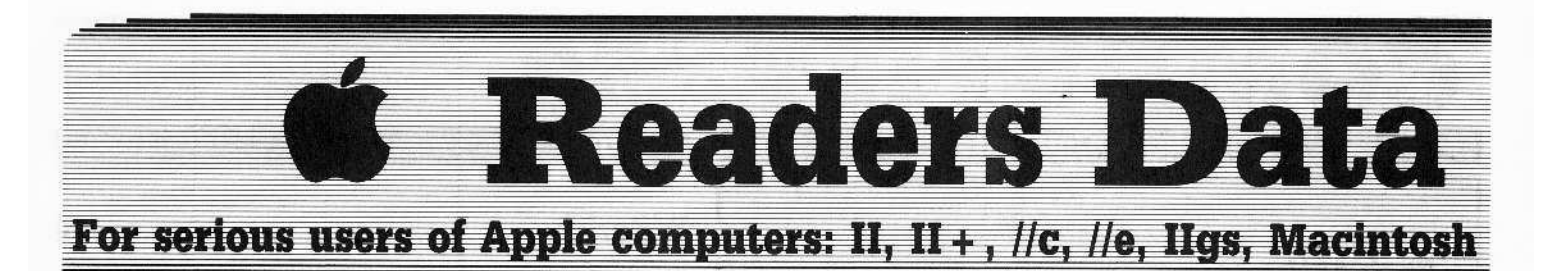

**New COMPUTIST readers using Apple IIs** are advised to read this page carefully to avoid frustration when attempting to follow a softkey or entering the programs printed in this issue.

## What is a softkey, anyway?

Softkey is a term which we coined to describe a procedure that removes, or at least circumvents, any copyprotection on a particular disk. Once a softkey procedure has been performed, the resulting backup copy can usually be copied by the normal copy programs (for example: COPYA, on their DOS 3.3 System Master disk).

## **Commands and control keys**

In any article appearing in COMPUTIST, commands which a reader is required to perform are set apart by being in boldface and on a separate line. The **[RETURN]** key must be pressed at the end of every such command unless otherwise specified. Control characters are specially boxed. An example of both is:  $6^{CP}$ 

**Press 6** Next, place one finger on the  $\circled{cm}$  key and then press **P** Remember to enter this command line by pressing **RETURN**.

Other special combination keypresses include **ERESET** or **GERESET** . In the former, press and hold down <a>
only then press [RESET]</a>
In the latter, press and hold down both (COM) and [G] then press RESET.

## **Special requirements**

Special prerequisites for COMPUTIST articles, programs and softkeys are usually listed at the start under: Requirements:

## **Software recommendations**

Applesoft program editor such as Global Program Line Editor (GPLE).

Sector-editor such as DiskEdit (in the COMPUTIST Starter Kit) or ZAP from Bag of Tricks.

Disk-search utility such as The Inspector, the CIA or the Core Disk Searcher (in the COMPUTIST Starter  $Ki$ .

IZ Assembler such as the S-C Assembler from S-C software or Merlin/Big Mac.

E Bit-copy program such as Copy II Plus, Locksmith or Essential Data Duplicator (EDD).

Text-editor (that produces normal sequential text files) such as Applewriter II, Magic Window II or Screenwriter II.

IP COPYA, FID and MUFFIN from the DOS 3.3 System Master disk are also useful.

6

## **Super IOB and Controllers**

This powerful deprotection utility (in the COMPUTIST Starter Kit) and its various Controllers are used in many softkeys. (It is also on each Super IOB Collection disk.)

## **Reset into the Monitor**

Softkeys occasionally require the user to stop the execution of a copy-protected program and directly enter the Apple's system monitor. Check the following list to see what hardware you will need to obtain this ability.

Apple II +, //e, compatibles: 1) Place an Integer BASIC ROM card in one of the Apple slots. 2) Use a nonmaskable interrupt (NMI) card such as Replay or Wildcard.

Apple II +, compatibles: | Install an F8 ROM with a modified reset-vector on the computer's motherboard as detailed in the Modified ROM's article (COMPUTIST #6 or Book Of Softkeys III ) or the Dual ROM's article (COMPUTIST #19).

Apple //e, //c: Install a modified CD ROM on the computer's motherboard. Cutting Edge Ent. (Box 43234 Ren Cen Station-HC; Detroit, MI 48243) sells a hardware device that will give you this important ability but it will void an Apple lic warranty.

## **Recommended literature:**

P Apple II Reference Manual

 $P$  DOS 3.3 manual

- Beneath Apple DOS, by Don Worth and Pieter Lechner, from Quality Software
- Lassembly Language For The Applesoft Programmer, by Roy Meyers and C.W. Finley, from Addison Wesley

## **Keying in Applesoft programs:**

BASIC programs are printed in a format that is designed to minimize errors for readers who key in these programs. If you type:

#### **10HOME:REMCLEAR SCREEN**

The LIST will look like:

10 HOME : REM CLEAR SCREEN

... because Applesoft inserts spaces into a program listing before and after every command word or mathematical operator. These spaces usually don't pose a problem except in line numbers which contain REM or DATA commands. There are two types of spaces: those that have to be keyed and those that don't. Spaces that must be typed appear in COMPUTIST as delta characters (<sup>4</sup>). All other spaces are there for easier reading. NOTE: If you want your checksums (See Computing checksums) to match up, you must key ONLY the <sup>4</sup> spaces after DATA statements.

## **Keying In Hexdumps**

Machine language programs are printed in COMPUTIST as hexdumps, sometimes also as source code. Hexdumps are the shortest and easiest format to type in. You must first enter the monitor:

## **CALL-151**

Key in the hexdump exactly as it appears in the magazine, ignoring the four-digit checksum (\$ and four digits) at the end of each line. A beep means you have typed something that the monitor didn't understand and must, therefore, retype that line.

When finished, return to BASIC with:

## 3DAG

BSAVE the program with the filename, address and length parameters given in the article.

The source code is printed to help explain a program's operation. To key it in, you will need the S-C Assembler or you will have to translate pieces of the source code into something your assembler will understand (see table of S-C Assembler directives in COMPUTIST #17.

## **Computing checksums**

Checksums are 4-digit hexadecimal numbers which tell if you typed a program exactly as it appears in COMPUTIST.

There are two types of checksums: one created by the CHECKBIN program (for machine language programs) and the other created by the CHECKSOFT program (for BASIC programs). Both appeared in COMPUTIST #1 and The Best of Hardcore Computing. An update to CHECKSOFT appeared in COMPUTIST #18.

If the published checksums accompanying program listings and hexdumps do not match those created by your computer, then you typed the program incorrectly. The line where the first checksum differs has an error.

## **CHECKSOFT** instructions:

**LOAD** filename

#### **BRUN CHECKSOFT**

Get the checksums with: & and correct the program line where the checksums differ.

## **CHECKBIN** instructions:

**CALL-151** 

**BLOAD** filename

Install CHECKBIN at an out of the way place **BRUN CHECKBIN, AS6000** 

Get the checksums by typing the Starting address, a period and the Ending address of the file followed by  $a \Box Y$ 

## SSS.EEE<sup>UY</sup>

Correct the lines at which the checksums differ. 

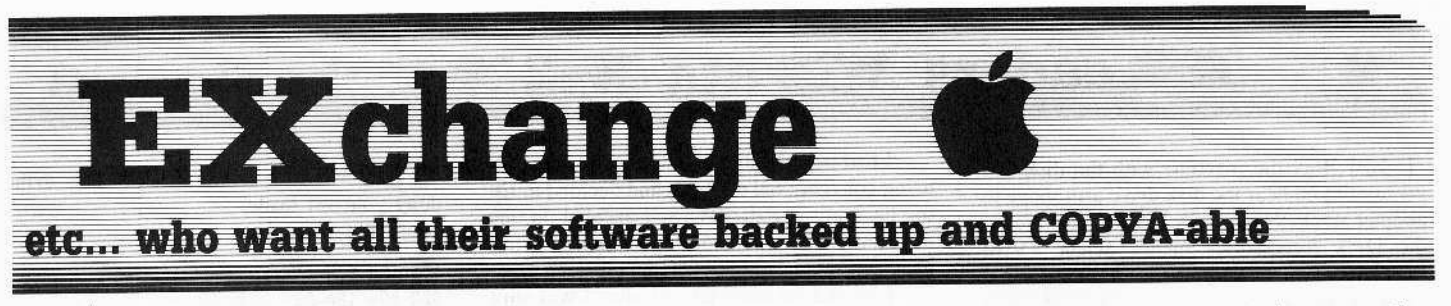

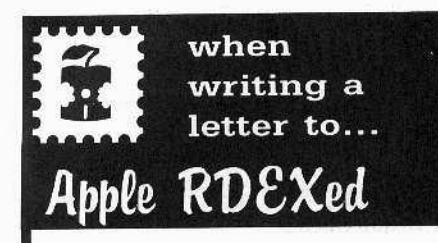

## RDEX stands for: Reader's Data EXchange

That means that when you send in articles, softkeys, APTs, etc., you are submitting them for FREE publication in this magazine. RDEX does NOT purchase submissions nor do we verify data submitted by readers. We will print it and it is the responsibility of the readers to send in responses when anything is wrong.

• Remember that your letters or parts of them may be used in RDEX even if not addressed to the Apple-RDEX editor. Correspondence that gets published may be edited for clarity, grammer and space requirements .

• Because of the great number of letters we receive and the ephemeral and unpredictable appearance of our parttime staff, any response to your queries will appear only in Apple-RDEX, so it would be more appropriate for you to present technical questions to the readers and ask for their responses which will then be placed in the Apple-RDEX.

## Send your articles and letters on

## DOS 3.3 standard text files

When we get your letter-article in a standard DOS3.3 text file, it is immediately uploaded into the most current RDEX file. Conventional letters must be typed in by us... when we have the time.

 $\bullet$  Address your letters, articles, to:

**COMPUTIST** Apple RDEX Editor PO Box 110846-K Tacoma, WA 98411

## David G. Alexander

It appears that there was a mistake in my proposed softkey for *Car Builder* that appeared in COMPUTIST #52.

In step five, the instructions that set up the IOB and call RWTS should be JSR (\$20) rather than JMP (\$4C). The correct code at \$300 is: 300:29 E3 93 20 09 03.

Please note that the same mistake applies to the softkey for *More Stickybears* in COMPUTIST #26.

Bill Hugbes

## Softkey for...

*Type!* Broderbund

I cannot claim responsibility for this entire technique. I recently received my updated version of *Copy II Plus* (ver.8). The method on *Copy II Plus* will make a usable copy, but still leaves the disk with a foreign checksum. In order to make the copy work. the nice folks at Central Point found you need to change three bytes. By combining known techniques. and the sector edit, it is possible to get a completely deprotected copy. Here is the method I used.

<sup>1</sup> Boot your DOS 3.3 system disk.

**IZ** Tell DOS to ignore checksum and epilog errors and use *COPYA* to copy the disk. POKE 47426.24

## RUN COPYA

**IT 3** Make the following sector edits to the copy you just made.

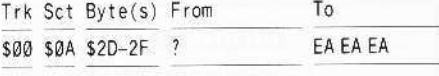

## Carl D. Purdy

**(?)** I am having trouble. I have a copy of Brodcrbund's *Arcade Machine,* which is out of print at this time. I use the *Arcade Machine* to teach and I don't want to lose my copy. I tried the softkey in COMPUTIST #10. I followed the softkey as printed several times trying to get a good copy of Arcade Machine. I used *Wildcard* to get into the monitor. After<br> **COMPUTIST #56**  I made the copy, I used a write-protect tab to cover the write-protect slot. Without turning the machine off. I booted the copy I had made. It worked!! However, when I tried to boot from a cold start, as when I first turned the machine on. J get a graphic screen with lines on it and the machine hangs up. Help. What can I do now. J am new at this and am trying 10 teach my self.

I am also trying to backup a program called *Magic Spells* by Learning Co. I could use some help there as well.

Guillermo Castano de la Serna

## Visit Monitor, Apple lIgs Secret Weapon

I was reading COMPUTIST #53 and encountered an incredible piece of information. The article was called "Upgrading to the 2.0" IIgs ROMs?". basically it described the good and bad points regarding the upgrade.

Well a very good enhancement is the ability to drop any time we want into the monitor using a classic desk acccssory called "Visit Monitor". Remember all those modifications done in the past to the system ROMs, to language cards and to the mother·board itself. changes made by some of the brighter hackers in the Apple kingdom. for the only purpose of resetting into the monitor, something that was lost together with the step and trace commands when the Apple II was "upgraded" to the II plus, It is nice to know that e\en in this lime when the computer industry has focused their efforts on the "user". Apple revived something for the Programmer (read Hacker, a species in danger of extinction).

The upgrade for the New ROMs is free and if you own a IIgs you should consider it. It's true that some programs might not work after the upgrade. but their new versions will. And in the future many more programs definitely will not work with the old ROMs.

Once you Upgraded your system. in order to install the new Classic Desk Accessories. (CDA for short). you should get into the monitor and press " $#$ , **RETURN**)". This will turn on two hidden CDAs. Memory Peeker and Visit Monitor.

Now let's try a common scenario:

You have a protected disk, and you want to make a copy of it, for personal use, of course.

## **Exeaders N Data NEWS Change**

**1** Boot the machine with the disk and wait until you hear the disk drive arm move to another track. Now press [ESC]. You are on the Desk Accessories menu. Select "Visit Monitor" and at last you are in the monitor.

**2** The drive's motor might be on, so lets turn it off:

## C0E8

**3** Move the RWTS to a safe place: t900<B800.BITFM

 $\boxed{4}$  Using  $\boxed{y}$  (RETURN) get back to the CDA menu, select Quit, and you are back in the program, but since you turned off the disk drive you have time to press  $[RESET]$  a couple of times to get into the monitor. Boot a disk without the hello program and save the RWTS. Usc Supcr 108 1.5 and make a copy of the original program.

**IT** The new copy seems to boot perfectly but all of a sudden the machine hangs. A signature of some sort is being used. What can we do?

**6** Get back to the CDA menu and again select "Visit monitor".

 $\boxed{7}$  Clear all memory with zeros:

## 800:00 N 801<800.BFFFM

**8** Return to the program and "Quit".

**9** If all goes well, you should hear the bell indicating that the program encountered a "BRK" instruction. If you are in graphics, select text  $(CQ51$  **[RETURN**]), and there it is; the location or a location inside the subroutine that checks for the ID of the diskette. Study it, find it on the disk and disable it and now you have a deprotected copy done by you, something to be proud of.

## David L. Perez

## *Softkey for...*

## *American People* Focus Media Inc.

## **• Requirements**

- $\Box$  Apple IIe
- $\Box$  One disk drive
- $\Box$  One blank disk
- $\Box$  Super IOB 1.5
- $\Box$  DOS 3.3 48K slave disk

*American People* is an educational program of the trivial pursuit type. It begins by asking for the players' names and continues with a lot of disk accessing.

I had been unable to backup this program using conventional methods and decided to try my hand at the IOB/RWTS. I decided on this after noticing the DOS prompt at the lower left hand corner.

I booted the original and after I was sure that DOS was in, I hit [RESET]. After a couple of attempts, I got the Applesoft prompt. I then entered the monitor. and typcd A56EG to see, if by chance, what I was reading would work. Bingo. I got the disk catalog. I then moved the RWTS to a safe place, in order to boot a DOS with which to save the protected RWTS.

After booting the slave disk, I saved the RWTS to this disk. I use RWTS.XXX as the name because I can load the RWTS without having to rename the file on the *Super IOB* 1.5. After saving the protected RWTS, I ran the *Super IOB* and followed the prompts to copy the original to my slave disk, That is all she wrote. It is now unprotected.

[I] Boot the original *American People* disk. When you are sure DOS is in hit [RESET]

**2** Enter the monitor:

CALL-151

**3** Move the RWTS to a safe place. 1900<B800.BFFFM

**4** Boot your 48K slave disk. C600G

**5** Save the RWTS to the slave disk. BSAVE RWTS.XXX,A\$t900,L\$800

 $\boxed{6}$  Install the *Super IOB 1.5* swap controller and replace the lOB disk with your slave disk and enter:

## RUN

**T Follow the prompts to copy** *American People* to the slavc disk.

#### The TWit

## *Softkey for...*

*Infiltrator* Mindscape

In COMPUTIST #47 there is a softkey for *Infiltrator* by Mindscape. It doesn't work on my copy, so after many hours of snooping around. I have come up with the following softkey:

**1** Boot your DOS 3.3 system disk.

**2** Tell DOS to ignore checksum and epilog errors and use *COPYA* to copy both the front and back of the disk.

POKE 47426,24 **RUN COPYA** 

**I** 3 Make the following sector edits to the copy you just made.

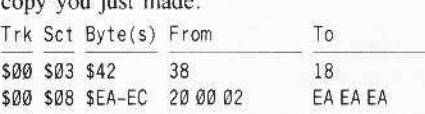

You should now have a *COPYA*-able disk!

## *A.P.T. for...*

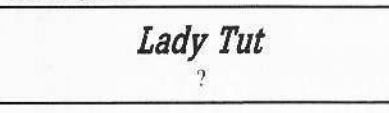

## **Executivements**

□ A cracked version of *Lady* Tut

□ A disk-search utility, such as *Tricky Dick* 

I recently acquired a copy of *Lady Tut*, and soon discovered a few problems:

 $\blacktriangleright$  I could not reset into the monitor.

 $\blacktriangleright$  I was annoyed at waiting for the title music to finish playing before I could start the game.

 $\blacktriangleright$  I got a gun, but ran out of bullets.

1 can never put up with these types of irregularities in games, so I have attacked the disk to try to correct the problems. I have come up with the following:

## To reset into the monitor

Search the disk for 4C 46 83 and replace with 4C 59 FF.

## To skip the title music

Search for 4C BØ 7C 20 98 7C E6 11 and replace with 4C 80 7C EA EA EA E6 11

## For an Infinite Amount of Bullets

Search for A5 ØA 38 E9 Ø1 and replace with A5 ØA 38 EA EA

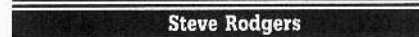

I have learned a 101 from CQMPUTIST over the past few years. and now with the new format. i.e. RDEX. there is even more info now than before.

I would like to contribute a softkey for **Story Maker** by Scholastic.This works for the ProDOS version, either 64 or 128k,

*Softkey for...*

*Story Maker* Scholastic

1 Boot your DOS 3.3 system disk.

**2** Tell DOS to ignore checksum and epilog errors and use *COPYA* to copy the disk. POKE 47426,24 RUN COPYA

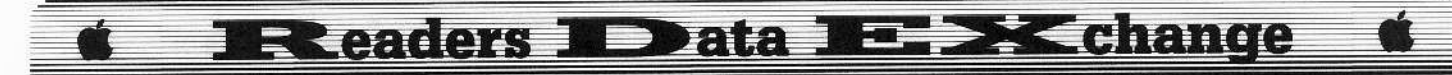

[ 3 ] Copy the "Maker" and "Picture" disks. The picture disk is now deprotected, though there is still a little to do with "Maker".

**4** Boot your Apple ProDOS Utility disk, format a blank disk with any volume name you want.

**5** Copy all the files from your duplicate disk of "Maker" onto the disk you just<br>formatted. You should now have a COPYA version of Story Maker!

## Joseph P. Karwoski

Softkey for...

**Winter Games EPYX** 

Recently I was asked to make a back-up copy of Winter Games. I decided to deprotect the copy, and since Winter Games is an older game, I thought there would be no problem. I decided that I would get the softkey from one of my COMPUTIST back issues. I could not find a softkey for it, so I was on my own.

I decided to reread all of the softkeys for EPYX programs (I have a program that lists all of the programs, issue numbers, pages, and company names for all of the issues that I have.) In COMPUTIST #50, I found an article by Edward Teach that gave me all of the information that I needed. Thanks, Ed! I also want to thank COMPUTIST for a super magazine!

1 Boot your DOS 3.3 system disk.

**2** Tell DOS to ignore checksum and epilog errors and use COPYA to copy both sides of the disk.

## **POKE 47426,24 RUN COPYA**

3 Use a sector editor to change the following on the front side of the disk.

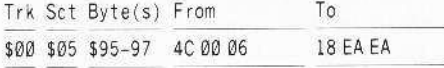

[4] Write the sector back to the disk. If your disk is not the same, search for 4C 00 06 and replace it with 18 EA EA.

**Jason Fuller** 

(?) I would like to know who makes Trak Star and Senior Prom v.30 and how to reach them. Also, please let me know what discount mail order place might carry it.

I have seen these pieces referred to several times in your excellent magazine. They sound like very useful items of hardware, but I have been unable to find them anywhere.

X Trak Star is available from Midwest Microsystems (913 676-7242), 10308 Metcalf suite 355, Overland Park, KS 66212, for \$99.95 plus \$3 shipping. Senior Prom is available from Cutting Edge Enterprises (317 743-4041), 43234c Ren Cen Station, Detroit, MI 48243. 

#### **Jan Recourt**

Thanks to Mr. Foerster and Mr. Gaunt for the tip on how to print the Starter Kit DOCs.

## Playing Tips for...

## **Ultima IV** Origin

The black stone is in the black gate by black moons. When you are in a town, village, or castle, Peer at a gem or Cast View to see how far you can walk around the town without leaving the town. Many times there are people at the edge of the town who have interesting things to tell. In that way you can find Katrina in Magincia. The Wheel is in the Sea of Heroes.

The APT in COMPUTIST #48, for the "Unusual Balloon Ride", doesn't work for me. I am at the end of the game in the cave of the STYGIAN ABYSS, but I don't know how to find or to enter the last room. I passed all of the eight rooms with the lizards and demons, and entered the big room at the end with the altar(?) in the middle, but now what? I know the word of passage and I have all the rest needed to finish the game. Who can help  $me<sup>2</sup>$ 

◯ Who knows a way to make Multiscribe gs print for a printer other than Imagewriter or Laserwriter? I have an Epson 80 M III.

## **M.J. Howard**

#### Softkey for...

Microzine #21 Microzine #22 Scholastic

Here's a crack your readers may find useful, thanks to Jack Moravetz, COMPUTIST #52.

Jack said his Microzine #22 wasn't protected, but mine sure was. Apparently, Scholastic used the same protection scheme on numbers 21, 22, and 23. Using Jack's method, I was able to deprotect numbers 21 and 22.

1 Boot your DOS 3.3 system disk.

[2] Tell DOS to ignore checksum and epilog errors and use COPYA to copy both sides of the disk.

#### **POKE 47426.24 RUN COPYA**

 $\boxed{3}$  Boot Copy II Plus, and from the utilities menu select CHANGE BOOT PROGRAM.

[4] Insert side one of the copy, press return, and highlight the HELLO file. Press G and the boot program is now HELLO.

This bypasses the original boot programs that checked for an original disk and than ran HFI LO

Or. if you don't have Copy II Plus, you can copy all of the files onto an initialized DOS 3.3 disk. Omit the original boot programs as follows: On Microzine #21, omit file TY.0. On Microzine #22, omit file XMGPRT1.

Also, here's a tip for harried parents whose kids just can't seem to complete some of the Microzine adventures. This is for any Microzine that can be cataloged (see steps 1,2,3 above), even if the copy does not boot. Get out the trusty Copy II Plus and VIEW FILES from the utility menu. Then highlight TEXT and insert the disk. Choose some long files and clues. Answers will sometimes show up as you scroll through the text.

If you don't let the kids see you do this, they will think you're the greatest when you come up with answers to their obscure questions. Sometimes my boys think their mother is a genius!

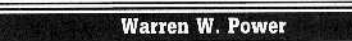

## Not so happy with Copy II Plus v8.1

I've recently read several articles praising the virtues of Central Point Software's Copy  $II$  Plus 8.1. All of these articles fail to mention an important fact brought out on page 3 of the Manual Addendum: "The Bit Copy program<br>can work with any 3.5 inch drive except for the Unidisk 3.5 inch." This fact is not mentioned anywhere on the outside of the package, so the only way you can find this out is to purchase the software.

I have an Apple IIgs with one 31/2" and two 51/4" drives chained together and plugged into the computers drive port. I purchased Copy II Plus 8.1 with the hope of finding a good block editor for 31/2" drives. When I tried out the program, not only did I find that the 31/2" bit copy program didn't work, but the 3½" block editor and the  $3\frac{1}{2}$ " disk map portions of the program were also inoperable.

I agree that Copy II Plus is an excellent bit copy program for 5 %" disks, and it may be just

## **Readers Data N-BX change**

as good for 31/2" disks, but I'll never know. I suggest that before you run out and buy the program, be sure it works with your system.

By the way, if you're looking for a good block editor, I'd like to recommend ProSel by Glen Bredon.

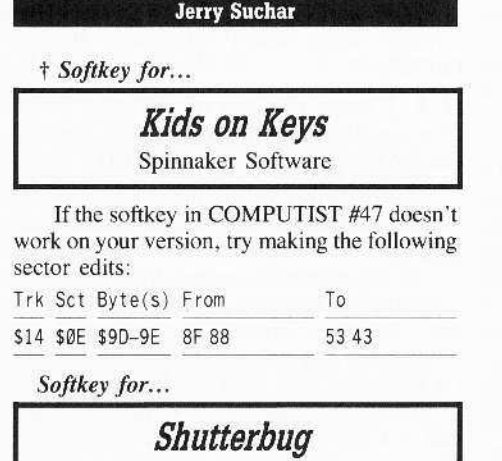

## Lion's Workshop **Animal Hotel Same or Different**

Learning Technologies, Inc.

The protection sounded like a nibble count that resulted in a reboot if it failed.

Using Copy II Plus sector editor set to scan for 8C CØ, I started to read the disk at track \$03, sector \$00, past the normal DOS. I found this pattern in only one sector. I then read the sector and examined it using the disassembler. I found a disk read (LDY CØ8C,X) followed by CPY #\$FF, followed by a BNE. I changed the BNE to an RTS, rebooted the disk and met with a workable non-protected disk.

The protection for all of these disks is the same. It just lies on different tracks and sectors. Here are the instructions, step by step:

1 Copy the disk using a sector copy or a bit copy program.

2 Get out sector editor and make the following changes:

## Shutterbug

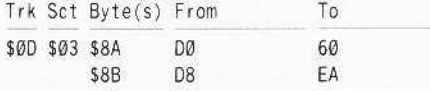

## **Animal Hotel**

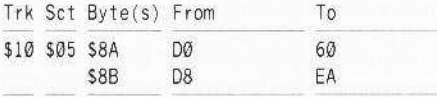

## **Lions Workshop**

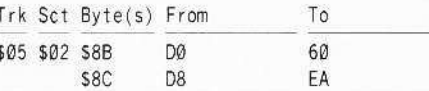

## **Same or Different**

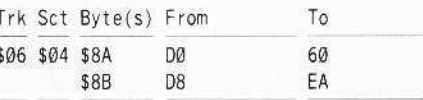

3 Write the Sector back to disk.

## The Overlord & The Nimrod

Softkey for...

## GraphicWriter 2.0

#### **Requirements**

 $\Box$  Apple IIgs with 512K or more  $\Box$  Copy II Plus

Graphic Writer  $2.0$  is one of the first real Desk-top Publishers to come out for the Apple IIgs. It packs a lot of powerful features into one disk and performs very quickly compared to other programs of its type.

Although this is the version with "the final print routines," you had better hope that the routines will be upgraded, because right now they are mighty slow. See Brian Troha's article in COMPUTIST #50, page 20, to get a little bit more info.

Graphic Writer can be backed up by using Copy II Plus 8.2 and the Graphic Writer parm entry. This simply sector copies the whole disk except for track \$4F, which contains the bad blocks that are checked for. Copy II Plus bitcopies this track and then the track works fine.

However, it is not cracked, and S4F must be bit-copied every time the disk is copied in order to get a working backup (the backup crashed once, so even this isn't a good method.)

The best way to go about making a backup is to crack it.

## **Cracking the Program**

Using Brian A. Troha's extremely helpful disassembly of GraphicWriter 1.1's protection, and also his suggestions for cracking the thenunreleased 2.0, we managed to crack Graphic Writer 2.0 without much trouble. The protection had been moved, but the routine itself was the same except for the removal of one byte.

A major problem was that the Copy II Plus disassembler didn't disassemble correctly.

Simply following the object code was the next approach, and it did the trick. So, using the Copy II Plus sector editor, we read in track S471.

Disassembling from byte \$76, we see the following code:

(Note that this is not the disassembly you will get with Copy II Plus, but if you follow the opcodes you will see that these commands are really there.)

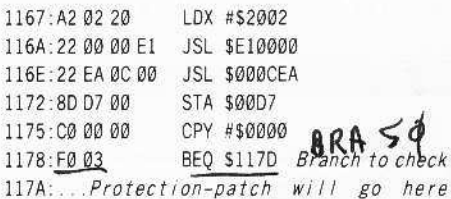

11C9: ... If the check is good it goes here.

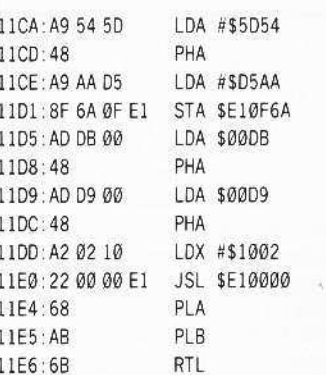

Notice that this code is almost exactly the same as the code which Brian Troha shows. The idea is to force the program to branch right over the actual check to the end, which is where the program goes if the check passed. This is accomplished by calculating the length of the code to be skipped over and using that displacement with a BRA (Branch Always) statement. In this case, the length of the code to be skipped was \$50 bytes, which is one byte shorter than the displacement for earlier versions of Graphic Writer.

So, the final crack is quite simple. Just overwrite the BEQ to the protection with a BRA to the "check was good" section.

Final Result:

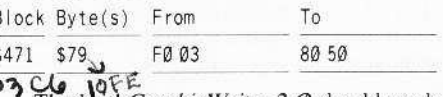

That's it! Graphic Writer 2.0 should work perfectly.

If, on the off chance that the protection has been moved or even slightly changed, search the disk for the string, CØ 00 00 FØ 03. This is a CPY #\$0000 and the branch to the protection (BEQ). Just change the BEQ to a BRA and figure out the displacement to reach the "good" section of the routine. Getting a disassembly of the block will help greatly in this.

## **Readers I Data II X change**

*Playing Tips for...*

## *Space Ouest* Sierra On Line

- There is a keycard on a dead body.
- There is someone who knows the name of a care.
- You can't go anywhere without opening the Bay Doors.
- **•** Orat doesn't like water. He doesn't like spider droids either.
- When Orat is taken care of, he'll leave you a necessary "part" of the puzzle
- There is a secret passage between two arcs.
- Plug up the geyser and get some points.
- You can't turn off a laser beam, but you can short it out.
- Time the acid drops or you will fry.

See next issue for more.

(?) Anyone have info on HardBall? It docs bad block checks on blocks \$2EF. S2F2, and \$2F3: also, the checks must be done through the Tool Box because there is no evidence of a direct call to any suspicious ProDOS disk routines.

A few other items to discuss. We just picked up a book called "Programming the 65816. Includmg Ihe 6502, 65C02, and 65802." and it's terrific for both quick references and detailed discussions about IIgs machine language functions.

Also, we are very annoyed that people are sending in Copy II Plus parms without giving that program any of the credit. Sure. it's good to have those cracks, because not cverybody owns or uses  $Copy~II~Plus;$  nevertheless, the least these people could do is explain where the cracks came from. It is very suspicious when one person sends in nine or ten unexplained IIgs softkeys for programs which have only been out a few months.

*Bard's Tale* was cracked in COMPUTIST  $#51$ . For some reason, we can't get into the dungeon. The bar on Rahkir street should give an option to drink wine and thus send you to the dungeon, but it doesn't. *Bard's Tale* was cracked using a recent COMPUTIST softkey, so check out the bar on Rahkir to see if yours is working correctly. If not, try Copy II Plus or something else 10 crack it.

Tip: When using a program that uses more than one disk (for example, *Deluxe Paint*), you can save time between disk switches by doing the following:

Boot the *Deluxe Paint* disk. To load a picture from the Bonus Art Disk, first leave *Deluxe Paint* in the drive and use the "open" command. A catalog of files will appear. Take out the *Deluxe Paint* disk and insert the Bonus Art Disk. Now click "disk" and the drives will be searched once instead of three times.

By the way, there is a picture on the Thexder disk called Thexder. Pic. We found this picture to be the same as a picture used in Fantavision GS. What's up with that????

Finally, we've got a few words to say about the inclusion of the IBM RDEX. We don't care about how to crack IBM programs. We don't need that in this magazine, especially if the length of the Apple section is going to be compromised. MacIntosh is all right (it's Apple at least,) but we would rather not see any IBM or very little.

## **B. Dudley Brett**

Here are some softkeys, a correction and an extension of Greg Poulos article in COMPUTIST #53.

I have included softkeys for *Multiscribe* v3.0 by Styleware, and *Multiscribe* v2.0 by Scholastic. Both of these are now protected; the original was not. I am also including a crack (maybe only a preliminary one) of *Gutenberg* Sr. by Micromation from your Most Wanted List, and a softkey of *Talking Text Wriler.*

I tried out Greg Poulos' article on the use of the Electronic Arts loader by attempting to make a fast boot disk with *Locksmith 6.0 Fastcopy* as the boot program. As I was doing so. I noted some errors in Greg's article, corrected them and completed the job. In the course of doing so, I found out that *Locksmith* would not work without DOS 3.3 RWTS also being loaded, so I adapted Greg's method to load in RWTS, as well as *Locksmith*, and attached a memory move to ensure RWTS landed up in its proper location.

The entire techniquc. I helieve, should be of interest to COMPUTiST readers, cspecially if a linear, well written and understandable presentation is given. Let's face it. Some writers have brilliant ideas, but sometimes lack the communication skills to present an orderly explanation. A reader is faced with ambiguity and the necessity to read over and over through a tangled web to glean the threads of logic. I must say that Greg's article was not of the aforementioned ilk, though I did catch one error. The fact I could correct this error speaks highly of the explicit documentation Greg presented.

*SO/Ikey for.. ,*

## *Multiscribe v3.0* **Styleware**

Upon receiving the update of Multiscribe  $v3.Ø$ , I noted that copies would not boot properly, indicating that copy protection had now been added to this popular word processor.

Fully expecting to have to spend much time and effort to deprotect this ProDOS program, I was pleasantly surprised and successful in just 10 minules, I used a byte search facilily *(CIA Tracer),* looked for disk access and the read byte sequence: BD 8C CØ. Strange disk access was apparent in track \$0F, sectors S0D and \$OC, Unusual compares following byte reads suggested some sort of nibble check routine.

Reading through this routine showed that if no error was encountered, before exiting. the accumulator is loaded with \$00, the carry is cleared and exit is made via RTS. If an error does occur, however, the accumulator is loaded with SO1, the carry flag is set, and then an RTS is made. For the closest examination of this routine, sector SOC shows this code clearly. At each CMP operation, an error branches to location \$xx4E where the fatal exit is made. On the other hand a no error situation falls through to \$xx4A and a kindly exit.

In order to defeat the nibble check, I decided to just place a return from subroutine before the nibble check, making sure to clear the carry and to store \$00 in the accumulator first. The obvious place to do this is at the first read byte,

1 Copy with any fast sector copier.

**2** Use a sector editor to make the following edits:

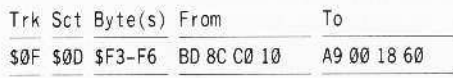

## *Softby for..,*

*Multiscribe v2.0* Scholastic, Inc.

Scholastic, Inc. distributes, along with excellent documentation to be used by students and teachers, this fine word processing program. Following the usual Scholastic approach, *Multiscribe*  $v2.0$  is now protected, but not too extensively.

A search with a nibble editor discovers that address and data epilogs have been changed from DE AA to FF FF on all tracks. The easiest approach is to copy with COPYA, after ruming off epilog errors in DOS 3.3, then format a blank ProDOS disk, and transfer all files to the latter.

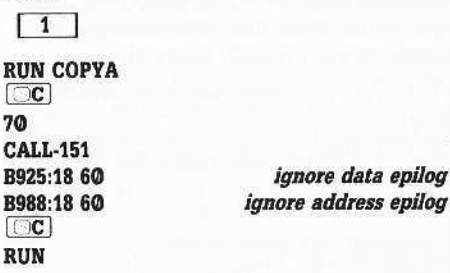

This will produce a disk which can be cataloged, but not booted.

## **EReaders ID ata IE >< change**

**[2]** Format a ProDOS disk using /MULTISCRIBE as the volume name.

**3** Use *Filer* or equivalent to transfer all files from the *COPYA* disk to your formatted disk.

 $\boxed{4}$  Only the program boot side was protected. Use a fast sector copy program to copy all other sides.

*Softkey for.,.*

## *Talking Text Writer* Scholastic, Inc.

*TalkJilg Text Writer* is an educational word processor that uses synthesized speech to help children learn to read and write. It requires an *Echo Plus* speech synthesizer board for the IIe or *Cricker* speeeh symhesizer for the lIe. It is a ProDOS based program and requires I28K memory.

Both program disks, the Write disk and the Read disk arc protected, whereas the File Disk Maker disk and Sample File disk arc not, All disks can be easily copied with a fast sector copy program such as *Locksmith* 6.0 *Fastcopy*, though the program disks require sector edits before they can be booted.

I started to search the Write disk for unusual disk access by locating all occurrences of BD8CC0 (with *CIA Tracer*). This led me to take a closer look at track \$1E, sector \$03 and track \$04, sector \$05. On both sectors, I noted that disk access was primarily done via the MLI of ProDOS. This can be recognized by a JSR to SBF00 (20 00 BF) followed by a code byte and a parameter list address. I also noted, on both sectors, that any error (the carry tlag is set if an error occurs) results in a branch to \$30E8. At this location, the code 4C 00 C6 (1MP \$C60Q) results in a reboot.

After much deliberation, I decided that all that was happening was the normal loading of files into memory, and that nothing too strange was occurring. However, on track S1F, sector \$03, after two files were loaded, a nibble check was made, starting at \$309B and if not passed a branch was made to \$30E8 and instant death. I, therefore, tried replacing byte \$9B from BD to 60 (RTS), and booted the disk. It worked! Here then is the softkey for the Write disk and also for the Read disk (The same routine is found but at a different location).

**1** Copy all sides with a fast sector copy program,

**2** Make the following sector edit on the Write disk.

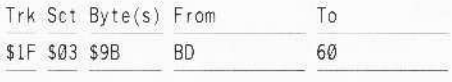

3 Make the folowing sector edit on the Read disk.

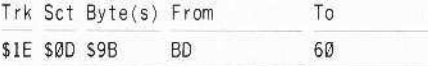

For those who dislike the sector edit method, and prefer to make direct edits to the ProDOS file containing the protection code, an alternate softkey could be accomplished.

## **Alternate Method**

1 Boot up ProDOS and exit to BASIC.

**2** Place the appropriate TTW disk in

drive I. **PREFIX,Dl BLOAD TSTl**

**3** List the file.

**CALL·15t 3000L**

[4] Explore!

**5** Make the edit, replacing BD with 60 then save the file.

## **309B:60**

**8SAVE TSTt,A\$3000,L\$FA**

**[6]** Do unto the other program disk what thou hast done to the first!

Softkey for...

## *Gutenberg, Sr.* Micromation, Ltd.

This powerful word processor enjoys the reputation of being the epitome of both excellence of control over what can be placed on a page and difficulty of use. Probably the main reason it has stayed on the Most Wanted List is because most computer users favor a simpler, though less capable processor. I wished to try my skill at removing its protection, but I was unable to track down an original disk after searching for several months, In the past week. however, 1 managed to obtain a backup made by the original disk's copy function, Perhaps the same protcction is on the backup (This I cannot as yet verify).

Starting to explore this backup, it soon became apparent that the disk was almost normal. It could be copied by *Locksmith* 6.0 *Fastcopy*, but showed read errors on tracks SOO to SO2 in a few sectors. It does not have a normal catalog, nor normal DOS 3.3, so trapping the RWTS and using a swap controller or *Demuffin Plus* was out. However, perhaps COPYA could be used after turning off some error traps, I immediately tried this, and obtained a bootable *Gmenberg Sr.*

## Step-By-Step

 $\boxed{1}$  Use *COPYA* without epilogue checks to copy the disk.

**RUN COPYA** 70

 $[<sub>c</sub>]$ **8942:18 8925:1860 B988:1860**  $\Box$ c $\Box$ RUN

*Tum off cherkwm errors Turn off data trailer check* 'Iiml off *address tmiler check* **Back** to basic

## 5 **Second Fastboot into** Locksmith 6.0 Fastcopy

Greg Poulos' article (COMPUTIST #53. pp.27-29) was weleome indeed, as I had long wished to be able to place useful utilities on a disk that would boot relatively quickly. I had tried John Weiglcy's method (COMPUTIST #51, pp.26,27) but could not, lacking specific enough instruction. gain any success. Thus, I hoped that Greg's approach might be the answer.

After some effort, I was victorious in producing a reasonably fast boot disk (5 seconds) with *Locksmith* 6.0 *Fastcopy* as the booted file. I should also mention that, unlike others who had trouhle in capturing *Locksmith* (COMPUTIST #43 and #49), I was successful. In order to complete the production of making this boot disk, one must have first successfully completed the exercise of producing the *Fastcopy* program as a "stand alone" DOS 3.3 file,

In the process of using Greg Poulos' method, I did run into some snags, and since they seem to be related to errors in Greg's article, I thought a structured how-to article might be of benefit to COMPUTIST readers. Thus follows a cookbook recipe on how to have your very own fast boot *Locksmith*  $6.0$ Fastcopy disk.

[I] Pormat <sup>a</sup> DOS 3.3 disk (Why use Locksmith to format?) This is quickest!

**[2]** Copy track 500 of any Electronic Arts disk to the formatted disk (I used *Seven Cities* of Gold).

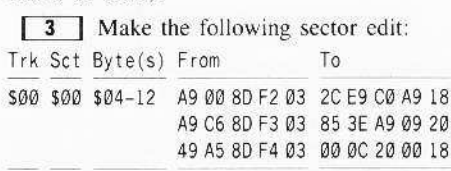

This translates in dissassembly to:

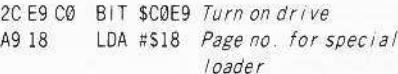

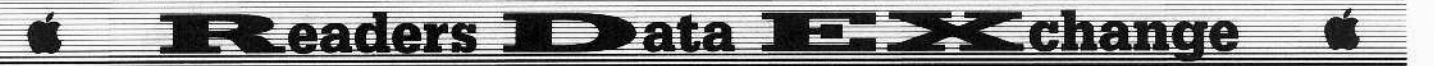

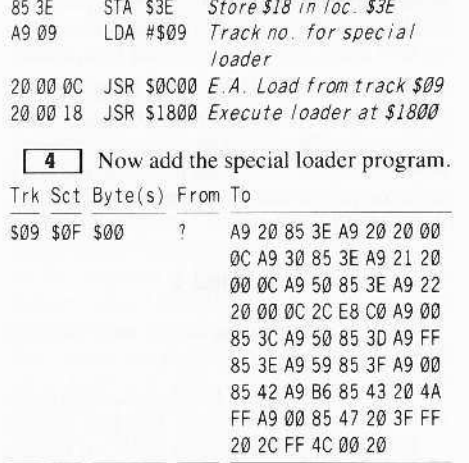

This hex code in disassembled form would look like this:

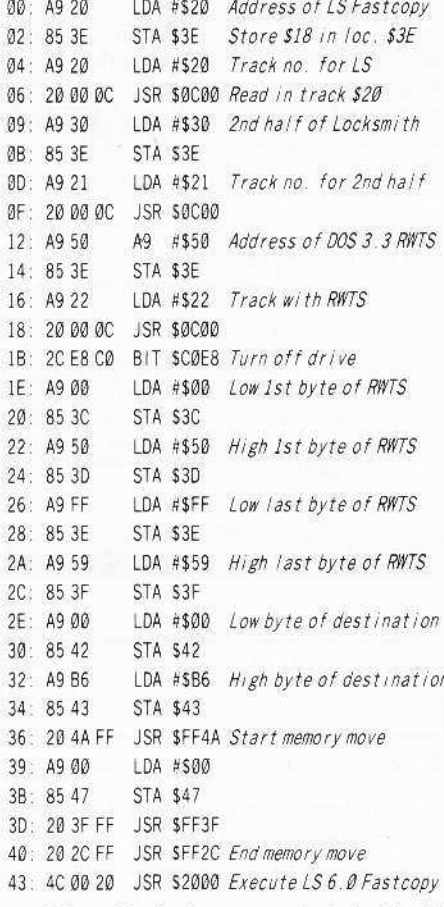

My original plan was to load Locksmith into tracks S20 and \$21. After doing so I found that Locksmith needed the DOS 3.3 RWTS from \$B600 to SBFFF. Thus, I eventually decided to place RWTS on track \$22 and have the special loader retrieve it from that track and place it in memory starting at \$5000. Then the loader would make a memory move, transferring RWTS to \$B600.

**5** Clear memory and enter the following BASIC program.

## FP

10 REM WRITE HI-RES PICTURE OR BINARY FILE 20 POKE 768.32: POKE 769.227: POKE 770.3: POKE

- 771, 76: POKE 772, 217: POKE 773, 3: POKE 47083.0: POKE 47088.0: POKE 47090.0: POKE 47091.0: POKE 47092.2
- 30 HOME: INPUT "TRACK<sup>A</sup> #:<sup>4</sup>" ;X: INPUT "#\*OF\* SECTORS: " : Y: PRINT : PRINT : PRINT "INSERT\*DISK..." ;: GET PPS
- $40$  T1 = X: TF = Y: SI = 15: MI = 32: MF = MI + Y + 1: T  $= T1$ : S = SI: M = MI: LT = X + INT (Y / 16): GOSUB 110

 $50 S = S - 1$ : IF  $S < 0$  THEN 80

60  $M = M + 1$ : IF  $M > MF$  THEN END

70 GOSUB 110: GOTO 50

80 T = T + 1: IF T > LT THEN 100

- 90 GOTO 60
- 100 PRINT "-ERROR-" : END
- 110 POKE 47089, M: POKE 47084, T: POKE 47085, S: CALL 768: RETURN

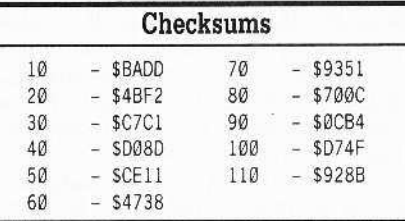

Note the changes in line 40 from Greg's original applesoft program. The original (MF  $= 2 * Y - 1$ ) only works on a 34 sector file, and results in only 12 sectors being read from the 23 sector LS file. My algorithm ( $MF = M$  $+ Y + I$ ) will work for all file lengths. Likewise in line 80 of Greg's program the conditional statement declares IF as a variable, and does not define it. The conditional statement is changed by renaming IF with LT and declaring LT in line 40 as the last track which should be read  $(LT = X + INT (Y / 16)$ . The program will now work!

6 Save the program on a different disk. **SAVE E.A. WRITE** 

7 Now boot DOS 3.3 and load Locksmith.

#### BLOAD LOCKSMITH 6.0 FASTCOPY, A\$2000

**8** Now write *Locksmith* to your prepared E.A. boot disk.

### **LOAD E.A. WRITE**

Never run E.A. WRITE on the same disk as you saved it! Put your prepared E.A. boot disk into the drive and:

## **RUN**

Type 32 when prompted for the track and 23 when prompted for sectors. (Be careful here!)

**9** Now write the RWTS to the disk. **CALL-151** 

2000<B600.BFFFM

Move RWTS into place

 $\left[\begin{matrix}\Box\mathbf{C}\end{matrix}\right]$ **RUN** 

Type 34 when prompted for the track and 10 when prompted for sectors.

Now place the new boot disk in the drive, boot and enjoy!

## Softkey for...

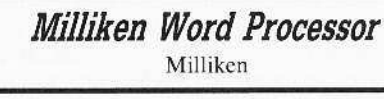

## Requirements

 $\Box$  System Master (COPYA)

The Milliken Word Processor is an educational tool designed to aid students to concentrate upon composing rather than handwriting and neatness. It includes a single sided protected program disk and a COPYAable file data disk.

## The Protection

After reading Larry Rando's softkey in COMPUTIST #39, page 7 for Discovery, another Milliken program, I decided to test for any similar copy protection. Using a sector editor, I checked for altered epilog bytes on sectors \$02 and \$03 of track \$00. Sure enough, the Word Processor had the same altered byte (DF AA instead of DE AA) in exactly the same places mentioned by Larry. I was not able, however to locate the nibble count on sector \$0A. At this point, I decided to proceed further by copying the disk with COPYA, first disabling the read error checking routine (B942:18 60). I then changed the epilog byte DF to DE by sector edits of sectors \$02 and \$03. A test boot quickly produced an Applesoft prompt, a new surge of disk activity, another prompt, then another. After counting six prompts, I decided this was going nowhere, and shut down with **CRESET**.

Perhaps a similar reboot routine to the Discovery disk was being used here. However, using CIA's trace facility, I could not locate SC600 anywhere on the disk. (4000 C6 stands for reboot). There had to be a reboot somewhere, so I then decided to see if the programs on the disk might give clues.

Booting normal DOS 3.3, I cataloged the COPYA'd disk and listed the short hello program, OLD BOOT. In it's two lines, all it did was to set MAXFILES and BRUN BOOTLING. After bloading this program, I checked its location in memory (CALL-151...\*AA60.AA73), and found it started at \$8CAO with a length of \$25B bytes.

<sup>□</sup> Any Sector Editor

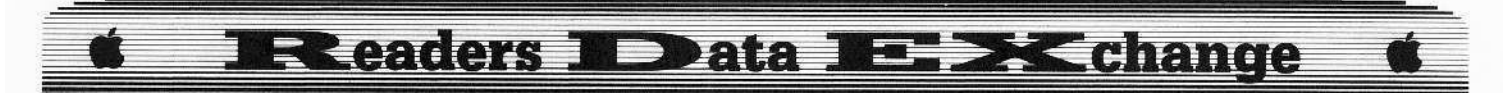

Listing starting at \$8CAØ quickly brought results. At \$8CA0 there was a JMP \$8D56. Looking there I noted 2 lines further a backward JSR S8CA3 at \$8D5C. This subroutinc from \$8CA3 to the RTS at \$8D38 was the nibble count routine, containing much busy activity with the soft switches in the C ROM, accessing the disk drive with a few CMPs and checking for legal bytes.

I really didn't want my copy to do all this, so reading past the JSR at \$8D5C I noted that at \$8D61 there was a branch to \$8D73, taken only if the nibble routine was passed. Further, just before \$8D73 there was a very cute little bit of code replacing one byte, and effectively changing the instruction JSR \$C000 with JSR SC600. This was the reboot which I could not find with a sector editor! The next step was now obvious. Instead of jumping through the nibble count subroutine. just jump forward to the position at 58073 for the continuation of the program. I again took out CIA and searched for the sequence 20 A3 8C (the fatal JSR to the nibble coum). This was found, with identical surrounding code in two places on track \$19. sectors \$08 and \$0A. After changing 20 A38C to 4C 73 80. a boot of the disk produced only one Applesoft prompt and the title page. All was fine after this.

## Step by Step

**1** Boot your DOS 3.3 system disk.

<sup>2</sup> Tell DOS to ignore checksum and epilog errors and usc *COPYA* to copy the disk.

## POKE 47426,24 RUN COPYA

**3** Make the following sector edits to the copy you just made.

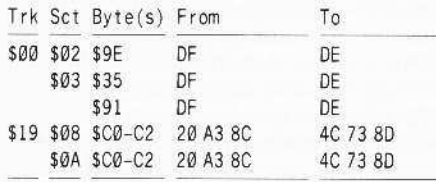

Softkey for...

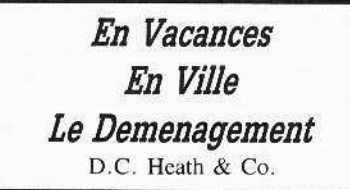

#### **EXECUTED Requirements**

 $\Box$  Means of resetting into the monitor

 $\Box$  A fast copy program-*Disk muncher*, etc.

D.C. Heath and Company has consistently provided quality text books and support

materials to schools, and has now published some excellent tutorial programs for the Apple II family of computers. I have reviewed three of these: *Le Demenagement*, *En Vacances*, and *En Ville.* All are excellent programs at the high school level.

## The Protection

When approaching the deprotection of educational software, I almost always prefer to use a method that will allow me to access any file later on. Using a faster DOS or bypassing slow loading hi-res credit pages may be desirable. Thus, even though a bit copier may be used to produce a backup, this would not be the desired method, as the copy protection invariably is still extant. My preference leads to a liberal use of FID, DEMUFFIN PLUS. *COPYA* and *Super IOB*. With D.C. Heath disks, the copy protection can be removed fairly easily, though not in an elegant fashion. I have discovered two methods.

First, boot any DOS 3.3 disk and try to catalog the D.C. Heath disk. If a catalog appears, you are in for an unpleasant surprise. Try FIDing these files to an initialized disk, or even trap the RWTS and use Demuffin Plus and try again, no chance! Your only recourse is to Method 2, described later in this article. However, if you cannot catalog the disk, believe me, you are in luck! The VTOC has simply been moved to another track, usually track \$16. rather than the normal \$11. To find out, POKE -21503,22 and catalog again. If this does not work, either poke any number from 4 to 34. one after another, into the Apple, or use CIA's tracer function to locate the VTOC. Once you have found the correct VTOC track, consult Method 1.

## Method 1

**T1** Use *Disk Muncher*, or any fast copier that will ignore read errors, and copy the  $D.C.$ Heath disk. Do not worry about any read errors; they are just nibble count tracks!

**2** Boot DOS 3.3 AND POKE -21503, $x$ where x is the VTOC track (usually  $22$ , rather than normal OOS 17).

**3** Insert the copied disk and enter: CATALOG

**4** Load HELLO, and later MENU, unlock and save after changing one line which will CALL a location in DOS that performs the nibble eoont. This line is at lhe beginning of the program (I found it in line  $6, 8$  or  $1\textcircled{0}$ ), and includes the BASIC statement "CALL 44331". Delete this command before saving the program. I have also found on the second side of D.C. Heath programs, that a similar MENU program will have the same call. Check for this. and expedite its removal, but note that there are

enough differences in the two MENU programs to require that the same program not be saved on both sides, just to save time for lazy persons!

<sup>5</sup> Do not change the DOS to your favorite fast OOS. Remember that the catalog is on a different track. So write down: POKE-20503, x in a safe location, and use it any time you have the desire to make alterations to the disk.

## Method 2

**1** Initialize enough disks with DOS 3.3 (sides) to hold all files.

**2** Boot the D.C. Heath disk, and trap the reset when the menu appears. This may be done by hitting  $\Box$ RESET] several times, or using a modified F8 ROM, or any other method of choice.

**3** Catalog the disk, and then LOAD (or BLOAD) each file on the disk. For binary filcs. upon BLOADing them, you will have to get the address and length by going into the monitor (CALL·151) and then typing AA60L. The address for BSAVEing will be at SAA72.AA73 and thc program length will be at \$AA60.AA61. *Remember, the values are sfonxi lo.hyt,., hi·bytc.*

**4** One after another, SAVE or BSAVE each file on your initialized disk. Remember to use the correct address and length for all binary files. Be grateful that no text files are used on your disk.

When you finish transfering the files, you will have a completely deprotected disk. If you are impatient, you might even wish to replace the DOS 3.3 on thc disk with a fast DOS such as *Diversi-DOS* or *Pronto-DOS*.

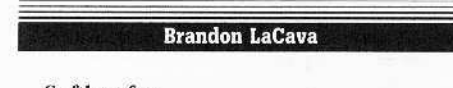

*Softkey jor...*

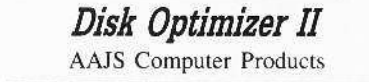

## **• Requirements**

□ *Disk Optimizer II* disk

- $\Box$  Formatted DOS 3.3 disk
- $\Box$  A way to force entry into the monitor

Disk Optimizer II is a very good program made by AAJS Computer Products, Inc. It allows you to format disks in:

- 
- ProDOS<br>• DOS 3.3 w/o DOS
- DOS 3.3 w/DOS<br>• Pascal
- 

 $\bullet$  Any of the above formats in 35, 36, and 40 tracks

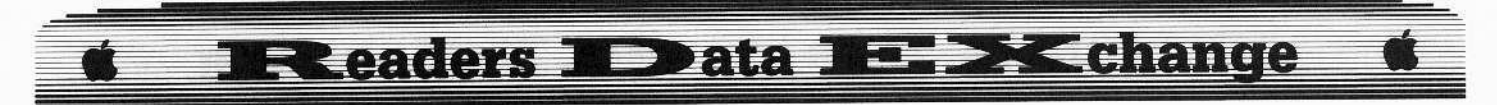

• DOS 3.3 with a file table that will hold 7, 14, 21, 28, 35, 42, 49, 56, 63, 70, 77, 84, 91, 98, or 105 files.

To make it a single file, I started out by booting up the Disk Optimizer II disk. You may note the short boot up. This quick span of time gave me a hint of how short the program is.

After the program loaded up, I entered the monitor using my Wildcard. After a bit of searching around the monitor, I found the start of the program at \$800. I listed through the memory until I found a bunch of garbage which signified the end of the program at \$1B5B. I then moved this program to \$60000, and booted up a DOS 3.3 disk with a very short hello program. I moved the program back to it's original starting place at \$800. To find the length of the program, I subtracted the original starting address (\$800) from the ending address (\$1B5B). The result was \$135B. I then BSAVEd the file.

[1] Boot Disk Optimizer II disk.

**2** Force entry into the monitor.

3 Move program to safe memory:

6000<800.1B5BM

4 Boot DOS 3.3 disk. **C600G** 

**5** Enter the monitor again. **CALL-151** 

6 Move program back to \$800. 800<6000.735CM

7 Save file.

Π

□

 $B<sub>1</sub>$ 

June

## BSAVE DISK OPTIMIZER, A\$800, L\$135B

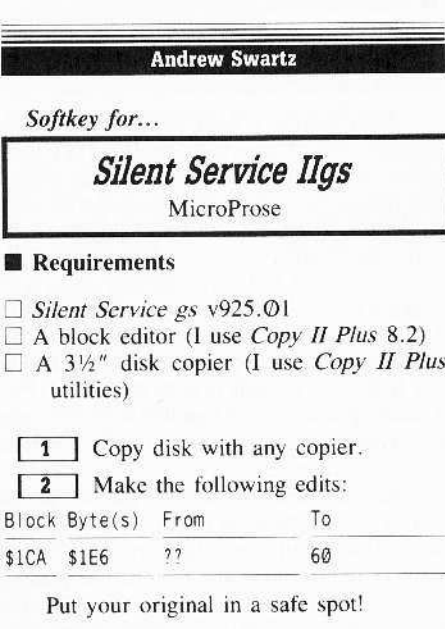

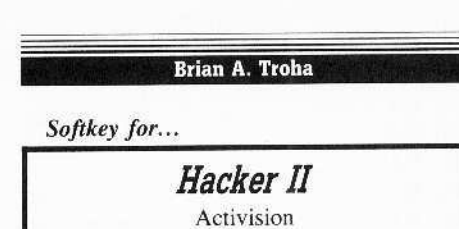

## Requirements

- $\Box$  512K Apple IIgs
- $\Box$  3½" disk copier

 $\Box$  3½" disk editor

 $\Box$  Copy II Plus v8.x

After sending in my original disk, I had to wait almost two months for a version of Hacker II that's compatible with the new IIgs ROMs. So when it did get back to me, I thought I would back it up in case I had to send the original back again. I made a copy of the program disk and received a read error for block 7 (same old Activision disk protection). Then I booted Copy II Plus v8, entered the sector editor (in the  $3\frac{1}{2}$ " disk bitcopy program) and tried to apply the patches printed in past COMPUTIST #48 and #50. The disk protection routines have been moved around, but they are easy to find. Search the disk for C9 01 00 00 06. Here's what the code looks like:

## Block S3C1 & S459

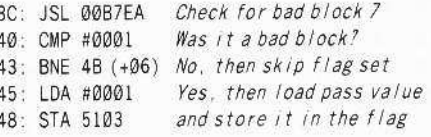

## Block \$3BC & \$454

7A: LDA 5301 Load flag 7D: BEQ 91 (+13) Anything but zero will pass

Very much like the old version, and the same edits (in different places) will work.

## **Step By Step**

1 Copy the disk (ignore error on block

[2] Make the following edits to the copy:

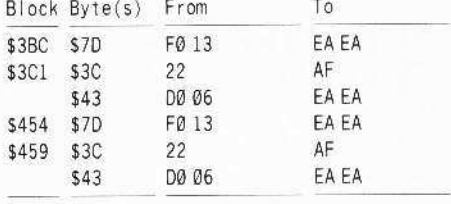

3 Write the blocks back to the copy.

Softkey for...

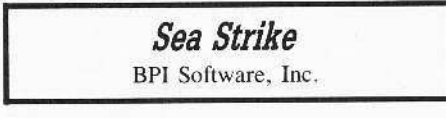

## Requirements

 $\Box$  512K Apple IIgs  $\Box$  3½" disk copier<br> $\Box$  3½" disk editor

Cracking Sea Strike was easy, thanks to Stephen Lau and his softkey for Tower of Myraglen in COMPUTIST #53, pg 19. A search for the "from" bytes listed in the article was successful. Making a simular type of edit will produce a working copy of the master disk.

After checking the code around the patch you will find a call to the actual disk check. With this information in mind I made a minor addition to Mr. Lau's patch.

Although I chose a different type of edit (simply to show there are many ways to do the same thing), please note that both this edit and the one Mr. Lau showed will work. After a thorough "play testing" I found everything to work, including the saving of the high scores.

The same or simular type of procedure should work on other releases from BPI Software.

Here is the actual softkey for Sea Strike:

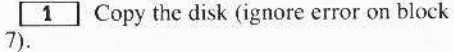

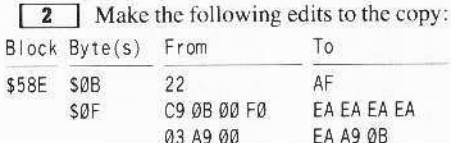

3 Write the block back to the copy.

### Softkey for...

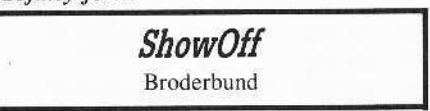

#### Requirements

 $\square$  512K Apple IIgs

 $\Box$  3½" disk copier

 $\Box$  3½" disk editor

ShowOff (SOF) is a new presentation program from Broderbund that can make 16 color, bar graphs and pie charts. The package contains two disks, the SOF program disk and a slide show disk to "Show off" your presentation. You can also use the Printshop Ilgs data disks for extra "stickers", which are little picture graphics. I was happy to note that the program runs under ProDOS 16 rather then ProDOS 8, as ProDOS 16 programs seem easier to crack.

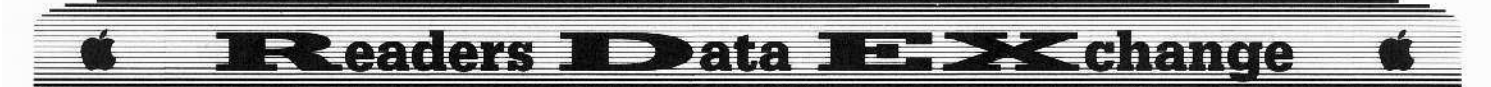

The first thing you will notiee when making a copy is that you will receive no read errors (hint. him). You can now boot the copy and everything will load in. Then, just before you begin, *SOF* asks you to place the master disk in the drive. Ah. you say, another key disk system and another disk laying around.

Well, all of this is leading up to a point. With no read errors and a key disk system, you should be thinking 20-21 nibble count. That is, the program is doing a nibble count on tracks \$20 and 521 of thc 3.5" disk. So thc first thing that popped imo my mind was search for A2 20 AO 01. When doing so, you will find one occurrence on block S17C. Here is lhe dissassembly (as it is on the disk) with a brief description:

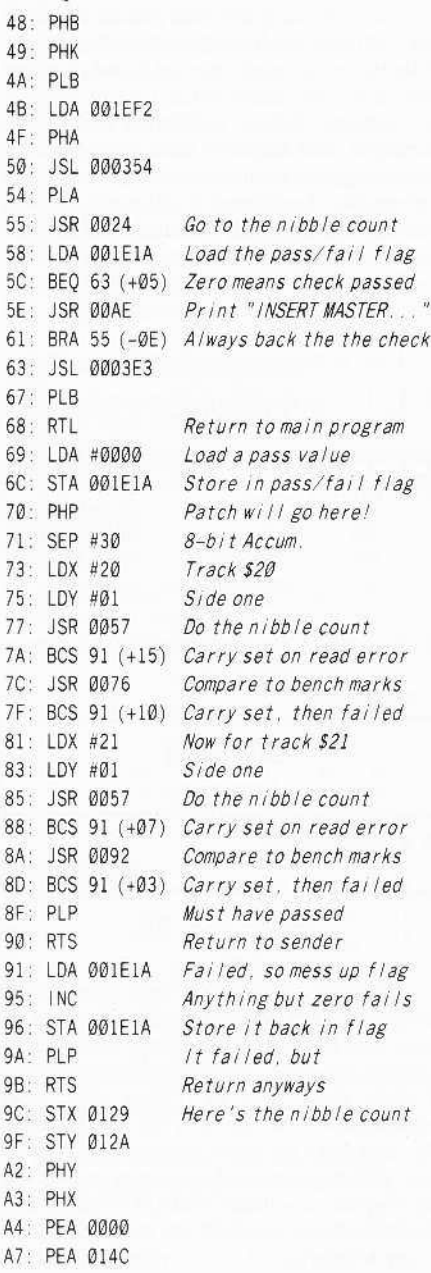

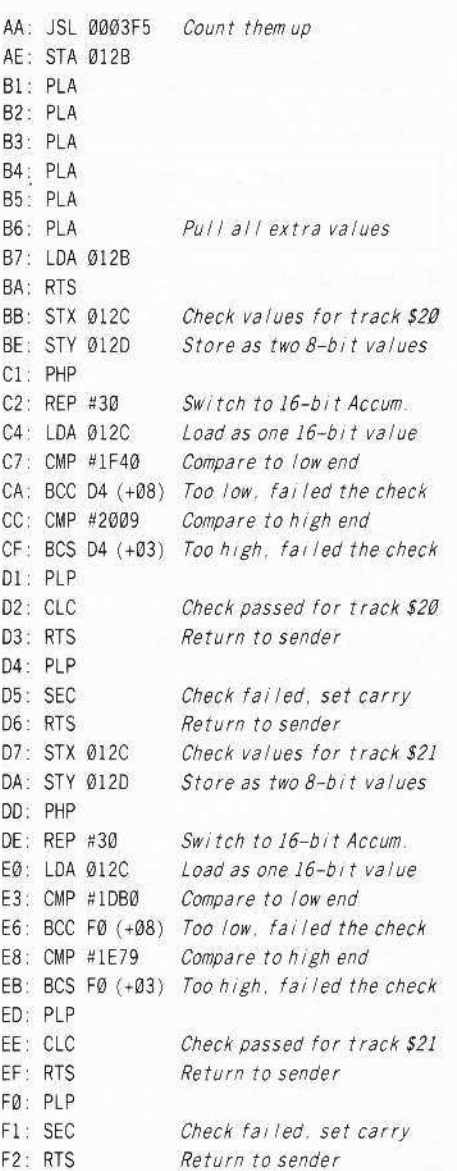

If you were to change the 08 (PHP) at byte  $$70$  to a 60 (RTS) you would have working version. The first thing the protection routine will do is to jump to the actual disk check. However, instead of doing a disk check, the flag is set to pass then the code returns to the sender. The sender now checks the flag for a pass condition (which was just set) then returns to the machine program. To crack SOF (eliminate the KEY DISK check) follow thesc simple steps:

**1** Make a copy of both disks.

**2** Make the following edits on the program disk'

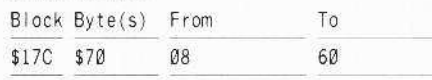

**3** Write the block back to the disk. Store the original disks in a safe place.  $Softkey$  *for...* 

**• Requirements** BPI Software Ine. *Cobra Cavern*

 $\square$  768K Apple IIgs  $\Box$  3½" disk copier  $\Box$  3½" disk editor

Cobra Cavern uses the same type of protection as *Sea* Srrike and *Tower* of *Myraglen*. When searching the disk for C9 0B 00 F0. I found three different occurrences. After checking the routines out, I found you really need to change only two of the checks. Once again credit goes to Stephen Lau and his softkey for *Tower of Myraglen*. The method used to make an unprotected backup is:

 $\boxed{1}$  Copy the disk (ignore error on block 7).

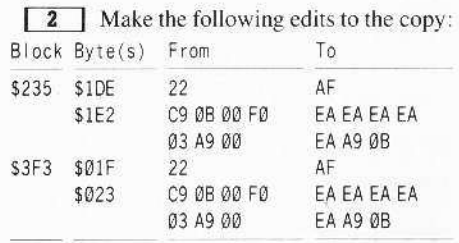

**3** Write the blocks back to the copy.

### *Sojtkey for*

*Bard's Tale Ilgs* Electronic Arts

## **Executivements**

□ 512K Apple IIgs

 $\Box$  3½" disk copier

Atier getting a hold of the *Bard's Tale* program disk, I searched COMPUTIST back issues for a softkey. I discovered one softkey and two corrections. Well, I examined the code in the file BURGER and found this to be the disk check code (which is nibble counting on tracks \$20 and \$21). The softkey deals with making the check return as a passed check. I loaded the system file to find the call to the check and disable it there. After a quick look for 20 00 XX 90 I found 20 00 A0 90 2B at \$21 FA. I came up with a patch that will keep the same checksum, clear the carry and always branch over the fail code.

How did I come up with the patch? I started out by thinking how to overwrite a three byte instruction and still clear the carry. So let's start with 18 (clear carry) and then maybe loading the accumulator Wilh some value to balance the checksum. Now you have  $A9+00+18$  which is

## **Exeaders Bibbata BEEDX Change**

C1 and the original code is equal to  $C\varnothing$  when added together. We overshot it by one, well I knew that 80 is branch always and is less than branch carry clear. Subtract one from \$10 (\$90-\$80) and you have \$0F, simply replace the zero in the load accumulator instruction with SØF and everything works out. To have Bard's Tale skip the disk check and always continue running use these steps:

1 Boot into BASIC from ProDOS.

[ 2 ] Enter the following:

BLOAD BARD.SYSTEM, A\$2000, TSYS **CALL-151** 21FA.21FD (make sure the code

listed is 20 00 A0 90)

21FA:A9 OF 18 80  $\Box$ 

## BSAVE BARD.SYSTEM, A\$2000, TSYS

Store the original and play off the backup!

Softkey for...

**Aesop's Fables** UNICORN, Inc.

### Requirements

 $\Box$  768K Apple IIgs

- $\Box$  3½" disk copier
- $\Box$  3½" disk editor

Aesop's Fables (AF) is an educational program that teaches basic reading comprehension skills. The program makes use of limited speech and nice graphics with mouse control. Aesop's Fables comes on two 31/2" disks and uses nibble counting (on tracks \$20) and \$21) on the program disk for copy protection. Being an educational program, it is meant to be used by younger children, and the fact that kids can make mistakes shows the need for backups. It is very important for educational software developers to realize this and produce unprotected programs for use with kids.

When a copy of  $AF$  is made and booted the copy comes up with the "BAD DISK" message. If anything, Unicorn should have used a key disk system. Searching for A2 20 A0 01 you would find the copy protection on block \$349 and it looks like:

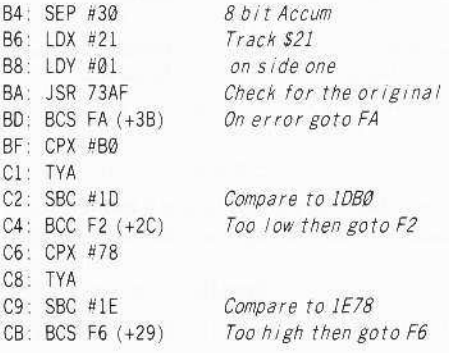

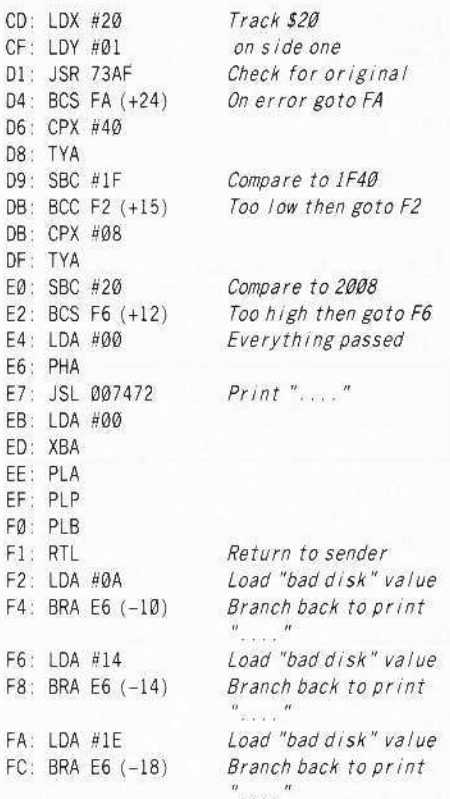

If you change the LDX #21 (A2 21) at B6 to BRA E4 (80 2C) then Aesop's Fables no longer checks for the original and continues to load. The only thing left is to make the change permanent. Try these easy steps:

 $\boxed{1}$  Copy the 3½" disk.

[ 2 ] Make the following edits to the copy:

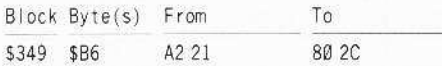

[ 3 ] Write the block back to the copy.

## Softkey for...

F

p F

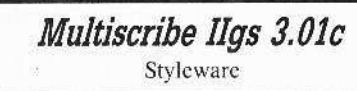

#### Requirements

 $\Box$  512K Apple IIgs  $\Box$  3½" disk copier

```
\Box 3½" disk editor
```
Multiscribe gs (and the 128K version) has been upgraded to the new 3.0 version, which includes a spell checker and thesaurus. Plus a few other enhancements like the ability to read Appleworks wordprocessor files directly. Styleware has also added one more thing: copy protection. They will sell you an unprotected version for an extra \$20. There are other worthwhile things you could spend this money on, like a subscription renewal, another program, and many more wothwhile items.

One thing you will notice is when you run Multiscribe from a hard disk, the copy protection is bypassed. However, with 31/2" disks you need to drag out the original each time you want to write anything. I don't like to dig out my originals just for a key disk type of protection, it leaves one more disk laying around (and always in the way). So I booted Copy II Plus v8 and made a copy of both the program disk and the utilities disk. Both disks copied without errors, so I assumed that Styleware was using a nibble count like they did for TopDraw. It turns out that I was right, vet another version of the now standard 3½" disk nibble count. Using the  $3\frac{1}{2}$ " bit copy program (Copy II Plus v8), I went to the sector editor and scanned the disk for A2 20 A0 01. Here is what you will find on block \$538:

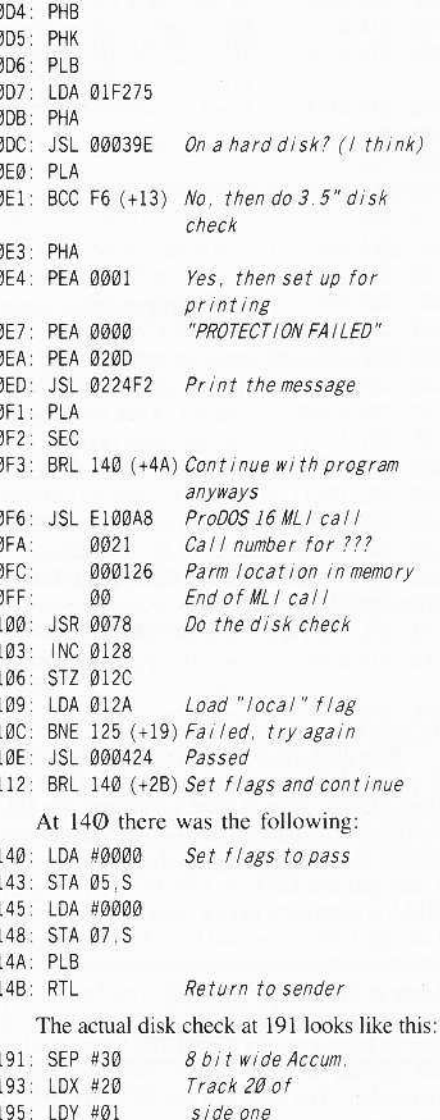

197: PHY 198: PHX

## **E >< change Exeaders IData**

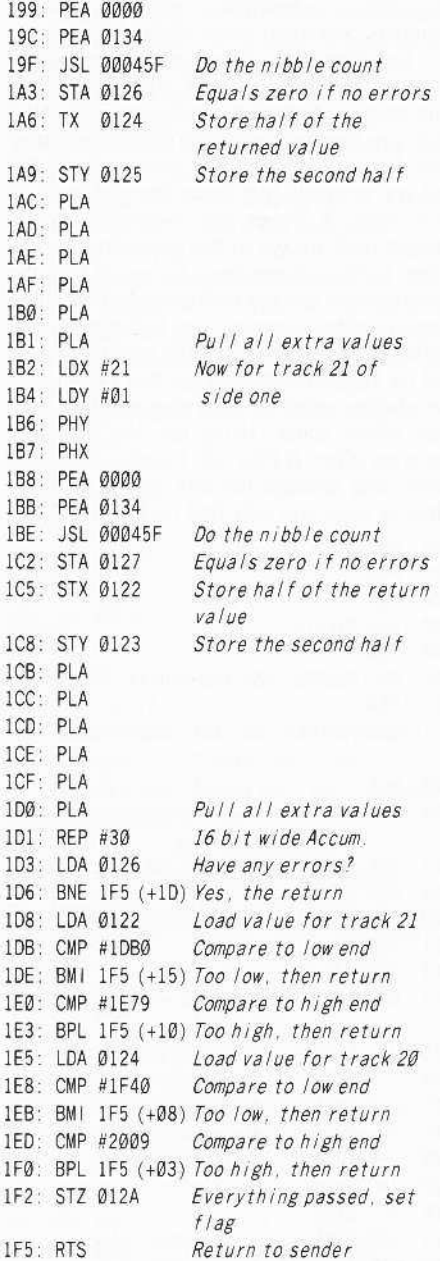

Now that you know where everything is, it's time to bypass the disk check and set the flags to pass. Here is what I changed; the JSL at DC is changed to LDA, the conditional branch is changed to a branch always to 109. I changed the LDA at 109 to STZ, because Ø12A is suppose to have a value of zero. Lastly, I changed the conditional branch at 10C to two NOP's, so the code falls through to the BRanch Long to the pass code. There you have it, no disk checks and all the flags are set to pass. Now you no longer need a KEY DISK!, this is what we set out to eliminate in the first place, remember? The edits in a step by step method:

1 Copy both disks (program and utilities).

2 Make the following edits on the copied program disk:

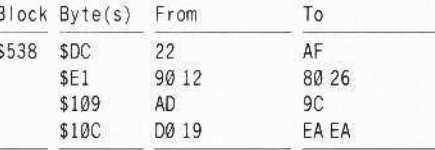

3 Write the block back to the disk. Store the originals in a safe place.

Bug in the Softkey for...

Destrover Epyx

When I listed the bytes to crack Destroyer, it seems that I missed a few (quite a few) required edits. These edits bypass all 10 nibble counts on the disk. Here is the complete list:

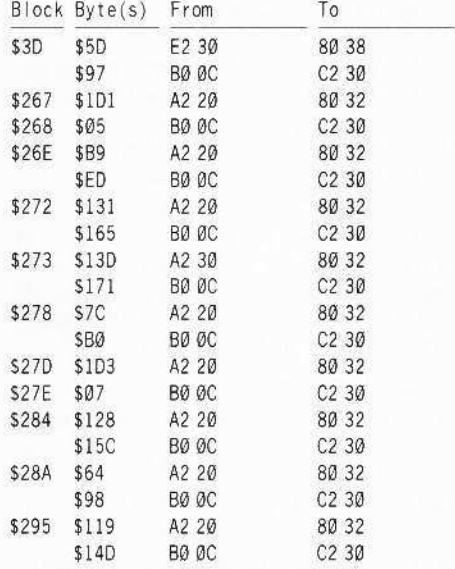

Make sure your copy has each change. Now you should have a cracked copy of Destroyer. I hope this hasn't caused problems for anyone.

## **Ronald Mundell**

 $A.P.T.$  for...

2400 AD Origin Systems

To get money the easy way you must first create your character and save to the player disk. Then, use your sector editing program.

The character data is located at track \$22, sector \$00, starting at byte \$BF (through \$C4). After several changes, I attempted to change those bytes to EA's. I was then able to spend the money.

Other attributes including strength, IQ, etc., are stored as hex values (i.e.  $25 = $19$ ). These are arranged in pairs by max value and current status. Bytes seem to be paired as follows: CE/D6, DØ/D8, D2/DA, D4/DC. These are the main attributes. There are other things to do with time clicks, and somewhere is the Social Demerits value.

## Playing Tips for...

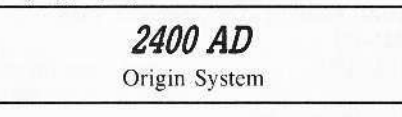

All of the text files are open to reading with Copy II Plus View Files option. A lot of helpful dialogue is there for the viewing.

 $A.P.T.$  for...

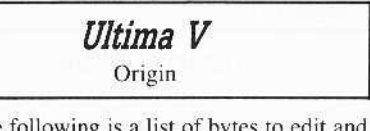

The what they do.

## **Armaments**

### Track \$03, Sector \$01, Bytes \$00-\$2C:

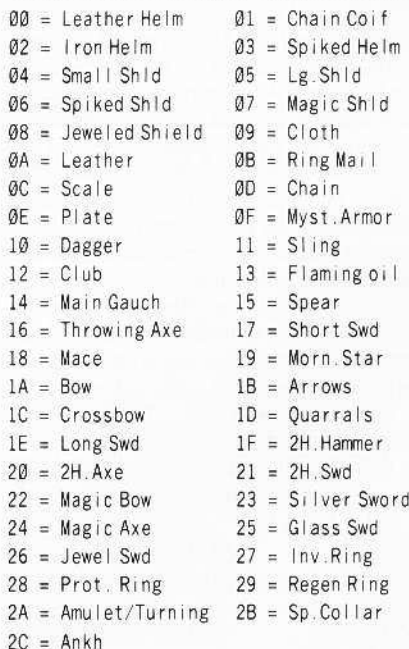

## **Spells**

Track SO3, sector \$O1: Bytes \$40-6F; in the order in which they appear in the Book of Lore.

## Scrolls

Track \$03, sector \$01, Bytes \$70-\$7A.

## **Readers IData IE >< change**

## Reagents (If you want them)

Track \$03, sector \$01, Bytes \$A0-??.

## Potions

Track \$03, sector \$01, Bytes \$7B-\$7F.

## Food

Track \$03, sector \$04, Bytes \$80-\$81 (max 99 99).

## Gold

Track \$03, sector \$04, Bytes \$82-\$83 (max 99 99).

## Keys, Gems, Torches

Track \$03, sector \$04, Bytes \$84-\$86.

## **Attributes**

Start on Track \$03, sector \$05, Bytes \$80-\$FF; end in sector \$04, Bytes \$00-\$7F.

The Names are listed first; after the last name:Sadju, the attribute for your character begins; Bytes 80-8F. The section for each name ends with FF. With Copy II Plus, two lines of Hex are devoted to each name. The attributes for the first name begin:

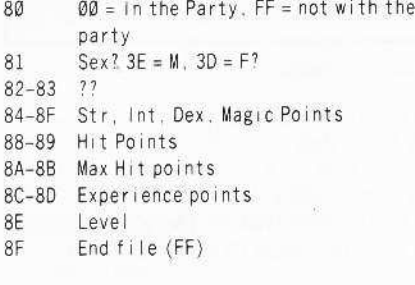

## Playing Tips for...

Ultima V Origin

If you enter Jhelom, you have to fight the Shadow Lord of Fear, and you must kill him to survive.

Softkey for...

## **Sub Battle Simulator EPYX**

I used Jim S. Hart's California Games softkey and was able to crack Sub Battle Simulator (At least it works so far).

1 Boot your DOS 3.3 system disk.

[2] Tell DOS to ignore checksum and epilog errors and use COPYA to copy both sides of the disk.

## POKE 47426,24 **RUN COPYA**

3 Make the following sector edits which are from from Jim S. Hart's softkey in COMPUTIST #52, pg. 19:

Trk Sct Byte(s) From To

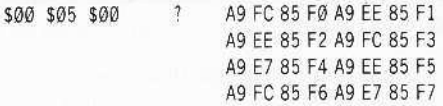

[4] Replace all bytes up to and including \$79 with EA's (or on Copy II Plus, enter the Text of lower case "j")

**5** Write the sector back to disk.

The  $5\frac{1}{4}$ " version seems to be a little mixed up for some of the key commands when used on the IIgs.

Bug in the Softkey for...

## **2400 AD** Origin Systems

Concerning Jerome Thelia's softkey for 2400 AD, in COMPUTIST #51, page 20, in Line 1060, the last POKE statement reads: POKE 474829,213: GOSUB 230. Change this to read; POKE 47829, 13: GOSUB 230. I was able to piece this together from the Ultima IV controller in COMPUTIST #28.

## **Jack R. Nissel**

Softkey for...

Lazer Maze Avant-Garde

## **Requirements**

- $\Box$  The original *Lazer Maze* disk
- $\Box$  A blank initialized disk
- $\Box$  Demuffin Plus
- $\Box$  A way to reset into the monitor

1 INITialize a disk.

#### **INIT HELLO DELETE HELLO**

**2** Boot the *Lazer Maze* disk and when the Applesoft prompt appears reset into the monitor.

3 Move the RWTS to a safe place and boot your blank initialized disk.

## 6800<B800.BFFFM

C600G

[4] Put in your *Demuffin Plus* disk. **CALL-151** 

BLOAD DEMUFFIN PLUS, A\$803 **FF59G** if you hear a beep ignore it B800<6800.6FFFM A851G 803G

**5** Put in your original disk and copy all of the files to your blank initialized disk.

You can put fast DOS on your copy if you want to.

Softkey for...

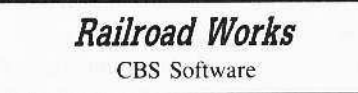

## **Requirements**

 $\Box$  The original *Railroad Works* disk

 $\Box$  A blank initialized disk

 $\Box$  Demuffin Plus

 $\Box$  A way to reset into the monitor

1 INITialize a disk. **INIT HELLO** 

## **DELETE HELLO**

2 Boot the disk.

3 When the Applesoft prompt appears reset into the monitor.

4 Move the RWTS to a safe place by entering:

### 6800<B800.BFFFM

5 Put in your blank initialized disk and enter:

## **C600G**

**6** Put in your *Demuffin Plus* disk and enter:

**C600G** 

**CALL-151** 

**BLOAD DEMUFFIN PLUS, A\$803 FF59G** If you hear a beep ignore it B800<6800.6FFFM A851G 803G

**7** Put in your original disk and copy all of the files to your blank initialized disk.

You can put fast DOS on your copy if you want to. When I put Diversi-DOS on my backup of Railroad Works it would not boot properly, however, putting Pronto-DOS on it worked fine.

Softkey for...

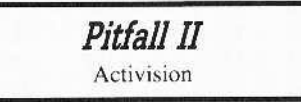

Requirements

 $\Box$  The original *Pitfall* disk

 $\Box$  A blank disk

## **Readers ID ata IE X change**

## $\Box$  Super IOB v1.5

In COMPUTIST #41 there was a controller for Pitfall and H.E.R.O.. When I tried it on my original of Pitfall the drive would grind while trying to read track \$00, sector \$0F and not be able to read past track \$01, sector \$04. I added a line, (1005 POKE 47426,24), to the controller and it worked fine. If you have the controller from COMPUTIST #41 just add line 1005 to it, if you don't have it then type it in as shown below.

 $\boxed{1}$  Insert the controller into *Super IOB* and copy your original disk.

2 Format the backup disk when asked.

## Controller

1000 REM PITFALL II

 $1010$  TK =  $0:ST = 0:LT = 1:CD = WR$ 

1020 T1 = TK: GOSUB 490

1030 GOSUB 430: IF (ST > 0 AND ST < 4) OR (ST > 11 AND ST < 15) THEN RESTORE: GOSUB 170: GOSUB 190: GOSUB 210: GOTO 1040

1035 GOSUB 230

1040 GOSUB 100 : ST = ST + 1 : IF ST < DOS THEN 1030

1050 IF BF THEN 1070

 $1060$  ST =  $0$ : TK = TK + 1: IF TK < LT THEN 1030

1070 GOSUB 490: TK = T1: ST = 0: GOSUB 230

- 1080 GOSUB 430: GOSUB 100: ST = ST + 1: IF ST < DOS **THEN 1080**
- $1090$  ST =  $0:$  TK = TK + 1: IF BF = 0 AND TK < LT THEN 1080

1100 IF TK < LT THEN 1020

- $1110$  TK = 1:LT = 35:ST = 15:LS = 15:CD = WR:FAST  $= 1$
- 1120 RESTORE: GOSUB 170: GOSUB 190: GOSUB 210: GOSUB 490: GOSUB 610
- 1130 GOSUB 230: GOSUB 490: GOSUB 610: IF PEEK  $(TRK) = LT THEN 1150$

1140 TK = PEEK (TRK): ST = PEEK (SCT): GOTO 1120

1150 HOME: PRINT "COPYDONE": END

5000 DATA 222.171.237.170

5010 DATA 170, 213, 171

5020 DATA 170, 213, 235

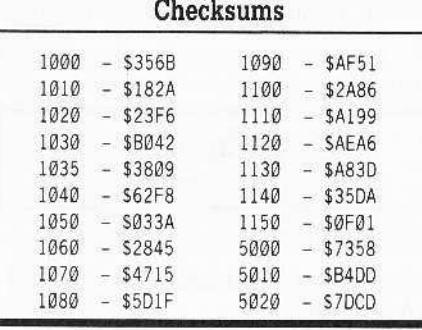

Softkey for...

Ballblazer ' Epyx/Lucasfilm

### Requirements

- $\Box$  The original *Ballblazer* disk
- $\Box$  A sector editor
- $\Box$  A blank disk
- $\Box$  A fast copy program that can ignore errors or COPYA

Thanks to Greg Poulos for his softkey in COMPUTIST #53. The only difference was that bytes \$F9 and \$FA on track SOO, sector \$00 were different on my disk. In case your original was the same as mine, this is what to  $d\alpha$ 

1 Copy the disk with a fast copier (ignoring the error on track \$01) and skip to step 2, or do the following:

**1a** Boot your DOS 3.3 system disk and enter:

#### POKE 47426,24 **RUN COPYA**

2 Make the following sector edits to the copy.

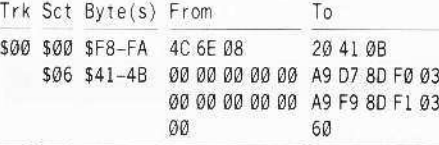

3 Write the sector back to the copy.

Softkey for...

**Realm Of Impossibility** 

Electronic Arts

## $\blacksquare$  Requirements

- $\Box$  The original *Realm of Impossibility* disk A blank disk
- $\Box$  Super IOB v1.5

The controller for Earth Orbit Station in COMPUTIST #53, by Bob Wilson, will also work on this EA release. If you don't have COMPUTIST #53 just type in the controller below, install it into Super IOB and run it. NOTE: This game will not run on the IIgs.

## Controller

1000 REM REALM OF IMPOSSIBILITY

 $1010$  TK = 0: LT = 35: ST = 15: LS = 15: CD = WR: FAST  $= 1$ : MB = 55

1020 GOSUB 490: GOSUB 610: IF TK = 1 THEN T1 =  $TK:TK = PEEK (TRK)$ : GOSUB 310: TK = T1

1030 GOSUB 490: GOSUB 610: IF PEEK (TRK) = LT THEN 1050 1040 TK = PEEK (TRK):  $ST = PEEK$  (SCT): IF TK = 6 THEN TK =  $7 : MB = 151$ 1045 GOTO 1020 1050 HOME: PRINT "COPYDONE": END 5000 DATA 6°CHANGES 5010 DATA 1.10,82,24 5020 DATA 1, 10, 83, 96 5030 DATA 1, 10, 84, 72

5040 DATA 1, 15, 0, 24 5050 DATA 1, 15.1, 96

5060 DATA 1, 15.2.221

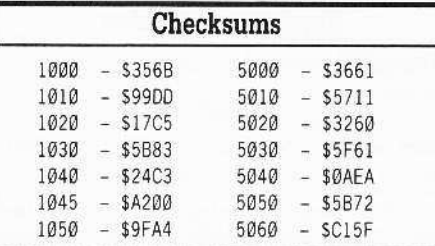

## Softkey for...

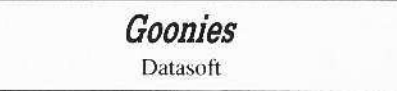

### Requirements

 $\Box$  The original *Goonies* disk

 $\Box$  A blank disk

о Super IOB v1.5

 $\Box$  A sector editor

COMPUTIST #44 or The Zorro/Goonies controller from COMPUTIST #44

The controller for Goonies, in COMPUTIST #53, by Stephen Lau, would not work on my copy. The drive head would bang, First, I tried to make a copy using the controller from COMPUTIST #44 and then run this copy through Mr. Lau's controller, but every time it read the first 7 or 8 tracks and then begin to write, it would drop into the monitor. I made the sector edits manually and that did the trick.

Now how about Zorro Mr. Lau?

In case I have confused anyone this is what to do.

1 Insert the Zorro/Goonies controller from COMPUTIST #44 into Super IOB, run it and copy your original Goonies disk.

2 Make the following sector edits to the copy.

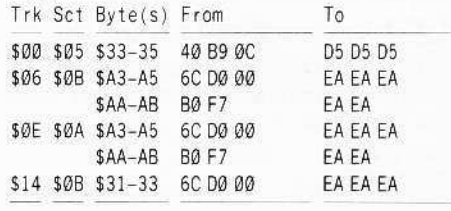

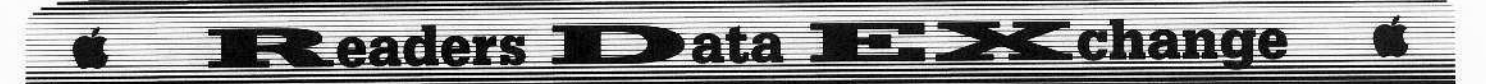

3 Write each sector back to the disk before going on to the next sector.

Softkey for...

## Sea Dragon Adventure International

## Requirements

 $\Box$  The original Sea Dragon disk

 $\Box$  A sector editor

 $\Box$  A blank disk

 $\Box$  A fast copy program that can ignore errors

The controller in COMPUTIST #14 would not work on my copy, the drive head would bang while trying to read track SOO. I tried to add a POKE 47426,24 but the controller would die at track \$16. However I found another way.

[1] Copy the original disk and ignore a read error on track \$22.

[ 2 ] Make the following sector edits to the copy:

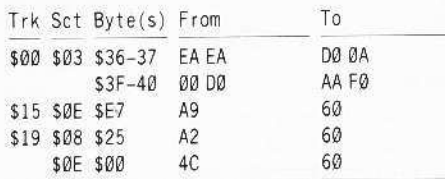

3 Write each sector back to the disk before going on to the next sector.

#### Softkey for...

## **Garfield Double Dares** Random House

## Requirements

 $\Box$  The original *Garfield Double Dares* disk  $\Box$  A blank disk

 $\Box$  COPYA

1 Boot your DOS 3.3 system disk.

[2] Tell DOS to ignore checksum and epilog errors and use COPYA to copy the disk.

#### POKE 47426,24 **RUN COPYA**

June

## 3 Make the following sector edit to the copy you just made.

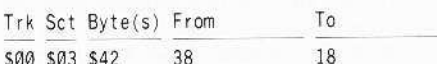

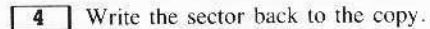

Softkey for...

## Winnie The Pooh Sierra On-Line

## Requirements

 $\Box$  The original Winnie The Pooh disk  $\Box$  2 blank disks  $\Box$  COPYA

1 Boot your DOS 3.3 system disk.

**2** Run COPYA and copy both sides of the original disk.

3 Make the following sector edit to side 1 of the copy you just made.

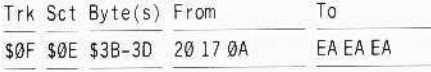

4 Write the sector back to the copy.

Softkey for...

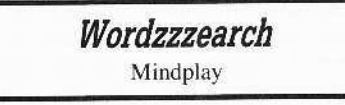

## Requirements

 $\Box$  The original Wordzzzearch disk

 $\Box$  A blank disk

 $\Box$  Any fast copy program that will ignore errors

1 Copy your original disk and ignore a read error on track S14.

2 Your copy should work with no changes needed.

## Softkey for...

Cat'n Mouse Mindplay

## Requirements

 $\Box$  The original *Cat'n Mouse* disk

A blank disk

 $\Box$  Any fast copy program that will ignore errors

[1] Copy your original disk and ignore a read error on track \$10.

2 Make the following sector edit:

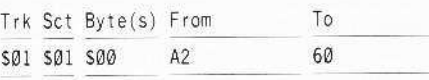

3 Write the sector back to the copy.

Softkey for...

Charlie Brown's 1,2,3's Random House

## **Requirements**

 $\Box$  The original *Charlie Brown's 1,2,3's* disk  $\Box$  2 blank disks  $\Box$  COPYA

I must have a different version of this title than the one shown in COMPUTIST #47 because my disk does not ask you to type in a name at the beginning of the program (on either side.) If your disk is like mine this softkey should work for you.

1 Boot your DOS 3.3 system disk.

[2] Tell DOS to ignore checksum and epilog errors and use COPYA to copy both sides of the disk.

#### **POKE 47426,24 RUN COPYA**

3 Make the following sector edit to each side of the copy you just made.

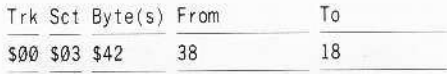

4 Write the sector back to the copy.

 $A.P.T.$  for...

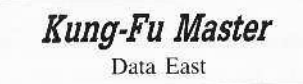

The APT for Kung-Fu Master, sent in by Darryl Higga, in COMPUTIST #53 showed the byte to be changed at location \$F8 on track \$12, sector \$ØC.

On my disk it was at location \$F9. By doing a little experimenting I found that the maximum number of men you can get is 128 (hex \$80).

However, if you wrote to the disk to get the maximum number and then tried to play a 2 player game, after the first player was done with his first man the disk would reboot to the demo mode (this is the same thing it would do if you put in a number larger then hex \$80). I wound up putting in a hex \$40 so each player would have 64 men. I'm sure that this should be more than enough.

This anyone been able to get One On One, Earth Orbit Station, or CardWare to run on the IIgs? If you have been able to get any of these, or any other titles, that didn't originally work on the IIgs to run properly please write in and tell us how you did it.

**COMPUTIST #56** 

## **Exeaders ID ata IE 3X change**

## **Jeff Hurlburt**

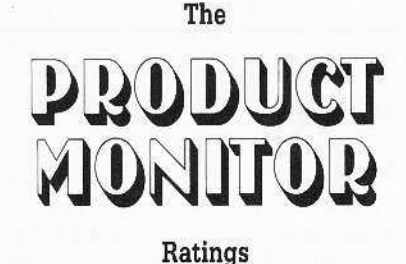

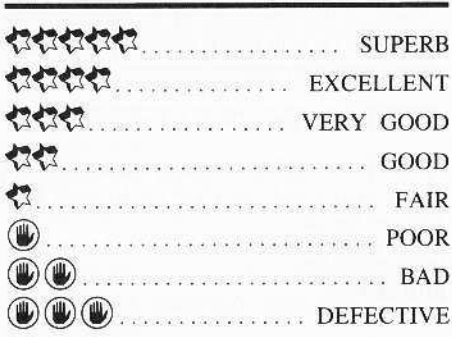

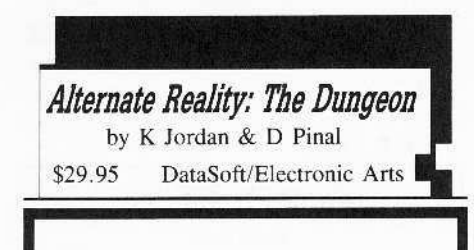

## Requires:

- $\Box$  64K Apple II series
- $\Box$  one 5%" drive
- $\Box$  joystick optional

As you may recall, in the *Alternate Reality* "origins" edition (The City) you were snatched by aliens and dumped in The City of Xebec's Demise. With The Dungeon your quest to regain Earth and/or exact vengence upon your kidnappers continues, though, for now, you must be content with mastering the city's labyrinthine underground. Whether new to Alternate Reality or a City veteran, the stronger you become here, the better your chances in The Palace (Alternate Reality III) and some four or five additional scenarios sure to follow.

Unless transferring from The City, you begin with randomly assigned Strength, Endurance, Skill, Hit Points, etc. plus some food, water, and enough money to purchase a second-rate weapon at the nearby shop. A little further, just around the bend, is a "well-lighted area" where you will find a bar & grill and the Retreat, just the place to rest your weary bones and recoup some lost hit points.

While all of this can seem very large and dangerous to a beginner; you are actually in a small relatively 'safe' corner of the 64x64 upper level. (Below are other,  $32x32$  and  $16x16$ , levels.) Accessed via extensive City Sewer passages are uncounted mazes, strange "blink mine" fields, the goblin realm, poisoned ice caves, and other challenging hazards. Curative fountains, a Weapons Enchantress, guild halls, and the like are here too, but, naturally, harder to find.

Playing very much like a single-character version of Bards Tale or Realms of Darkness, Dungeon offers a well-drawn 3-D perspective forward view showing brick walls, doors, arches, etc., plus any Dungeon denizens encountered. Combat entails trading blows with partially-animated opponents via menu commands; but, unlike most such adventures, you are well-advised to at least attempt nonhostile interchange on many occassions. The Healer, for example, can cure a host of ailments, several characters are satisfied with offering advice, paupers are looking for a handout, etc.. Whoever (or whatever), such dealings almost always impact your Good or Bad "orientation". (Yes, you CAN prosper as a 'dark side' type.) Depending upon orientation, involvement in feuds, and guild membership, one adventurer's "monster" will frequently be anothers good buddy. "Neutral", of course, is the least healthful status possible.

Running the gamut from 'easy' giant bats and slime mold, through valkyries, ice demons, and enemy arch mages, Dungeon monsters are well differentiated according to kinds of attack and vulnerabilities (air, fire, water, cold, etc.), goodies carried, and certain special attributes. The mighty Flame Sword, for instance, is worthless against a Phoenix, thieves often carry cursed weapons, and wolfbite transfers nasty diseases. Slurping up valuable possessions during combat is the devourer's forte'; and (hint!) the dangerous doppleganger will always attack with a duplicate of your current primary weapon. (BUT, he can't switch during combat; you can!)

Monster killing yields better weapons, assorted wands, scrolls, "eyes" and other magical implements plus "experience"— the latter being your sole route to permanent attribute improvements. Death or QUITting without a SAVE (e.g. when you become lost) carries only a mild penalty. You are "rejoined" with all your stuff (as of the last SAVE), but minus a few points on some attribute. Winning through to the Dungeon's exit is, to be sure, a rough, long-play proposition. Yet, with carefully maintained maps, a character who has progressed beyond "beginner" status has good prospects for success.

Offering an extraordinarily rich adventuring environment, the sequal is a vast improvement over City, with larger hires script, more detailed graphics, and smoother, easier access to status/information displays. Speed and sound are adequate; and, all in all, I doubt that a more entertaining collection of adversaries or situations exists anywhere. Notable weaknesses are SAVE, which ends play (forcing a restart to continue a session), and the handling of new characters. Even given first class documentation, the game is MUCH TOO ROUGH on new guys-bordering, to put it<br>bluntly, on "defective". If, once you 'get into it', The Dungeon were not so immensely enjoyable, I'd recommend that newcomers simply forget it; but it is, so don't!

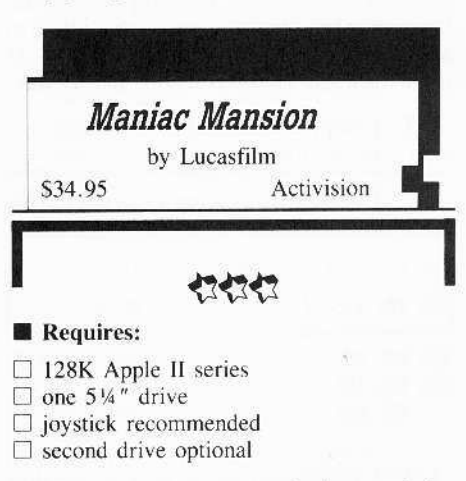

Ever since a meteor crashed to earth just outside town nearly twenty years ago, there have been hints of strange happenings at the old Fred Mansion on the hill. Now, your girlfriend, Sandy the cheerleader, has disappeared and you are certain she is the unwilling guest of demented Dr. Fred and his looney-tune assistants. (What if those rumors of "mind control experiments" are true?!) Obviously, there isn't a moment to lose in mounting a rescue. Before this night is over, YOU must crack the riddle of Maniac Mansion!

Fortunately, you are able to recruit two fellow teenagers for your midnight sortie. Selected from among six candidates (a photographer, writer, musician, physics nerd, etc.), your helpers each have special attributes and skills which, in fact, produce modifications in the game scenario. For example, a physics type might be able to repair equipment; and a musician can play certain instruments found in the mansion. Along with variations in the responses of Dr. Fred's henchmen and other factors, this amounts to a different game for each new team-up.

As in the popular Kings Quest series, characters move against a shifting double-hires backdrop and can manipulate certain objects. However, this time you control three

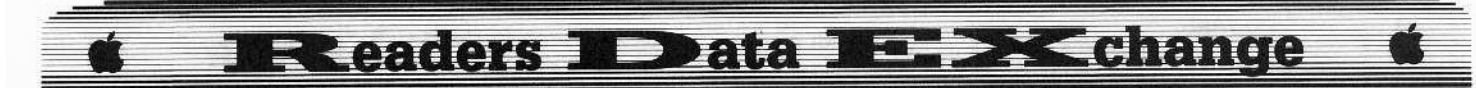

characters, one at any given time. With onscreen point-and-click movement, plus a fifteenitem 'command palette' ("OPEN", "READ", "USE", etc.) to provide a simple, responsive interface, your teens can spread out to search the laboratories, offices, basement, (attic, kitchen, gameroom, ...), cooperate to spring hidden panels, and even rescue teammates who may be nabbed and tossed into Dr. Fred's dungeon-like storeroom.

Meanwhile, nefarious doings are afoot. Every so often the game interrupts your activities to insert an animated "cut scene" showing the actions and dialog of the mad doctor, his associates, or Sandy. Besides locating potential adversaries, these supply valuable clues and, to some extent, pace the adventure. So, in one scene you might tune-in on a weird, tentacle-shaped alien puttering about the attic; and, in another, discover that Dr Fred is on the verge of some scientific brilliancy which, alas, requires that Sandy be divested of her brain! (At this point I tried to force a delay by shutting off the juice to Fred's nuclear reactor. It worked. Sadly, by the time his beastie managed to restore power an unstoppable meltdown was in progress!)

Cute, and packed with neat little puzzles, Maniac Mansion features colorful artwork, realistic animation, and adequate sound. The simple command pallet interface is well-suited to the 'medium' difficulty level encountered; and, along with the illustrated manual and hintpacked poster, makes for quick, easy startup. Movement speed is a slight weakness, too slow by half: in addition to which the game treats your joystick like a four-way switch. So, positioning is more trouble than it should be on an Apple. Pacing, however, rates an "excellent". Though a GAME SAVE is available, most scenarios are easily playable at a single sitting. One player or (sharing characters) several can participate, for many hours of midnight 'mad scientist'-bashing fun.

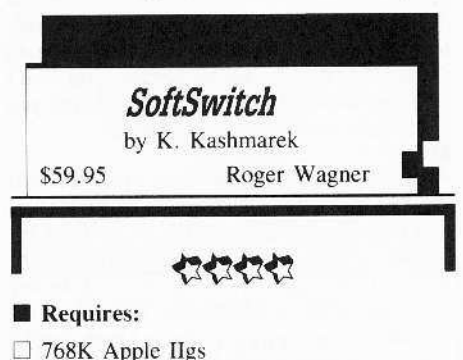

 $\Box$  one 3½" drive

Ever wished you could put an application on hold and do some quick file diddling with Copy II Plus? Maybe you've simply wanted to capture a double-hires display or save a fallback position in a game which refuses to restore

killed-off characters? These and other wish list capabilities have suddenly become reality, thanks to a super new utility from Roger Wagner Publishing.

Installed by booting a specially patched ProDOS 16 diskette. Soft Switch is a classic desk accessory which, along with Control Panel and other CDA's, is accessed from the IIgs Desk Accessory Menu. While the new RWP package (Soft Switch plus assorted utilities) offers several impressive capabilities, its major function is to permit capture and switching of up to three NON-ProDOS 16 programs. (According to the publisher, ProDOS 16 programs are too large, given the current 1.2 Mbyte 'standard' Ilgs configuration.) Basically, then. Soft Switch uses ProDOS 16 'smarts' to make life easier in the 128K-or-smaller realms of ProDOS 8, DOS 3.3, and 'wierd DOS' varients.

Booting a typical installer diskette puts Soft Switch in the CDA menu and ends up running Apple's ProDOS 8 Desktop. The normal<br>"CMD-CTRL-ESC" sequence goes to the CDA menu and selecting Soft Switch produces a double-hires B&W display with four miniscreens. The top screen shows the exited application (i.e. the desktop program). Pressing "I" puts Desktop into Workspace 1- now, the leftmost bottom sceen matches the one on topand, viola!, Desktop, frozen at the moment of exit, is available for future switching. Returning to the desktop, you may startup another program, put it in Workspace 2, switch to your Workspace 1 Desktop copy, and startup/save still another program! The user is free to switch to and from any of the saved programs, clear and update workspaces; and may maintain two or more copies of a program (e.g. an adventure at different stages).

Generally, any non-ProDOS 16 program, protected or not, which can be interrupted via 'CMD-CTRL-ESC'' is a candidate for switching. Unfortunately, a few products-Deathlord, for example- are so booby-trapped that any interruption produces a bomb-out upon return. However, though you cannot put a ProDOS 16 program into a workspace, one may be started-up. If it follows correct QUIT procedures and doesn't bomb for lack of memory, you can arrange to wind up back at Desktop with Soft Switch and its workspaces in tact. The manual, among the best RWP has produced, discusses Soft Switch usability and special exceptions for several popular products.

Beside permitting the user to hop from program to program, Soft Switch also allows viewing, lifting, and pasting hires, double-hires, and text frames from program to program. For instance, a game display might be moved to a graphics utility. Text screens, traditionally a problem for those involved in preparing documentation, are captured as easy-to-workwith B&W double-hires frames. Any of these may be saved to disk, and other frames loaded, using the Screen Manager included with Soft Switch'.

Among the more powerful capabilities available to Soft Switch users is an option to save and load whole workspaces to and from disk via the Keepsake utility. Each such file gobbles 269 blocks; but, in return, you can save and restore positions in utilities, arcades, and other applications which normally offer no SAVE option. Statistics packages and in-house design aids, for instance, can be 'frozen' at a point of immediate readiness, resulting in great time savings.

After a few weeks with Soft Switch, I'm still finding nifty new applications AND a few places where things could be improved. For starters, there is no compelling reason for allocating 133K to "48K" or "64K" programs which don't access any Bank 1 memory. Nor should ALL ProDOS 16 programs be denied switching because SOME are too large. As to Soft Switch''s screen lifting/pasting functions, the up-front menu is no substitute for status information somewhere on viewed screens. Though 'workable', the current approach hardly qualifies as "user friendly".

Finally, while Apple's Desktop is very handy, the buggy Show Text accessory needs to be fixed, AND some means provided for starting double-hires color programs IN COLOR. At present, to start programs like Dazzle Draw, one must exit Desktop (e.g. to BASIC.SYSTEM), do a CTRL-RESET, then boot with PR#6. (NOT a CMD-CTRL-RESET, unless you don't mind losing Soft Switch'.)

Soft Switch is one of those rare software products which, in significantly enhancing machine performance, also imposes higher programming standards. Thus far, IIgs users have tolerated the shutting down of CDA access, booby-trapped returns, and sloppy ProDOS QUITs. Clearly, this situation is about to change. Even given current limitations, Soft Switch offers so many powerful benefits that compatible products become, automatically, a good deal more attractive. Supplied with comprehensive, well organized documentation, this Roger Wagner package belongs at the TOP of your "Necessity" list!

## **FAST FRAMES**

## The Monster of Ivalose Strikes Again

Set in the distant future, Omnitrend's Universe II (\$69.95, for 256K Apple IIgs) is an ambitious space trading/espionage/combat epic utilizing B&W double-hires text and graphics. Display resolution is good, the text

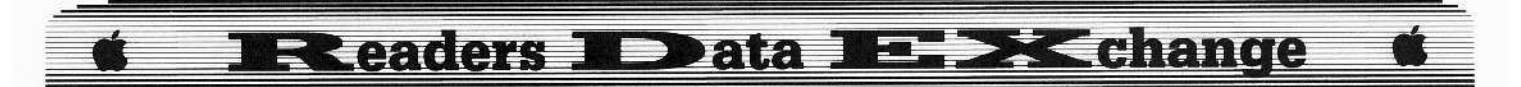

adventure sections hold your interest, and the mouse-driven windows/menus format makes for a decent spaceship captaining simulation. All of which could be a good deal of fun, if only the program wouldn't BOMB!

Launched over a year ago, Universe II has yet to achieve 'stable orbit'. The original multi-5¼" version was so slow and cumbersome as to be unplayable; so I requested the 31/2" edition. Speed improved (especially with RAM disk); but now the game locked-up! (during trade activities on a particular planet, Ivalose). So, back went the game along with a note describing the bug. When the latest release arrived and proved to run even faster, there was 'joy in Mudville'— though some concern about a note explaining they had fixed the problem in the COMBAT routines?! Sure enough, the the same old bug is alive and well on Ivalose. This does NOT inspire great confidence in ones prospects for completing the adventure.

## Programmer Tools

 $$19.95,$ from 360 Desktools Microsystems) is a collection of three IIgs classic desk accessories aimed chiefly at programmers. ASCII.DA is a 4K scrollable Apple-specific table showing decimal and hex code values along with each character as it appears (in 80-column mode) under "standard firmware", 'mousetext firmware", and when "hardware generated" via a direct write to screen memory. Accepting mouse or keyboard inputs, CALC.DA (28.5K) supplies trig, exponent, etc. functions, and separately viewable eight-location memory. Its big feature is conversion and calculations among decimal, hex, and binary bases (but, no AND, XOR, shift and other logic functions). REF816.DA uses 9.5K to provide quick access to 65816 instructions info. Selecting "Mnemonic" or "Opcode" produces a table; and, a few cursor moves later, you have addressing mode, ASSEMBLER SYNTAX, instruction length, and opcode, all in one place. A mnemonic reference produces information for ALL opcodes/addressing modes!

Supplied on a 3½" distribution diskette with TEXT file update and manual, the CDA's are easily moved to the DESK.ACCS folders of target application diskettes. Rendered entirely in 80-column TEXT, Desktools puts nuts-andbolts programmers a handy "CMD-CTRL-ESC" away from some very juicy stuff.

### Demons:1 Questmaster:0

First in the new Questmaster picture-text adventure series, Dondra (\$49.95, for 64K Apple II series) sends you off to recover a magical prism needed to oppose a powerful demon. This trans-dimensional meanic threatens all Dondra, a planet offering OZ-type

landscapes, but not much in the way of OZ-type adventure.

Supplied with classy illustrated manual, the game features good hires artwork and, given a dearth of puzzles, adequate parsing. Play, however, consists mainly of opportunities to test your ESP and/or hone your 'learning by dying' technique. For instance, turning a corner and getting gobbled by a dragon is the way you eventually learn that an unlabeled vial contains the invisability potion you SHOULD have taken to keep from getting gobbled! Even with a cheatsheet supplied by Spectrum, the few deviations I tried led, almost without fail, to yet another unavoidable fatal trap. Still, without the countless traps and additional deadly hazards invoked via a realtime game clock, one would assuredly fall victim to a storyline with all the punch of Visi-Calc. Notwithstanding the eaglebat-riding cutie on the box, Dondra is so burdened by design flaws and weighty themes that it never gets off the ground.

### Misty Towers and Midnight Mayhem

As the USA's number one consulting detective, when an old college friend begs you to do something about a ghost disrupting her marriage preparations, you're on the first jet to merry olde England. In Infocom's Moonmist (\$39.95, for 48K Apple II series), you arrive at Tresyllian Castle in time to hug Tamara, sizeup her fiance, Lord Jack, dress for the evening meal, and interview some of the other guests. You have until dawn to track down the mysterious "White Lady" (a for real ghost?), locate a hidden treasure, and nail a murderer!

This one is loaded with secret passages, dark allusions to Uncle Lionel's checkered past, native artifacts, legends of unrequited love, i.e., the 'whole nine yards'. Featuring Infocom's usual fine parsing, the text adventure comes in FOUR 'flavors': same locale and cast, but new puzzles, clues, and solutions. Supplied with map, manual, glow-in-the-dark iron-on, and other vital background goodies, Moonmist delivers several evenings of mystery-cracking entertainment.

## **VENDORS**

ACTIVISION P.O. Box 7287, Mountainview, CA 94039 (800-227-9759, in California call 415-940-6044)

ELECTRONIC ARTS 1820 Gateway Drive, San Mateo, CA 94404 (415-571-7171)

INFOCOM 125 Cambridge Park Drive, Cambridge, MA 02140 (800-262-6868)

INTELLICREATIONS/DATASOFT 19808 Nordhoff Place, Chatsworth, CA 91311 (818-886-5922)

OMNITREND P.O. Box 3, West Simsbury, CT 06092 (203-658-6917)

ROGER WAGNER 1050 Pioneer Way, Suite P, El Cajon, CA 92020 (619-442-0522)

SPECTRUM-HOLOBYTE 2061 Challenger Dr., Alameda, CA (415-522-3584)

360 MICROSYSTEMS 12272 Fox Hound Lane, Orlando, FL 32826-3668 (305-275-6418)

#### Victor Lee

Recently I acquired an Integer BASIC ROM card for my Apple IIe, but I do not know how to reset into the monitor with it.

I would appreciate it if you can mail me a few short instructions on how to use it to reset into the monitor. (I must have missed the COMPUTIST issue in regards to using an Integer BASIC ROM card to reset into monitor.)

x It's been a long time since I saw an Integer BASIC ROM card. The way I remember it, there's a switch on the back of the card that determines if the card will grab control when you press reset. There is also a solder jumper on the card that determines whether the card F8 ROM or the motherboard F8 ROM is used to service the reset interrupt. Look for a white circle on the lower center of the card with an "F8" printed next to it. (Not the "F8" next to the ROM.) The solder jumper should be soldered to enable the card F8 ROM (the nonautostart ROM). Then the switch on the card will select or deselect the card whenever reset is pressed. Use a slot that allows the switch to be accessed from the back of your computer. .................................. RDEXed

Spectrum Lord

### Data Disks cause Appleworks Crash

While using Appleworks v2.0, the program crashed and I found that the "Data disk" was the cause. I booted up version 1 and had the same problem while using the same data disk. I formated a new data disk and I no longer have Appleworks crashes. Don't bother testing the old data disk for errors because you won't find any, the data disk will work fine until you try to save files and then CRASH.

I Hope you saved that data disk, you may need it later. I'd say the bug was in Appleworks and that the size of your file or perhaps the number of files on your data disk is causing the bug to surface. We'll let you know if anyone writes with an explanation or fix, but in the meantime, I suggest you write to Open-Apple. They've printed a great deal of information about Appleworks and their forte is problem solving. A one year, first class subscription is \$28.

Open-Apple P.O. Box 11250 Overland Park, KS 66207

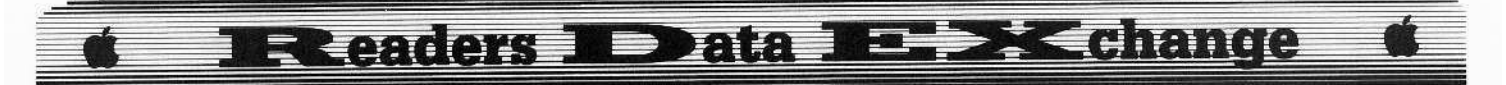

## **Jack R. Nissel**

Softkey for...

## Snoopy's Skywriter Scrambler **Snoopy's Reading Machine** Snoopy to the Rescue Random House

1 Boot your DOS 3.3 system disk.

**12** Tell DOS to ignore checksum and epilog errors and use COPYA to copy both sides of the disk.

## **POKE 47426.24 RUN COPYA**

3 Make the following sector edits to the copy you just made.

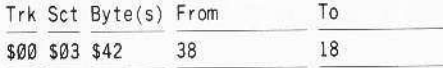

Softkey for...

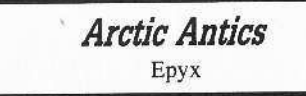

1 Boot your DOS 3.3 system disk.

[2] Tell DOS to ignore checksum and epilog errors and use COPYA to copy the disk.

## **POKE 47426,24 RUN COPYA**

3 Make the following sector edits to the copy you just made.

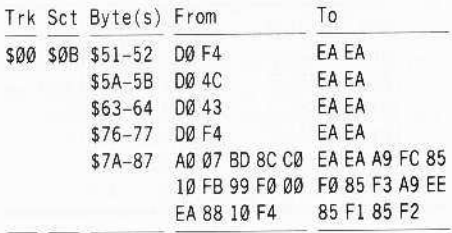

Softkey for...

## **Super Sunday Football** General Manager Avalon Hill Games

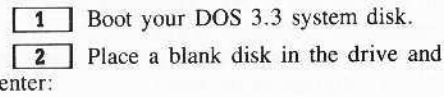

#### **INIT HELLO DELETE HELLO**

(Put this disk to the side, you will use it later)

**3** Boot the original Super Sunday Football disk and after your drive reads the first 3 tracks reset into the monitor.

[4] Move the RWTS to a safe location. 1900<B800.BFFFM

**5** Put your slave disk in the drive and boot it.

6 Insert your IOB disk and save the RWTS.

#### **BSAVE RWTS.SUPER SUNDAY MANAGER, A\$1900, L\$800**

**7** Install the controller listed below into Super IOB and copy the original Super Sunday Manager's disk to the slave disk.

8 When asked, enter N, so as not to format the disk while running the controller.

## Controller

1000 REM SUPER SUNDAY GENERAL MANAGER

 $1010$  TK = 3:ST =  $0$ :LT = 35:CD = WR

1020 T1 = TK: GOSUB 490: G0SUB360: ONERR GOTO 550

1030 GOSUB 430: GOSUB 100: ST = ST + 1: IF ST < DOS

THEN 1030

- 1040 IF BF THEN 1060
- $1050$  ST =  $0$ : TK = TK + 1: IF TK < LT THEN 1030
- 1060 GOSUB 490; TK = T1: ST = 0: GOSUB 360

1070 GOSUB 430: GOSUB 100: ST = ST + 1: IF ST < DOS THEN 1070

 $1080$  ST =  $0$ : TK = TK + 1: IF BF =  $0$  AND TK < LT THEN 1070

1090 IF TK < LT THEN 1020

1100 HOME: PRINT "COPY"DONE": END

10010 IF PEEK (6400) < > 162 THEN PRINT CHR\$ (4) "BLOAD" RWTS. SUPER" SUNDAY" GEN" MANAGER, A\$1900"

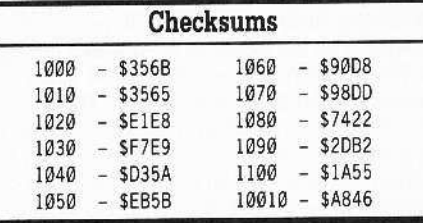

**9** Boot your DOS 3.3 system disk.

[10] Put the copy you just made into the drive and enter the following:

## FP

## 10 PRINT CHR\$(4) "BRUN BOOT" **SAVE HELLO**

You can put fast DOS on this copy if you want to.

Softkey for...

**Street Sports Basketball** Epyx

1 Boot your DOS 3.3 system disk.

[2] Tell DOS to ignore checksum and epilog errors and use COPYA to copy the disk.

#### **POKE 47426.24 RUN COPYA**

3 Make the following sector edits to the copy you just made.

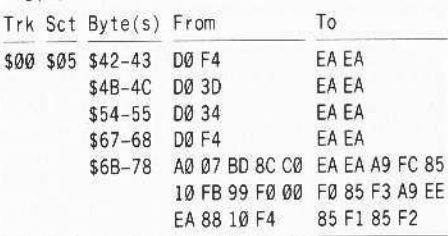

1 am having a problem using the New Swap Controller with my IIgs. After the prompt to insert the disks and press return, when I press return I drop into the monitor. I can go back to the Applesoft prompt by typing 3DOG and pressing return or or by pressing control/reset. Typing RUN and pressing return at this point will start everything all over again but it will again drop into the monitor. Using the old Swap Controller 1 have the same problem about half of the time that I try to use it but when I do, after I get back to the Applesoft prompt, type RUN and press return everything works normally. I was wondering if anyone else with a IIgs was having the same problem and if so how were they able to solve it.

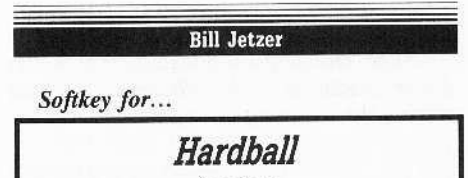

Accolade

Requirements

 $\Box$  Sector Editor

 $\Box$  1 blank disk

 $\Box$  Super IOB

The protection used on Hardball is quite clever. Somehow, it makes the boot code in ROM load in all 16 sectors of track \$00, instead of just 1. By using a bit copier, you can get a copy to boot, but only so far. It has a routine which checks if the disk is a copy, which even a bit copier can't bypass. It also uses nonstandard sector interleaving.

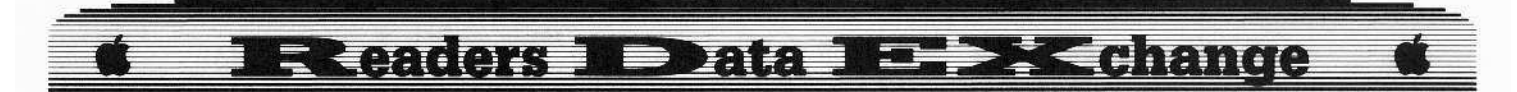

To deprotect *Hardball*, you must first type in the controller at the end of the article, install it into *Super JOB,* and run it. It will copy tracks \$00-\$0E (Hardball only has data on these tracks), re-arranging the sectors into a new order.

For some reason, when the sector interleaving was left the way it was on the original, it took about three times as long to load the game. With the new sector interleaving, you will notice almost no difference from original to copy. Below is a chart of the new sector interleaving.

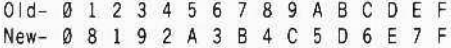

After a little experimentation, I determined that the maximum number of sectors that thc OOot code in ROM can load from a normal DOS 3.3 disk is 6. For this reason, a new routine had to be created to load in the rest of track \$00. After studying track \$00, sector \$00 of the DOS 3.3 system master disk. I came up with the following routine. It will load all of track \$00 into memory at \$B000. turn on the hi-res screen, and skip over the routine which checks if the disk is a copy. Start your sector editor and read in track \$00, sector \$00 and make the following changes:

```
Trk Set Byte(s) From To
```
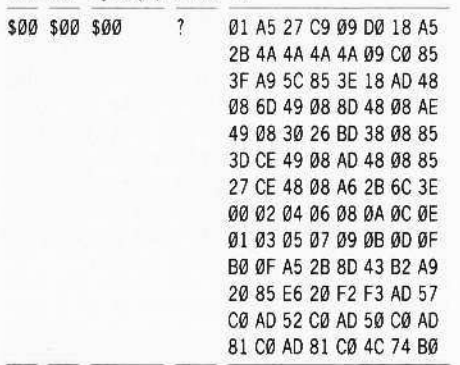

Now, change the sector read order on the disk by reading in track \$00, sector \$0F and making the following changes:

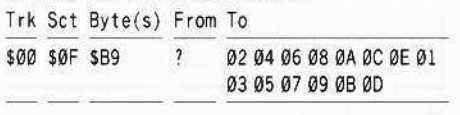

That's it! You have now deprotected *Hardbal1.*

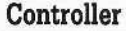

1000 REM HARDBALL

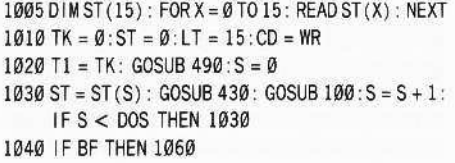

 $1050 S = 0$ : TK = TK + 1: IF TK < LT THEN 1030 1060 GOSUB 490: TK =  $TI:ST = 0$  $1070$  GOSUB  $430$  : GOSUB  $100$  : ST = ST + 1 : IFST < DOS

THEN 1070  $1080$  ST =  $0$ : TK = TK + 1: IF BF =  $0$  AND TK < LT THEN

1070 10901FTK< LTTKEN 1020

1100 HOME : PRINT : PRINT "DONE-WITH-COPY" : END 2000 REM SECTOR-READ-ORDER

2010 DATA '0,8.1 ,9 ,2,10,3.11,4,12.5,13,6,14

,7.15

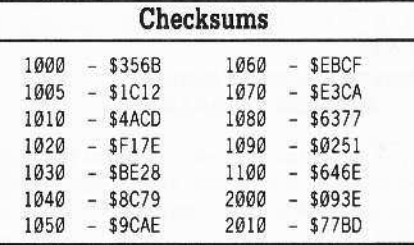

## Taking the Grind out of Championship Wrestling

## **• Requirements**

 $\Box$  Sector Editor

If you have *Championship* Wrestling from Epyx, I am sure you have wondered about the grinding. From the time you boot it up to the time you start wrestling, it grinds 5 times. In addition, it grinds between rounds and when you see the records. In fact, in a typical game, it can grind 20 times or more! That's a lot of wear and tear on your disk drive.

## **The Problem**

After a few hours of disassembling, I found out why it grinds so much. When *Championship Wrestling* clears the screen. it puts a space (SA0) in all the locations from \$400 through \$7FF (the text screen), instead of using thc monitor's HOME subroutine. There are, however, some locations, called screenholes in that memory area that aren't displaycd on the screen. All semi-normal RWTS subroutines use some of these screenholes for storing variables, and *Championship Wrestling's* RWTS, being semi-normal, is no different. This is where the problem occurs. When the screen is cleared, these variables are all sct to \$A0,

## **The Procedure**

If you haven't already deprotected *Championship Wrestling*, type in the controller at the end of this article, install it into Super *lOB* 1.5, and run it. You need only copy the front side with the controller.

The reason that *Championship Wrestling* doesn't use the HOME subroutine in the monitor is that it uses the language card, which occupies the same addresses as the monitor routincs. All that has to be done to get rid of the grinding is 10 create a routine which swaps in the \$D000-\$FFFF ROM, sets the text windows, does the HOME, and sclects thc languagc card again. Start your sector editor, read in track \$07, sector \$09 of the front side, and make the following changes:

Trk Set Byte(s) From To

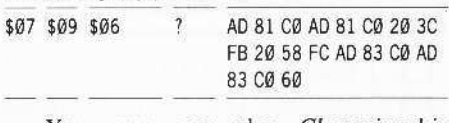

You may now play *Championship Wrestling* without all the annoying and potentially damaging grind!

## **Controller**

1000 REM CHAMP IONSH IP WRESTLING

 $1010$  TK = 0: LT = 35: ST = 15: LS = 15: CD = WR: FAST  $=1$ 

1020 POKE 47426, 24: GOSUB 490: GOSUB 610

 $1030$  GOSUB 230: GOSUB 490: T1 = TK: TK = PEEK (TRK)  $-1$ : RESTORE: GOSUB 310: TK = T1: GOSUB 610

 $1040$  IF PEEK (TRK) = LT THEN  $1060$  $1050$  TK = PEEK (TRK) : ST = PEEK (SCT) : GOTO 1020 1060 KOME : PR INT "CDPYDONE" : PR INT "THE'BACK'

SIDE'HAS'NO'COPY'PROTECTlON" , END

5000 DATA 6°CHANGES

5010DATAO,5,102,169

5020DATA0,5,103.231

5030 DATA 0,5.104,133

5040 DATA 0,5.105.244

5050 DATA 0,5.106,208

5060 DATA 0, 5.107 .14

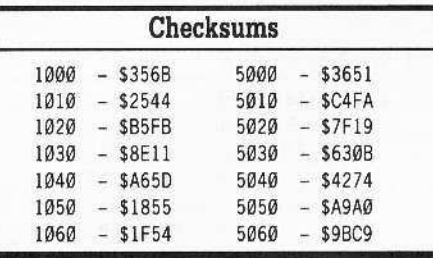

## Ralph L. Jones

This is from Ralph L. Jones, of 2607 13th Street, Garden City, GA 31408, and I would like to thank Clay Ruth for his solution to my problem with the *Graphic Grabber*.

I knew what was needed, but did not know of a simple way to do it. Although I don't fully understand his solution, it works great. I would like to write to him, and ask for an explanation of the workings of the patch.

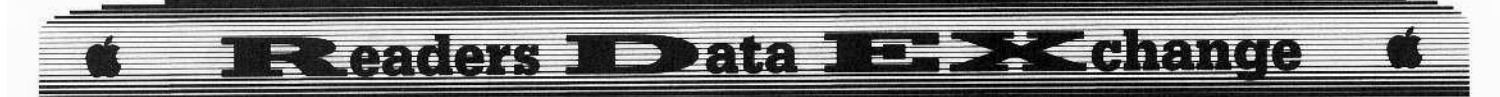

(?) Another item of general interest: Does anyone know the status of the International Apple Core. Are they in bankruptcy? They don't answer any mail, use care in any dealings with them.

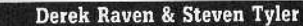

*Softhy for...*

## Millionaire *n*

Blue Chip

### **Requirements**

 $\Box$  3 blank disk sides (1 formatted for ProDOS)

 $\Box$  COPYA from DOS 3.3 System Master

 $\Box$  A reliable file copier, such as *Copy II Plus* 

This softkey was found more by accident than anything else. *Millionaire II* would not bit copy for us using  $Copy II Plus$ . Nor could we view any sectors with a sector editor. We wanted to find the initial first bytes that went to memory to at least get some idea of what they did. Being more familiar with Commodore protection than Apple, we decided to try and copy anything that would copy with a standard disk copier that did not abort on errors, to dig out as much of the code as possible. So *COPYA* was used with POKE 47426,24. After it seemed to copy something, we scanned the disk with a sector editor to see if anything was intact. We found the directory track and it seemed to be still intact. We decided to filc copy all of the files on the disk. If booted up fine when we ran it.

We expected much more of a hassle from *Millionaire* II, but it seems that the programs don't even check the protection on the disk.

This softkey MAY also work for Blue Chip Software's other games. Any help in getting this to work properly from within a subdirectory (without having to hardcode the pathname into the files) would be greatly appreciated.

Note that you will be copying the front side of *Millionaire II* twice.

## Step-By·Step

**1** Boot up your DOS 3.3 System Master and enter the following to copy the front side of *Millionaire* IJ:

### POkE 47426,24 RUN COPYA

**2** File copy all programs from the backup disk from step 1 to the formatted ProDOS disk.

**3** Copy side 2 of the original *Millionaire*  $II$  disk to the last disk side using any disk copy program.

George T. Miller *I'laying Tips for...* Deathlord Electronic Arts

In order to "pay my dues". I offer the following advanced playing techniques for the new game Deathlord by Electronic Arts.

Electronic Arts has recently released a new game, Deathlord, by Al Escudero and David Wong. It is an excellent game in the tradition of Ultima with excellent graphics and playability and is a map maker's delight! Witb the advertised 157 dungcon levels in the game and thousands of sites on many continents, Deathlord should keep you busy for hundreds of happy hours. I hope the following tochniques make your quest even more enjoyable as wcll as less frustrating! However, be forewarned that they have gone out of the way to make us play by the rules! While this probably. at least in theory, enhances the enjoyment of playing the game in the long run, in the short run it is quite frustrating.

The game comes on two double sided 5 %". floppy disks which are, of course, copy protected. Hopefully. some of you *Super JOB* experts will solve this problem in short order. In the meantime. the character disks apparently use a modified DOS or have modified formatting of the tracks which make them unreadable to the usual sector editors. This effectively keeps our hands out of the cookie jar when it comes to editing our characters.

Fortunately, we can use characters from Ultima III, any Wizardry scenario, or Bard's *Tale I.* These transfer with an apparent maximum level of 5 but this is very adequate for survival with good values for most character attributes. I am quite happy with my transferred characters. You could. if yoo want super characters, use character edilors for the old games to create super characters and then transfer them. Beginning with new characters would be quite a challenge. The good news is that *Deathlord* has the most powerful low level spells I have ever encountered in any FRP game! They arc very effective and make survival much more likely!

The only complaint I have, at present, is in learning all of the oriental sounding spells. It definitely adds color, but would be much easicr if the spells had more easily remembered names. You can always use the? and have the list displayed. but it takes longer than Iyping in a name.

There are a few problems. Although the manual states that the backup function will allow you to backup your character roster to another disk, they do not tell you that your party is not

backed up by this function...only the ones SHOWING on the roster! Thus after spending several hours choosing my best characters from all of myoid games, assembling a party of adventurers. and backing them up to another scenario using the backup function, I inevitably had them butchered by an early encounter with strong monsters. I tried to restore them from the backup disk only to get the message that there was no party on the disk! The only remaining options were to use the character utility to disperse the pany (dead) and assemble another group to eam enough gold to restore them, or repeating the task of converting characters from old games. At 500 gold pieces each for resurrections, I chose the latter.

Another problem is advancement, which in itself is not difficult and the opportunities are frequent below level 8 or 9. The problem is the high cost of living in the Kingdom of Kodan! Although the rewards of battle are substantial, by the time you replenish the food supply for a group of hungry adventurers and your supply of cxpensive lock picks (which break easily and often), you barely have enough gold to advance more than one or two of your characters! It is frustrating to have several characters with one or more advancement levels earned but too little gold to pay the tuition at the academy! Since each character can only carry one of each type item, you cannot get rich by loading up empry slots wih goodies to resell to the local merchants. Also, the merchants will not buy anything that is not normally on their inventory, which makes it impossible to sell most good items obtained in battle.

A third problem is intercontinental travel which requires a ship, at  $10,000$  gold pieces! You can steal one, but be prepared to battle the entire crew of up to 32 mad sailors. These sailors. by the way. can summon help from adjacent boat crews! Even if you can pull it off, you will be marked as a criminal and the guards will meet you at the gates next time you try to enter town. Even my level 14 characters cannot survive more than two or three successive encounters with the city guards!

Take heart, there are solutions! Not only can you readily recover from disaster, you can also erase your criminal record, amass great wealth and become master of your own fleet of ships. Here's how...

1 Make three sets of scenario disks. Mark them 1,2, and RESTORE.

**2** Create your party on disk 1. Boot the game and select Play.

[ 3 ] While you are still on the 'outside', save the game using the Q command. Replace disk 1 with disk 2 and again save the game. Then repeat the operation with the RESTORE disk. You are now ready for anything! NEVER save to the RESTORE disk unless you are on the outside! In fact, unless you want to save

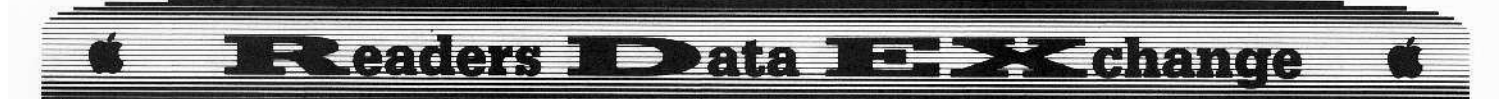

additional ships, it would be advisable to place a write protect tab on the RESTORE disk.

The purpose of the RESTORE disk is to enable you to erase your criminal record and to replace treasures you have already taken. (The game keeps a record of your activities and once a chest is opened and its contents taken. it remains empty on future entries into the area.)

The purpose of disk 2 is to recover from your most recent FATAL error with minimum time wasted. Whenever you enter a town. dungeon, another quadrant of the map, etc. the game is saved. Whenever you enter some important battles, the game is saved also (without warning). This means that if you pick a lock and suddenly are attacked by some awesome monster and survival is impossible. simply cutting off the computer and rebooting will not save you. You will find yourself in the midst of the same battle, and if some of your characters are already dead, you will have to disperse the party, reorganize it, and then pay the price of resurrections. A great waste of time and gold... However, if you save to both disks I and 2 before you enter an area. you can simply reboot using scenario disk 2, then save to disk 1 and get on with the game as if nothing bad had ever happened.

 $\boxed{4}$  The only practical way to get a ship is to steal one from the marina in Tokugawa. This will probably require level 6 characters of the Shisi, Genkai, and Mahotsukai magic user classes capable of using level 3spells and power ratings of about 18. If you are going to tackle this, you may as well become rich in the process. Using the following technique (as often as you like), you can end your financial problems forever!

a) Camp outside and restore your characters to maximum hit points and power. If possible have maximum food for each character (100). Save the game to both disks 1 & 2 in case you fail.

b) Emer Tokugawa. Go to the merchant at the marina and murder him. Pick the lock on the door behind the merchant and enter the storeroom. Quickly get the first gold on the bottom row and step to the bottom row. (This will prevent the guard from entering until you are ready.) Check your gold supply for the pany leader and transfer any gold he has to another party member (You cannot have more than 10.000 gold pieces per character and you will get more than 10,000 gold pieces in this room). Get the gold from about half of the chests and then transfer it to someone else. Get the remaining gold.

c) Hold down the spacebar until maximum power and hit points arc rcstored to your characters (you'll need them). Exit the store room. You will have to battle one group of guards. If you have survived thus far, go to a pier between two ships on the top row (to prevent other guards from approaching). Hold

down the spacebar again until your characters are at maximum strength. Attack a ship.

d) If you have survived, you now have a ship and over  $10,000$  gold pieces to your credit but also a criminal record. Exit Tokugawa in the ship and sail east two squares. Exit the ship with the Bcommand. To save your ship on the outside, re-enter the city. The guards will rush out to attack you. Exit the city before they can catch you.

e) To crase your criminal record and restore the gold to the ship merchant's storeroom, place yoor RESTORE disk in the drive. Enter the city. The guards will now ignore you. Replace disk I. Exit the city. You are now a wealthy ship's captain with a new city to plunder at will! Re-enter the city. Put in disk 2 and exit the city and save to disk 2 and relax. Repeat this until at least four of your characters have 10,000 gold and you should not have to worry about spending money for a long time.

If you wish to save your extra ships, there is a nice cove directly north of Kawa which is very convenient for your own private shipyard. Clues for the game keep saying ships get stolen. I have not lost one yet and suspect that this is to cover them if you happen to enter a city by ship and forget and exit by foot and lose a ship because it is not saved with the city. (I once lost a horse that way in *Ultima IV*.) However, backups may be desirable.

**5** If you should for any reason be attacked by the guards on entering a town or city, the above technique  $(4e)$  should correct the problem.

*A Word* uf*Caution.'* The *authors have tried ro enforce playing by the rules,* I *would not be*  $surprised that restoring things by the above$ *technique may penalize you somewhere down the line because* the *fact that you have perfurmed somc task may have also been erased.* This may eventually make it necessary *ro disperse* yoor *group and start over on new*  $s$ cenario disks. However, if this happens, *having* a *powerful group* of *characters* and *accurate maps should reduce the time necessary* to a minimum and prove well worth the effort.

**6** Building experience...The Yakuza Guild of Kawa seems to be designed as a training ground for adventurers. I have noticed that many dungeon monsters once killed, seem to be gone forever. I seem to find many less on return visits. However, the Yakuza Guild seems to have an unlimited supply of monsters. This is the place to spend a lot of time building your characters as you ean literally battle for hours with good rewards. (A step into the fire pits on the second level will transport you to the treasure rooms!) The Yakuza Guild can be found by searching the east wall of the west tower's north-south passage approximately 16 squares south of the north end. (Another

problem. the search F function often requires two or more tries to reveal a secret door. If you strongly suspect a secret door into an area, try several times to search each possible square.) Map well!

**(?)** If anyone discovers how to enter a mausoleum I would like to hear from you.

Tim Furry

*Softhy for...*

Electronic *Arts* software EA

## **• Requirements**

 $\Box$  Fast copier that ignores errors

 $\square$  Three sides of disks

 $\Box$  A sector editor

These steps can be used to deprotect almost any recent Electronic Arts software and are relatively simple!

**1** Copy all three sides onto the disks and put the "ARCHIVE' and 'MISSION' disks away.

**2** Using a sector editor, make the following changes to the boot disk:

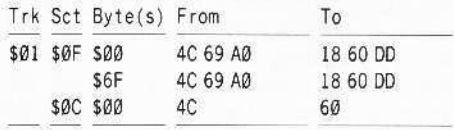

NOTE: This crack only will run on a He or IIe (I think) not a IIgs. If anyone has found a way to make any version run on a llgs please let me know.

<?l> If anyone has hints for the water maze. *Marble Madness,* a list of all the required items and who wants them, *Hacker,* or a way to get *Certificate Maker* to run on a IIgs give me a call or drop a line. Also. I need a way to get unlimited time on IIgs Marble Madness (Hint, hint Mike Horton).

## Jeff Root

Softkey for...

*AppJewriter De*

It seems that *AppleWriter IIe* uses a fairly normal DOS 3.3. However, upon startup, the program checks the disk to see if it has the 'proper'' volume marks in the address header. Any nibble copier will reproduce this 'protection'. so a user can back up his copies without trouble.

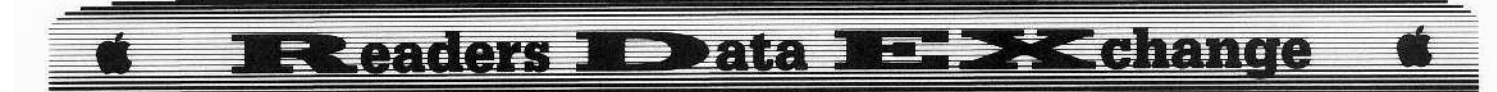

To begin, I started, as usual, with Don Lancaster. Enhancing Your Apple II and IIe, Volume 2 contains a complete disassembly script of *AppleWriter IIe*. The information I needed was there.

So, if you will get out your third or higher backup copy of AppleWriter IIe, I will show you one way to eliminate this problem.

[1] Copy AppleWriter IIe with COPYA.

[2] Patch AppleWriter.

## **UNLOCK OBJ.APWRTIIF** BLOAD OBJ.APWRTIIF, A\$2300 **CALL-151 3B04:EA EA EA** BSAVE OBJ.APWRTIIF, A\$2300, L\$30D2 **LOCK OBJ.APWRTIIF**

Now, boot this copy of AppleWriter IIe (which should be labeled as a patched version).

Note that this patch will only work for the "F" version of *AppleWriter IIe*; any other versions or releases will need their own similar patches. See Enhancing Your Apple II & IIe for further details. Also note that Don's STERTCHIFIER and CLARIFIER patches will also eliminate this "protection', but you will loose the help screens if you don't also use the RESTORIFIER patch.

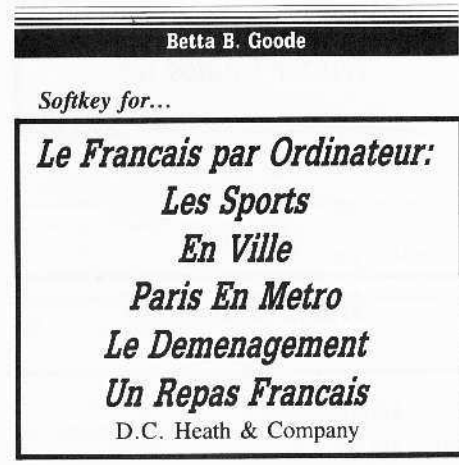

I noticed in COMPUTIST #52 that there was a softkey for deprotecting Le Francais par Ordinateur. Since I had deprotected several of these programs by D.C. Heath and Company several months ago, I was interested to see if the deprotection plan was the same. It was not. Some of your readers might be interested in viewing my method of making an archival backup disk that works.

These disks are all in DOS 3.3 format and are easily copied. When you boot the disk, however, you are presented with a screen message telling you that you have a defective disk. This is accomplished by calling to location 44331 (\$A2DB).

To remove this protection, first, make a copy of the disk, ignoring all read errors on

track \$22. Make all changes to the copy, not to the original disk. Use any reliable sector editor and search the disk for 8C 34 34 33 33 31. Replace the 8C (the Applesoft token for "CALL") with B2 (the "REM" token) On some disks, this occurs more than once.

This still leaves the disk with disk protection (it cannot be cataloged), but at least it can be run. This is not all bad on educational software. The program is still protected and files cannot be accessed or tampered with by adventurous or mischievous students.

However, if you must, each disk can be further deprotected by searching for 00 11 0F 03. If these are found on the first 4 bytes (\$00-03) of a sector, then that sector, regardless of where it is located, should be copied to track \$11, sector \$00.

IMPORTANT: This must not be done until you have discovered which file is accessing the information contained in track \$11, sector \$00. Once you have found the sector map for the file which is accessing the information presently contained in track \$11, sector \$00, then exchanges can be made and the file sector map can be changed accordingly.

## Daryl C. Keppler

I cannot begin to express my displeasure regarding the last issue of COMPUTIST#52. I flinched when several pages of the magazine were dedicated to printing RDEX softkeys for the MacIntosh. At least the MacIntosh is an Apple product so I could grudgingly accept it. I cannot, however, accept your publishing RDEX's for the IBM.

I have supported your efforts since the beginning, when other magazines wouldn't publish your advertisements. Specifically back to HARDCORE #2. Although I cannot use approximately 95% of what you publish, I continue to subscribe because I believe in what you are attempting to do. I quote "...soaring to new heights of freedom... Hardcore computing for Apple-users worldwide..." I draw your attention to the phrase Apple-users.

The \$32 I pay to support your organizational ideals is I feel, money well spent. I do not, nor will I support your migration into the MS-DOS world. Let them suffer the pains that we have suffered with you and your publication over these years. But not, I repeat not, in this magazine.

There are five more issues left in my current subscription. I will continue to support your efforts in the Apple world, but if you persist in exploring the world of the MS-DOS, I shall not renew.

Sign this letter "Not amused".

x Hang in there with us a little longer, Mr. Keppler. The purpose of expanding the RDEX to cover other computers is not to reduce the Apple coverage. Nor will it take away any pages of the Apple RDEX. The purpose is to expand the reader base and thereby the stability of the magazine.

There are less than 6000 readers who support the Apple RDEX and COMPUTIST by paying the annual dues of \$32. More subscribers would lower the cost of printing and printing is the largest single cost we have. It dwarfs even the mailing costs, which, by the way, went up \$259 with the latest increase from USPS.

I once calculated that if we had 50,000 paid subscribers, the cost for a 1 yr subscription would be less than \$10. It's the total number of copies in a press run and not the number of pages that has the greatest affect on the per issue price.

With that many subscribers, we could even go bi-monthly. Wouldn't it be great to get COMPUTIST every 2 weeks, instead of every month?

So expanded coverage can mean more subscribers and more subscribers means lower costs and better service. I guess what I'm trying to say is; the magazine can only get better with more subscribers...............RDEXed

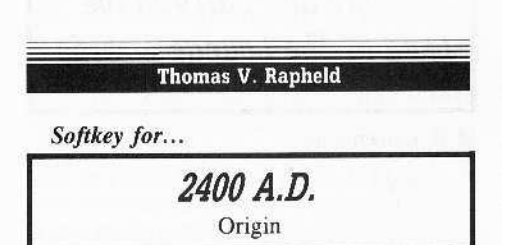

2400 A.D. has a fairly simple protection. The address prologue bytes are different for even and odd tracks. Even tracks use D5 AA 96 and odd tracks use D5 AA AD. Using the Senior Prom or any copy program which allows you to alter the address prologue bytes, copy each track one at a time altering these bytes as described above.

For those beginners, this protection was discovered within two minutes of first turning the computer on. When the first attempt of copying the program with normal parameters fails, one should automatically alter your copy program's Address Prologue bytes to D5 AA 96 and the Data Prologue bytes to D5 AA AD. This will deprotect a lot of very simple protection tricks.

For 2400 A.D. track \$00 was read, however, track \$01 failed to read. This was a dead give away. Immediately using a nibble editor, one can see that the Address Prologue bytes on each track alternated as mentioned above. If you are not sure of what an Address or a Data Prologue byte is, please read Beneath Apple DOS and/or Beneath Apple ProDOS.

## **IR eaders ID ata IR BK change**

## Keith Parker

*Softkey for...*

## Dave Winfield's Batter Up! Avant-Garde Publishing

## **• Requirements**

 $\Box$  COPYA

 $\square$  Sector Editor

**1** Boot your DOS 3.3 system disk.

**2** Tell DOS to ignore checksum and epilog errors and use *COPYA* to copy the disk. **POKE 47426,24**

## **RUN COPTA**

**I:** Make the following sector edits to the copy you just made.

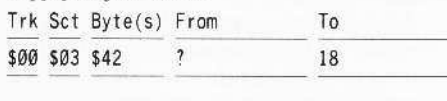

t *Softkey for...*

## Leisure Suit Larry in the Land of The Lounge Lizards Sierra On-Line

## **• Requirements**

 $\Box$  COPYA  $\Box$  Sector Editor

[1] Copy all sides.

**2** On side "A" of disk 1 make the following change with your sector editor. Trk Set Byte(s} From To

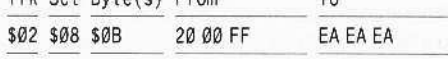

i *One of our readers says there is another check somewhere else. Has anyone figured it out?* . . RDEXed

## David Lavender

## *Playing Tips for...*

Wrath of Denethenor Sierra On-Line

• Doors are charming.

• To dispell wavy light seck Bhui in the dungeon of Castle Mirrih.

- To get past water traps usc Netrelon.
- To use a scroll, say Specere.

• To increase brain power go to the reigning monarch.

*Playing Tips for...*

## Origin Ultima IV

• The Silver Horn is on an island near Skara Brae.

• To get reagents inexpensively, when the merchant asks for money just give her one gold piece. All reagent merchants are blind and won't know the difference.

• To get ships. go to the harbor. At the abyss, go two spaces west from the entrance and press the space bar until you see one or two ships, Then go west and south until you reach the north part of the island the serpent castle is on. Exit from your boat. The pirate ships should be in a line adjacent from the north coast. You can now attack them from land and take over as many ships as you need!

 $\bullet$  To enter the hidden city of Cove without using a boat, go to Latitude F' K'" Longitude H' A'" and use the blink spell in the eastern direction.

*Playing Tips for...*

Origin 2400 A.D.

• To get to terminals you need a passeard with the code 0977 on it.

• Access code for all terminals is ACCTRM followed by # of levels it is underground minus two.

• There are three deactivation codes for the Control Console.

• Password for Spider is MADEIT,

• You need three devices to get into Authority Complex: a Plasma Rifle, a Field Dispenser, and a Transporter Guidance Device.

**I** am stuck in Wrath of Denethenor. I have tried to go to Arveduin, but I always am sent to an island. I can't seem to find a way to the mainland. I have also tried to go to Mystenor at midnight using many dimension doors, but I always go to the place I would normally. If anyone out there has a little compassion I would greatly appreciate some help.

## Dr. Leigh Rowan-Kelly

I have some JIgs copy routines for you to include. All of them require a plain copy of the original disk and then editing as follows: (1 used Zap from Bag of *Tricks* 2 with Blocks sef to 63F).

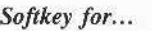

## Fantavision GS Broderbund

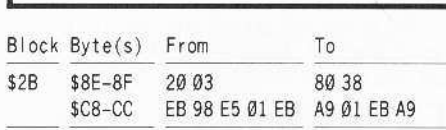

## *Softkey for...*

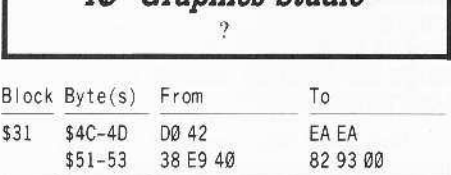

40' Graphics Studio ,

#### *Softkey for...*

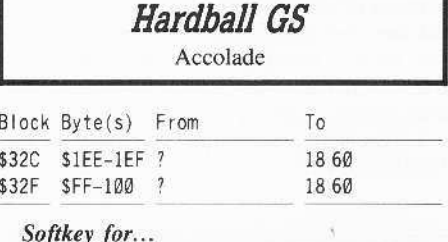

## *Softkey for*

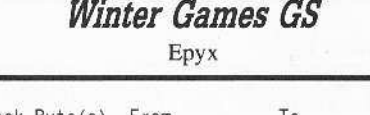

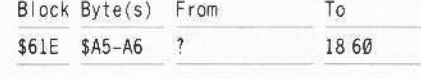

*Softkey for...*

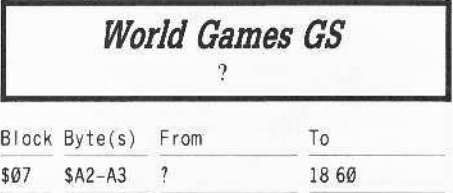

Sorry I didn't take a note of what the original values were in the bytes altered for the last 4, but I think they are OK anyway.

CZ> I tried the *Shadowkeep* routine and mine would not work. although all the steps appeared OK. I get nothing when I boot the final disk except a drop out into the monitor. Is it possible that there is a mistake with the last bit of code to be entered at step 15 where the 4C 59 FF is entered at bytes \$0F onwards'!

I had a copy of Create With Garfield loaned to me, and I deprotected it by just running a straight Swap Routine with *SupcrlOB* 1.5 and then just updating the DOS to a Fast-DOS. I didn't have to do anything else so I guess that means that particular copy was an older version.

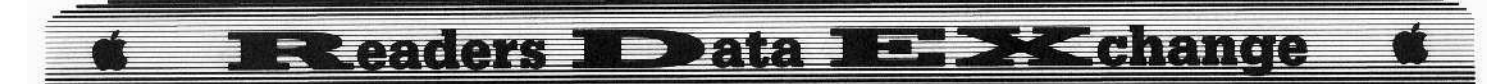

Does everyone know about the bugs in *Bard's Tale gs* and *Shanghai gs*? Well, if you have had trouble with Garth's Equipment Shoppe in *Bard's* Tale. in the sense of getting nothing but a message telling you there has been an error loading the file Inventory, then you can fix that easily.

Transfer the file called Inventory 10 your character disk in order for it to be found by the program. Whoever wrote the code forgot to include the correct prefix and it remains set on the last disk accessed. I don't know about any other bugs because I updated my ROM to the new one and Bard's Tale is one of the casualties. (Along with *Music Studio* and *Reader Rilbbit* that won't run at all.)

*Graphicwrirer, Topdraw* and *Multiscribc* gs seem to have a few bugs and fall over occasionally. *Shanghai* keeps telling me when I win that it can't find the correct pathway for the Dragon Picture, but if you set the pathway in the first instance by loading a file (drag down the File Selector, and select Load a File, then just Cancel and Close the MenuBar) you will find it works quite well.

I would also like (0 see any information on the newer Infocom Games *(Bure8vcracy. A Mild Forever Voyaging,* ele.) that have a Data side of the disk that has only the 05 AA AD marks and no other and looks to be quite strange. Any helpers?

Larrv Rando

### *Softkey for...*

*Color Me* Mindscape

## **• Requirements**

 $\Box$  128K Apple IIe or IIc

 $\square$  DOS 3.3 System Master (COPYA)

 $\square$  Sector Editor

*Color Me* is a double hi-res drawing program that has many features similar to Dazzle Draw. *Color* Me also comes with data disks that are full of ready made double hi-res pictures that can be printed.

The protection scheme used in Color Me is quite different than any other protection scheme that Mindscape uses. Trying to copy the disk did not work, so my next step was to disable DOSs read crror checking routine (ic: 8942:18) and use COPYA 10 copy the disk. The disk copied successfully without any errors.

When I booted the program, it seemed to be reading in data but suddenly rebooted. I got out my *Copy II* Plus and did a trivial search for 4C 00 C6 (JMP SC600); this routine is the first code executed when a disk is to be booted. I found the routine on track S00, sector 508. Examining the code before the JMP \$C600 led me to something that resembled protection code.

NOTE: The BNE's \$168F are a series of checks while loading a certain portion of the program in memory.

Finally we want to apply the patches so it will skip the protection part of the loader and you will have a perfect *COPYA* version of *Color* Me.

**11** Boot your DOS 3.3 system disk.

**7** Tell DOS to ignore checksum and epilog errors and use *COPYA* to copy the disk.

#### POKE 47426.24 RUN COPYA

NOTE: To deprotect the *Color Me* data disks (eg: Tink Town, etc.) just do steps 1 and 2.

**3** Use any sector editor and make the

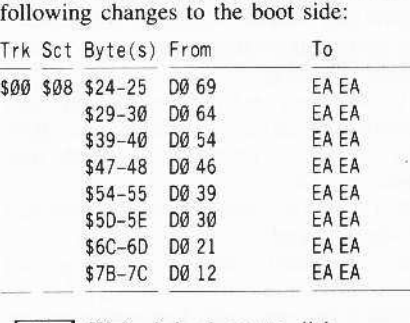

 $\boxed{4}$  Write it back out to disk.

Next is a guide in deprotecting other Mindscape disks. Mindscape disks normally use the same protection, especially on their interactive text adventures which arc written in Pascal.

*Softkey for...*

*Stephen King's: The Mist* James Bond 007: A View to a Kill *Racter*  $Rambo: First Blood Part II$ *Forbidden Ca.stle* Voodoo Island *KeybOiJld Kadet* Mindscape

1 Boot your DOS 3.3 system disk.

**1.** Tell DOS to ignore checksum and epilog errors and use *COPYA* to copy the disk.

POKE 47426,24 RUN COPYA

**IT** Make the following sector edits to the

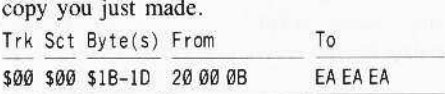

## **T1** Write it back out to disk.

Mindscape Tip: Use a sector editor with a search function (eg. Copy II Plus) and search for 20 00 0B, it could be anywhere on the disk but is usually somewhere on track S00, sector SOO. If you do find it just replace it with EA EA EA.

That's it! You now have easily deprotected the majority of the programs Mindscape released.

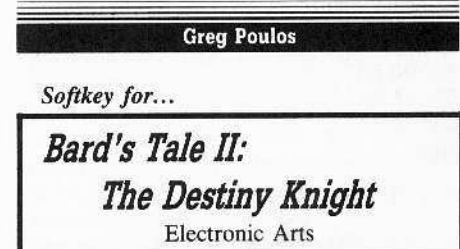

The original disks can be copied with any copy program. You may get errors on track 106 (the nibble count track), pay no atlention to it. As Steve and Rod Smith stated in COMPUTIST #24, almost all of Electronic Arts protection schemes are initiated with a 4C69 xx where xx is the page that it resides. In *Destiny Knight*, the boot code is at \$A000, so there will be a 4C 69 A0. If you put an 18 60 there, it will override the protection code, but there's a checksum routine. If in the monitor, you add  $$4C + $69$  and then that result with  $$A@$ , you will get SDD, which is the number needed for balance. So the only sector edits needed were these.

**1** Copy all 4 sides of *Bard's Tale: Destiny Knighl* with any fast copier that ignores errors.

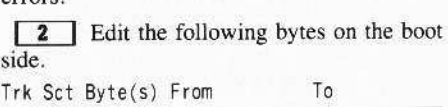

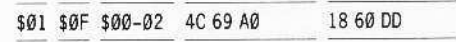

## Softkey for...

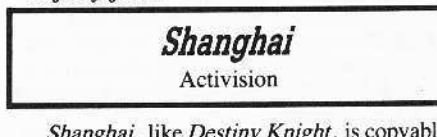

*Shanghai,* like *DestinyKnight,* is copyablc with any fast copier. It performs a nibble count to check for the presence of the original disk. The disk can be cataloged. The last file it loads before doing the nibble count is the file "SHANG". When SHANG is first run, it does

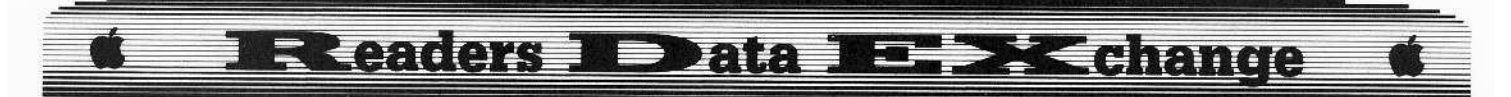

a few things. First, it sets up the reset vector so that if reset is pressed, the computer will hang. Second, it JSR's to a location that reads in data for the nibble count routine. Third, it JSR's to \$9551. This is where the bytes are compared for the nibble count. All I did was change all the Branch if Not equals that came after compare statements in the subroutine at \$9551, and Shanghai worked perfectly.

1 Copy Shanghai with any fast copier.

2 Boot a normal DOS.

3 Insert your Shanghai copy and BLOAD the file called "SHANG"

## **BLOAD SHANG**

4 Enter the monitor and make the following changes:

**CALL-151** 957E:DO ED 958B:EA EA **95A4:EA EA** 3D<sub>OG</sub>

**5** Save "SHANG" back to disk.

BSAVE SHANG, A\$7C00, L\$1C00

## **Additional Shanghi Krack**

If the above softkey for Shanghai doesn't work on your version, make these changes to "SHANG":

9560:EA EA 9569:EA EA 957E:EA EA

Resave the file "SHANG".

Softkey for...

Dragonworld Telarium

In a previous COMPUTIST, there was a softkey for Dragonworld that DID NOT work on my version. My version was slightly different, as it was COPYA-able from the start. Here's my softkey.

1 Copy all the sides with any fast copier.

2 Boot a normal DOS.

 $\begin{bmatrix} 3 \\ 3 \end{bmatrix}$  Bload the file "IO".

#### **BLOAD IQ**

4 Make the following changes to defeat the nibble count.

## **CALL-151** 1CC1:A9 00 EA

 $\boxed{5}$  Save "IO" back to disk.

## **BSAVE 10, A\$A00, L\$15E5**

Softkey for...

**Fight Night** Accolade

1 Copy the original, ignoring errors on track \$22 (nibble count track).

2 Run a sector editor and edit the following.

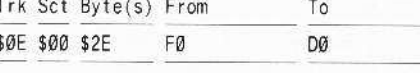

## **Jean Philippe Bernard**

A few months ago a new French software company was opened for Apple IIe and Apple Ilgs Computers. As the manager of this company, I couldn't sleep at all, thinking of you - the software crackers - but also remembering my own past with my Apple IIe Computer!

I realized three things, and I don't think anybody will disagree:

1) The best software needs the best protection schemes on it and the best protectionpolicy is all-new protection for each new software product.

2) The best software-protectors are the best software-crackers!

3) The best software crackers all read...COMPUTIST!

That is the reason why I am writing to you now, calling to your readers talents. I have got a very interesting job for many of them! We would be very pleased to receive any well protected software for protection evaluation (by our own experts!) As a software company also needs software, I am also calling for programmers! So if you dare, write now to this address:

> Second Sight Software ATTN: Jean Philippe Bernard 5 Square Clement Marot 78150 Le Chesnay, France

Thanks to all of you who listened.

#### **James A. Hodge**

Softkey for...

**Spy Hunter** Sega

## Requirements

 $\Box$  Apple II, IIe, or IIc

- $\Box$  Super IOB
- $\Box$  The original disk
- $\Box$  A blank disk

Spy Hunter is an Apple implementation of an arcade game by Bally. It has slick graphics and seems to be a pleasant game. I prefer to help friends back up their games, as opposed to playing the games, so all I can say is that the controller I created seems to produce a working copy. To solve SEGA'S protection scheme, I used the sector editor in Copy II Plus. The patch option is a quick way to get an idea about a protection method. I found that if the address and data epilogs were ignored, sectors could be read into the editor. The hi-res disk scan was also useful in determining that  $Spy$ Hunter was "breakable", and that there was probably valid information on tracks \$00 and \$02 through \$11. Trax, from the Bag of Tricks disk, told me that the epilog values \$DE and \$AA had been switched around, so reading the disk with Super IOB was simply a matter of switching them back.

Once I had a normalized disk I edited track \$00, sector \$00 so the disk would boot it's DOS then stop. When I booted, it broke, leaving me in the monitor. Typing COE8 turned off the disk drive, and I could then trace the code. The code was very compact, since it was only two sectors worth of data. The code had a reasonably standard Read Address routine and Post-nibble routine. It also had three lines of code to turn off the disk drive and loop forever. Tracking back from there it was easy to find where to place a patch so it didn't jump to those fatal three lines of code.

The de-protected disk seems to boot in about two-thirds the time of the original. The disk, when CATALOGed, shows three files, but their track/sector lists are on tracks that the original never used, so all three can be deleted. The VTOC can be sector edited to show tracks \$00 through \$0D and \$11 in use. Then the rest of the disk can be used to store other files. There is a bit of mystery in sector \$00 on track \$02. There is an ASCII string that says: "BSAVE SPY10/11,A\$200,LSBC00,D2". The first four bytes should be the address and length bytes if that is the start of a binary file, but they are not. The only way it could be BLOADed would be with a 64K DOS. What it's doing there, I don't know. Oh, well. So much for the technical trivia. The controller that follows will produce a COPYA-able version of Spy Hunter.

## Controller

150 RESTORE

1000 REM SEGA SPY HUNTER CONTROLLER

 $1010$  TK = 0 : LT = 1 : ST = 15 : LS = 15 : CD = WR : FAST = 1 1020 TA = GOSUB 170: GOSUB 490: GOSUB 610

1025 GOSUB 310

1030 GOSUB 230: GOSUB 490; GOSUB 610: IF PEEK  $(TRK) = LT$  THEN 1050

1040 TK = PEEK (TRK): ST = PEEK (SCT): GOTO 1020 1060 TK = 2: LT = 18: ST = 15: LS = 15: CD = WR: FAST = 1

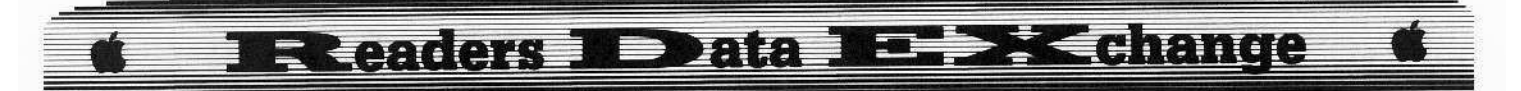

1070 T1 = TK: GOSUB 170; GOSUB 490; GOSUB 610 1080 GOSUB 230: GOSUB 490: GOSUB 610: IF PEEK  $(TRK) = LTTHEN 1100$ 

1085 RESTORE

 $1090$  TK = PEEK (TRK) : ST = PEEK (SCT) : GOTO  $1070$ 

1100 HOME : PRINT "COPY"DONE" : END 2000 DATA 170, 222, 170, 222

2010 DATA 6<sup>\*</sup> CHANGES, 0.7, 87, 222.0, 7.96, 170./ 0,7,191,222,0.7,206.110

2020 OATA 0 ,0.88.234 ,0 ,0.89,234

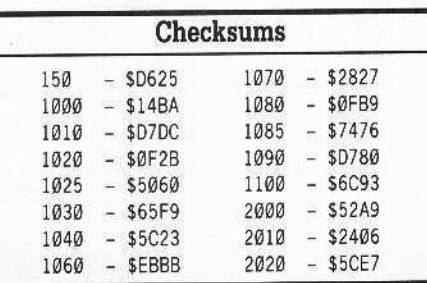

## *Softkey for...*

## Arcade Album #!

Penguin

### $\blacksquare$  Requirements

- $\Box$  Apple II, IIe, or IIc
- $\Box$  Super IOB
- $\Box$  The original disk
- $\Box$  A blank disk

The Penguin game disk originally looked like it would be easy. The *Copy lJ Plus* hi-res disk scan showed the disk was a DOS 3.3 type format. The sector editor read in sectors on track \$00 with the only patch needed being to ignore the epilogs. But then... it choked on track \$01. It turned out that the odd numbered tracks were formatted differently than the even numbered tracks. I decided to look at their 005. I used the *Copy* /1 *Plus* manual sector copy option to make a disk I could edit without risk. I then edited track S00, sector \$00 to boot the DOS and break. Once in the monitor, I examined the Penguin DOS and found the RWTS looked fairly standard, with only a few modifications. Being basically lazy, I felt that the RWTS swap was the easiest way to copy the disk.

There is a way to get the RWTS without altering the original disk. Get into the monitor (CALL-lSI). Enter the following command to move the disk controller code down:

## 6600<C600.C6FFM

Then, if you have a mini-assembler handy, enter the following code:

66F8:PHA  $LDA$  $H$ <sup>0</sup> **STA 84C** 

#### 'LA JMP 801

If you don't have a mini-assembler, enter the following hex values:

## 66F8:48 A9 00 8D 4C 08 68 4C 01 08

Now, "boot" the disk by executing the eommand:

## 6600G

The disk drive will sound like it normally docs during booting. but you will get dumped into the monitor when the break instruction is reached.

First turn off the drive:

#### COE8

Move the Penguin RWTS down in memory to a safe location.

#### 4000<br />  $\texttt{800}. \texttt{BFFFM}$

Boot a slave disk to get a "normal" DOS 3.3 into memory, and enter:

#### BSAVE PENGSTUF, A\$4000, L\$FFF

The rest of the job of making a COPYAable copy is simple. Enter the following controller into Super IOB (I used version 1.5), make sure PENGSTUF is available, and follow the prompts.

The friend I broke this disk for showed me softkeys for *Spy's Demise* (COMPUTIST #25, pg. 7) and *The Spy Strikes Back* (COMPUTlST  $#8$ , pg. 6). Neither of them were any help in breaking the disk, but they would allow making the files SD and SSB on the disk BRUNable with a standard DOS. I didn't waste too much time trying to make *Thunder* Bombs (the third game on this disk, contained in files TBA and TBB) an independent file. Having a broken disk seemed to be enough.

## Controller

- 1000 REM PENGUIN GAMES (SD. SSB, TB) CONTROLLER  $1010$  TK = 0: LT = 35:ST = 15:CD = WR:FA = 1  $1020$  T1 = TK: GOSUB 360: GOSUB 490: GOSUB 610 1025 GOSUB 310
- 1030 GOSUB 360: GOSUB 490: GOSUB 610: IF PEEK  $(TR) = LT$  THEN 1050
- 1035 RESTORE

 $1040$  TK = PEEK TR) : ST = PEEK (SC) : GOTO 1020

1050 HOME: PRINT "COPY\*DONE": END

2000 DATA 2°CHANGES, 0, 0, 253, 222, 0, 2, 158, 222

10010 PRINT CHRS (4) "BLOADPENGSTUF, "A\$1900"

: POKE 7997, Ø: REM \$BE3D

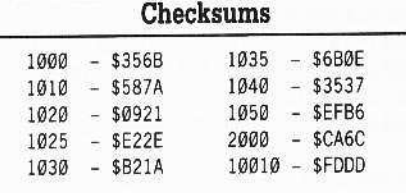

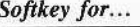

Destroyer & G.I. Joe Epyx

#### $\blacksquare$  Requirements

 $\Box$  Apple II, IIe, or IIc □ *Super 10B* 

- $\Box$  The original disk
- $\Box$  A blank disk

The protection scheme used for *Destroyer* is similar to that used on Epyx  $G.I.$  Joe disk, bul there are a couple of additional twists.

The Destroyer disk is formatted with a nonstandard sector interleave, and uses FF FF instead of DE AA epilogs. Simply copying *Ckstroyer* to a normalized disk (with *Super*  $IOB$ ) will not create a working copy. Trust me, I know. When my first copy didn·t work, I took a deeper look at the original with the nibble editor in *LockSmith* 6.0. The D option displayed the sector order. The original needs to be read with the *Destroyer* interleave, and written using the normal DOS 3.3 interleave. The sector interleave tables in *Destroyer* need to be edited to reflect the new interleave.

The other major difference from the  $G.I.$ Joe disk was that code located at \$B700 needed to be de-scrambled by the last section of the protection code at \$8B00.. The key value is read from the disk, and after it's successfully read, it's exclusive OR'ed with the \$B700-\$B7FF code. To determine the key value, I used the de·scramble code at SBB7A as a subroutine for a little machine language routine. I "decoded" \$B700 and used the monitor LIST routine to display what I had. My routine then re-eoded the \$B700 area, changed the trial key value, looped back and tried again. The key turned out to be E7. I altered some of the existing code to store E7 in location \$F4, and then branch to the de-scramble routine.

In the controller, line 10010 saves the stock DOS interleave in an area that is generally unused (\$BCEO-\$BCEF). The first commands in lines  $1020$  and  $1030$  then change the interleave to *Destroyer* or standard. The first four sector edits take care of the protection, and the remaining edits rework the two interleave tables (one is used by the first stage boot, and the other is used for all other disk access).

That's all it takes to produce a *COPYA*able copy of *Dc5rroyer.* I also included the controller for G.1. Joe which is easier than the softkey used in COMPUTIST #33, page 22.

## Controller

1000 REM EPYX DESTROYER CONTROLLER  $1010$  TK = 0: LT = 35: ST = 15: LS = 15: CD = WR: FAST  $=1$ 

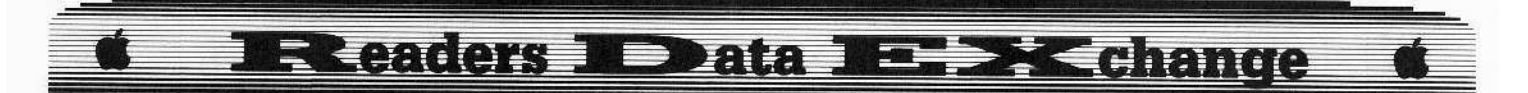

- $1020$  T1 = TK: FOR I = 0 TO 7: POKE 49080 + 1 \* 2.1: POKE 49081 + | \* 2. | + 8: NEXT : GOSUB 170: GOSUB 490: GOSUB 610
- 1025 GOSUB 310
- 1030 FOR I = 0 TO 15: POKE 49080 + 1, PEEK (48352 + 1): NEXT : GOSUB 230: GOSUB 490: GOSUB 610: IF PEEK (TRK) = LT THEN 1050

1035 RESTORE

1040 TK = PEEK (TRK) : ST = PEEK (SCT) : GOTO 1020 1050 HOME: PRINT "COPY"DONE": END

2000 DATA 255, 255, 255, 255

- 2010 DATA 24° CHANGES, 0, 5, 23, 231, 0, 5, 25, 244,  $0.5, 28, 208, 0.5, 29, 92$
- 2020 DATA 0.0.78.13.0.0.79.11.0.0.81.7.0.0. 82, 5, 0, 0, 84, 1, 0, 0, 85, 14
- 2030 DATA 0.0.87.10.0.0.88.8.0.0.90.4.0.0.  $91.2$
- 2040 DATA 0, 9, 185, 13, 0, 9, 186, 11, 0, 9, 188, 7,  $0, 9, 189, 5, 0, 9, 191, 1, 0, 9, 192, 14$
- 2050 DATA 09, 194, 10, 0, 9, 195, 8, 0, 9, 197, 4, 0, 9,198,2
- 10010 FOR I = 0 TO 15 : POKE 48352 + I, PEEK (49080  $+$  | ) : NEXT

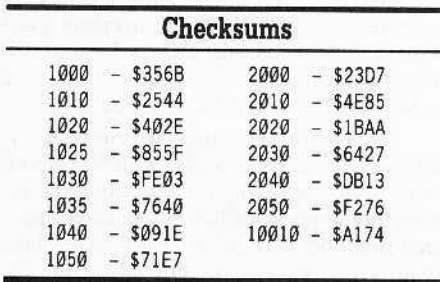

## Controller

1000 REM FAST GI JOE

- $1010$  TK =  $0$  : LT =  $35$  : ST =  $15$  : LS =  $15$  : CD = WR : FAST =  $1$ 1020 T1 = TK: GOSUB 170: GOSUB 490: GOSUB 610 1025 GOSUB 310 1030 GOSUB 230: GOSUB 490: GOSUB 610: IF PEEK
- $(TRK) = LT$  THEN 1050
- 1035 RESTORE
- 1040 TK = PEEK (TRK) : ST = PEEK (SCT) : GOTO 1020 1050 HOME: PRINT "USE\*THIS\*CONTROLLER\*TO\*DO\* SIDE<sup>4</sup>2<sup>4</sup>ALSO" : END

2000 DATA 255, 255, 255, 255

2010 DATA 2° CHANGES, Ø, 1, 26, 208, Ø, 1, 27, 90

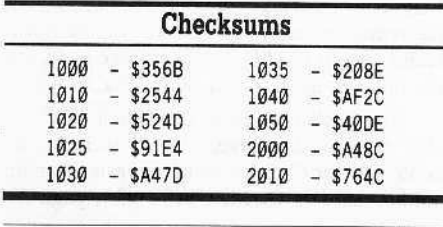

#### **Bob Urman**

While working with Walt Disney Comic Maker & Card/Party Shop, everything goes along smoothly while making the backup but if you have to reconfigure the printer-the program goes into DOS and hangs (crashes!)

x OOPs! Does anyone have a fix for this? 

Michael J. Basford

## Softkey for...

## **Space Quest I** Sierra On-Line

This is similar to the softkey for Black Cauldron, also by Sierra On-Line. I suspect that many other Sierra programs can be cracked in this fashion.

1 | Copy all the disks (both sides of disk one) with Locksmith Fastcopy or a similar fast copy.

**2** Use *Copy II Plus* to search for C9 C9 DØ ØD. I found it on track \$ØB, sector \$Ø3. Change the bytes C9 C9 to 29 00 and you have an un-protected program.

SOLO7

## Softkey for...

**Space Station** Hesware

### Requirements

 $\Box$  Super IOB V1.5

 $\Box$  A blank disk notched to use side 2

This program uses the same type of protection used for Operation Frog, by Scholastic. Please refer to softkeys in COMPUTIST #44 and #46 for an explanation of the protection. The controller edits side 1. When you copy side 2, delete the lines that do the sector edit.

**1** Install the controller in Super IOB 1.5 and copy side 1.

2 Delete the edit and copy side 2. 1025

- 2010
- **RUN**

## Controller

1000 REM SPACE STATION

 $1010$  TK =  $0$ : LT = 35: ST = 15: LS = 15: CD = WR: FAST = 1

1020 GOSUB 170: GOSUB 490: GOSUB 610

- 1025 GOSUB 310
- 1030 GOSUB 230: GOSUB 490: GOSUB 610: IF PEEK  $(TRK) = LT$  THEN 1050
- 1035 RESTORE

1040 TK = PEEK (TRK) : ST = PEEK (SCT) : GOTO 1020

1050 HOME: PRINT "COPY"DONE"

- 1060 PRINT "IF\*YOU\*FINISHED\*COPYING\*SIDE\*1": PRINT "THEN\*DELETE\*LINES\*1025\*&\*2010," PRINT "FLIP"BOTH"DISKS"TO"SIDE"2"AND"RUN"
- AGAIN" 1070 END
- 2000 DATA 255, 255, 255, 255
- 2010 DATA 1°CHANGES 0.5.172.24

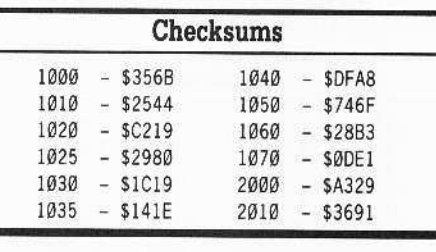

**Don Druce** 

## **Improving The Nibbler**

In COMPUTIST #19, there is a program called The Nibbler by Ray Darrah. This is an excellent program, well worth typing in. As far as I am concerned, this program alone is worth the price of a subscription.

While I certainly do not have the programming ability of Mr. Darrah, I do tend to set my hand at certain tasks. After using the program for a while, I felt that I could improve the screen a little, and save my memory a lot, by inserting some of the standard search bytes on screen.

I, therefore, modified the program (see attached printout) to provide this information. I think that if your readers have already typed in this program, they might appreciate the changes. If they do not have this program in their utilities, I suggest that they dig out COMPUTIST #19, or order a back issue, and add this program to their arsenal.

Change or add the following lines to THE NIBBLER.

850 PRINT "BY" RAY" DARRAH/MODIFIED" BY" DON": VTAB 23: HTAB 9: INVERSE: PRINT "PRESS\*ANY\* KEY\* TO\*BEG IN": NORMAL

901 REM MY TITLES

- 902 POKE 1408.4: POKE 1409.53: POKE 1410.1: POKE 1411, 1: POKE 1412, 57: POKE 1413, 54
- 903 POKE 1414, 22: POKE 1415, 15: POKE 1416, 12: POKE 1417.45: POKE 1418.20: POKE 1419.18: POKE 1420, 11: POKE 1421, 45: POKE 1422, 19: POKE 1423, 5: POKE 1424, 3: POKE 1425, 45: POKE 1426, 3: POKE 1427, 8: POKE 1428, 11: POKE 1429, 45
- 904 POKE 1430, 4: POKE 1431, 5: POKE 1432, 1: POKE 1433, 1: POKE 1434, 5: POKE 1435, 2

## **EXeaders 1 Deata 12. 2K change**

905 POKE 1442.4: POKE 1443.53: POKE 1444.1: POKE 1445, 1: POKE 1446, 1: POKE 1447, 4

906 POKE 2006, 4: POKE 2007, 5: POKE 2008, 1: POKE

2009, 1: POKE 2010, 5: POKE 2011, 2 910 PRINT "SLOT=>" PEEK (47081) / 16: PRINT "DRIVE=>\*\* PEEK\* (47082); \* SPC\* (\* 20); "

VTSC "

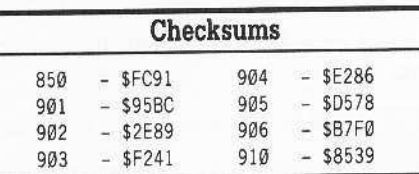

X This program is included in the "Starter Kit" that new subscribers receive automatically. . . . . . . . . . . . . . . . . . RDEXed

Tony B. Campbell

## Softkey Addendum for...

Animate Broderbund

I would like to comment on Greg Poulos's Animate softkey in COMPUTIST #49. Mine was protected in the same fashion, but there were more edits to be done.

On side 1, track \$09, sector \$01, there was a 4C 9E 81 to be NOPed. On side 2, track \$05, sector \$06, there was a 6CF2 03 to be NOPed. It runs fine. Not all of his edits were present, the two edits on side two, track two, were not present.

## **Edward Teach**

I always wanted to "coin" a word. Mr.RDEXed how about from now on instead of calling articles "incomplete softkeys" how does "half-keys" strike you? As an example, I have been working on The Movie Monster game. I know the protection resides in track \$00, sector \$05. In three different places values are read from the disk and stored in locations \$FØ - \$FF, and around \$00, I believe. The code then jumps to \$B700. The problem is that I cannot seem to get the code into \$B700 intact. Anyone care to help? I did manage to back up the disk using EDD 4, preanalyze, then set  $\ddot{\mathcal{O}}\mathcal{O} = 90$ . I slowed down the duplicate drive and kept the track length. If you do not get a "." then recopy the track.

Also, it seems that Electronic Arts has finally changed their protection scheme. I recently got a non-working copy of Chuck Yeagers Flight Simulator. The sector headers are read out of a table and then 410 nibbles are read, a read to the header table then 410 more nibbles. It seems that there are only 4 or 5 sectors per track. Interesting, but I am not yet good enough to decipher more.

Finally, a great product has been added to my collection, *Intercept 1.2*. This magic program will automatically "ADD" your title page to a disk. Did you ever tire of searching for their hi-res page. I simply created my own page, saved it as a 34 sector binary file, then ran Intercept. This program searches the cracked disk for free sectors, packs your picture, saves it on the cracked disk and then rewrites the loader to call the new title page on boot.

Softkey for...

## Spy's Adventures In North America Polarware

In COMPUTIST #52, Jack Moravetz gave his softkey for this disk. Since I have an older version, the softkey did not work. As usual, I still found something in the article useful. The last line of the controller Jack gives computes the first byte of the header and pokes it in memory when needed. I will file this away in my memory and use it in some future crack.

The ProDOS version on my Spy's disk was 1.1 (1983-84). The disk as it came out of the package was COPYA-able. But, as usual the copy would not run. What I do with this kind of problem is to search the disk for SCØ8C (read the disk). I found this at track \$06, sector \$06. Here is a small section of the code:

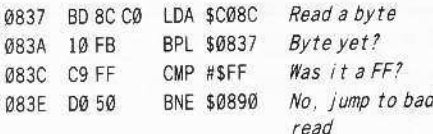

Later in the code.

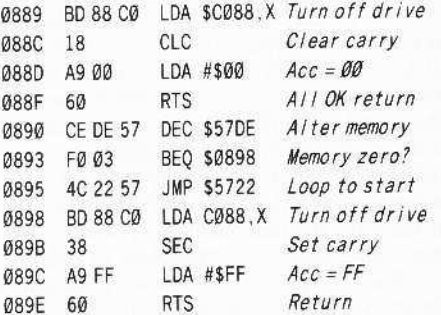

What this routine does is to check the disk for certain bytes. If the proper bytes are not found it eventually sets the carry flag, loads the accumulator with an \$FF and returns to the program. There it dies a horrible death in the land of the endless loop.

To deprotect this, all that has to be done is to change the DEC, SEC and LDA instructions to normal values.

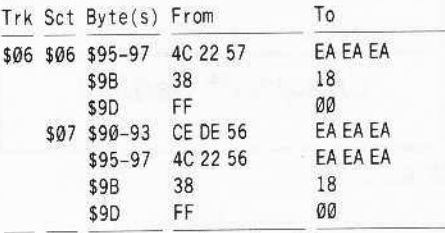

Write these back to the disk.

I would like to thank Polarware for their help with a problem I had. I called them since the clues to Dr. X's location were numbers instead of letters when I ran the game on my II plus. They suggested that I pull my Thunderclock out and try the program again. This did the trick, and yes, I do own the original even if they did not ask.

## Softkey for...

## Spy's Adventures In Europe Polarware

I really like companies that change protection from version to version and from title to title. Polarware is a fine example of this. It really makes it more of a challenge for people with our particular hobby. Actually, I ran across this deprotection almost by accident. Someone wise once said it is sometimes better to be lucky than good.

I had tried to find the nibble/signature check with no luck, also I could not find any disk access (\$CØ8C or \$CØEC) outside of the ProDOS file.

What I ended up doing was to disable the memory wipe routine (301:00 N 301<300.3FFM) and then tried to locate code in memory. After finding what looked like good code I typed the memory location with a "G" after it and ran the code. This still did not help much. Then scanning around I saw:

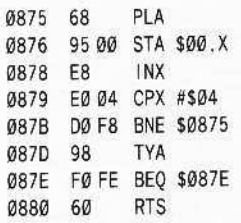

I have no idea what this code does! But it is easy to see that if the loop at \$087E is taken, the code can never get out of the loop. This code is from the file SP which bloads at \$4302 (the "FO FE" is at \$58BO and \$58B1). On my disk this is at track \$13, sector \$01.

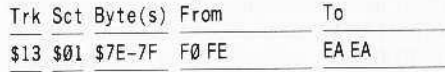

## Readers ID ata IE EK change

Stanley Planton

t *Soltkey lor".*

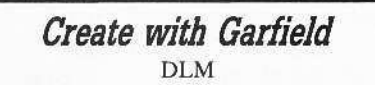

## **• Requirements**

 $\Box$  64K Apple II computer

 $\square$  Blank disks

 $\square$  System Master

 $\Box$  A utility that will format \$23 tracks

 $\Box$  OR a method of formatting a DOSless data disk

1 recently purchased *Create With Garfield* at a close-out sale, and brought it home for the kids to enjoy. After watching child #2 insert disks SIDEWAYS into the drive, I resolved to make a backup of the disk. Some time later. having tried *Copy* /l *Plus, Locksmith. EDD.* discovering that it seemed to have synchronized tracks, nihble counting, an added track, and still being without a reliable backup, I decided to spend some more time trying to deprotect the program. Early efforts with *COPYA* and *Super lOB* producing little other than loud noises from the disk drive and entertaining error messages, I determined upon FID as the most likely tool of choice. The following will produce a "mostly" unprotected version of *Create With Garfield.* When returning to the main menu from the print menu it will bomb, since the program is still looking for its protected format. Perhaps someone can usc this method to find out how to change the last vestiges of protection.

The version I purchased is identified by a 1986 copyright date. Upon analysis the disk shows \$23 tracks, with most of the sync bytes changed from FF to BF. Within the sectors, header bytes remain normal at D5 AA 96 and D5 AA AD, but epilog bytes have been changed from DE AA to AA DE xx. Tracks appear to be synchronized, and show a suspicious uniformity in length. If your disk matches this description, then proceed with the softkey. There are apparently several versions of this program in circulation, and protection may vary!

**1** Since the original disk has \$23 tracks, it is helpful to make the copy have the same number of tracks. If you have a method of initializing a blank disk with S23 tracks, do so.

## INIT GARFIELD DELETE GARFIELD

**2** If you cannot format a \$23 track disk with DOS, then format a DATA DISK (no DOS) instead as a target disk. You will have to boot DOS, then switch disks and "RUN GARFIELD'" in order to use the program.

Those of us who use IBMs are familiar with this procedure.,

<sup>3</sup> Insert the System Master disk and BRUN FID.

**Fig. 2** Press **IRESET** to stop the program.

**5** Enter the monitor:

CALL·151

**6** Tell DOS to ignore epilogs, checksum errors, and read errors, then restart FlO:

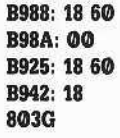

 $\boxed{7}$  Select the wildcard option "=" when asked for filename and no prompting, and copy the files from the original *Garfield* disk to your formatted blank (S23 track or \$22 track).

That concludes this partial softkey. There are several "interesting" files, including one entitled "FILLER". The boot program, as mentioned above, is named GARFIELD, and is very short; all it seems to do is mess with the reset vectors and get the title and menu screens up and running. If you want to be able to **[RESET**] out of *Create With Garfield*, load the GARFIELD program, delete the line that POKES to location 1012, and resave the file.

*Sojtkey lor...*

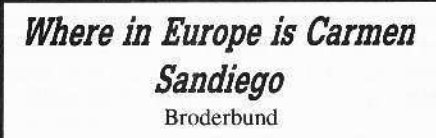

**• Requirements** 

 $\square$  Two disks notched for two-sided use

o *COPYA*

□ *Copy II Plus* or other ProDOS utility □ ProDOS

The recently-introduced *Where in Europe* is Carmen Sandiego follows the two previous disks in the series, and carries on the search for the notorious crime ring in another area of the world. Unfortunately, the three *Carmen* disks are formatted and copy-protected in three different fashions, preventing the user from using them together. It would have been nice if the folks at Broderbund had given us disks that would allow the interchange of data!

The *Europe* disk is sold in a modified ProDOS format, with most of the protection seeming to be in changed epilog bytes. When examined, the address and data headers arc normal, at D5 AA 96 and D5 AA AD, but the address epilog bytes have been written as E7 F9 FE, and the data epilog bytes seem to vary among several different values.

To normalize the disk to standard ProDOS. follow these steps:

C[] Format both sides of <sup>a</sup> disk for ProDOS; use a short volume name. and put this disk aside for later use.

**2** Boot up DOS 3.3 and run *COPYA*. RUN COPYA

**T** 3 Press **RESET** and enter the monitor: CALL ·151

 $\boxed{4}$  Tell DOS to ignore errors and epilog bytes.

8988:18 60 898A:00 8925:1860 8942:18 3D0G 7'

**5** Restart *COPYA* . and copy both sides of the Broderbund disk to the other blank disk. RUN

The result of step  $#5$  will be a disk or disks that contain normal ProDOS files. Track \$00 will be a little weird on the copies, which is why we made the ProDOS disk and set it aside.

**6** Copy all the game files from the copy you just made to the ProDOS formatted disk, and RENAME the final product to match the original Broderbund volume names. Side 1 is named CARMEN. EUROPE, and side 2 is named SIDE2. 00 NOT copy their messed-up ProDOS!

**7** Copy a "normal" ProDOS to the CARMEN.EUROPE side.

I haven't run into a secondary protection check yet, so the above may be enough to gel you a working copy of *Where in Europe is Cannen Sandiego,* at least until they change the protection scheme!

Michael Javorka

*Soltkey lor...*

*Stephen King: The Mist* Mindscape/Alert

## **• Requirements**

 $\Box$  Apple II or compatible

- $\Box$  DOS 3.3 System Master disk
- $\Box$  One blank disk
- $\Box$  A sector editor (I use the one in Copy II Plus)

This all-text adventure is quite easily deprotected. The game itself isn't too bad. It plays pretty close to the short story of the same name, but it still has a poor ending, as if there may be a sequel or continuation.

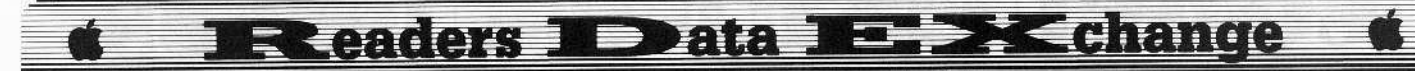

1 Boot your DOS 3.3 system disk.

[2] Tell DOS to ignore checksum and epilog errors and use COPYA to copy the disk.

## **POKE 47426,24 RUN COPYA**

3 Make the following sector edits to the copy you just made.

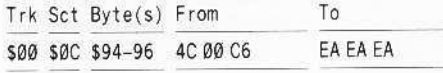

The sector edit stops the reboot function. Now you can save all the wear and tear on your original that comes from all the (very slow) disk accessing.

Softkey for...

## **Accolade Comics** Accolade

#### Requirements

 $\Box$  An Apple II or compatible

 $\Box$  A copy program that ignores errors (I use Copy II Plus disk copy)

 $\Box$  Six blank disk sides

 $\Box$  A sector editor

I saw this software on the Most Wanted List and figured I would try my hand at it. I'm pretty new at cracking and I don't know much about machine language so I figured that if one deprotection procedure works on an Accolade game, why not try it on another. I don't know the intricacies of it, but just follow the steps below and it should work.

I first copied the disk with a normal copy program and got an error on track \$22 (usual for Accolade games). When I booted the copy I got the title and all the rest of its propaganda. I pressed a key to start the game, it accessed the disk and grinded to a halt. Something needed to be changed.

I first scanned the disk for the hex string A0 09, the protection used on Law Of The West. I found it in five places. As far as I know, only three of these have to be changed. The first two that need changing I found on track \$11, sector \$2, bytes \$B6 and \$B7 and on track \$20, sector \$8, bytes \$12 and \$13. I changed the first byte in each to 18 and the second byte in each to 60. These two pieces of code are exactly alike, so I figured they had to be important. I wrote the sectors back to the disk and booted it up again. This time it got past the title screen but hung up when the screen cleared to white and the little watch icon appeared. The disk drive constantly accessed the disk. I knew I had missed something.

The next AØ 09 that I changed was found on track \$07, sector \$0D, bytes \$B8 and \$B9, but the difference here is that in byte \$B7 there is a JSR to memory location \$9A0 (BD A0 09). I changed all three bytes to EA's (NOP), wrote it back to the disk and booted again.

Ta-da! It boots perfectly. You now have a deprotected version of Comics (a very stupendous game - but then maybe I'm biased since I'm a comic book collector at heart)!

 $\boxed{1}$  Copy side A of *Comics*, ignoring the read error on track \$22.

[2] Make the following sector edits (to Side A only):

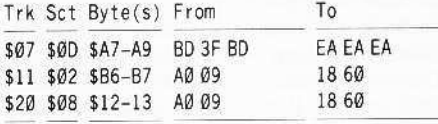

[3] Copy the other five sides with a normal copy program.

As a note of interest, one of my friends has a II plus and he tried this softkey. It did not work on his machine. I have a Laser 128EX and it works just fine. There you go. Have fun Private Spy!

Have fun with the games and keep supporting COMPUTIST. This magazine is very good. Keep the submissions coming, and when the time comes, be sure to renew your subscription. If anyone would like to contact me, write to me at this address:

2318 Catasauqua Rd., Apt. V-8, Bethlehem, PA 18018.

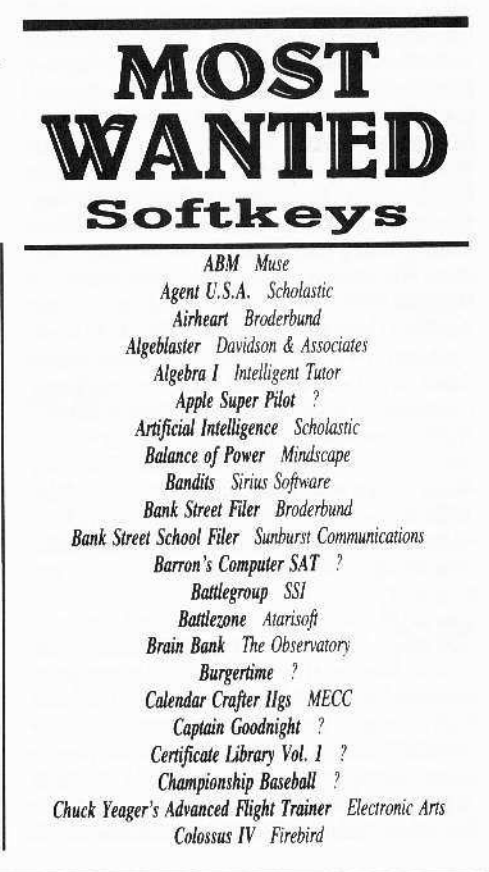

Creature Venture Softsmith Co. Cross Clues Science Research Cross Country Rally Softsmith Co. Crossword Magic Mindscape David's Midnight Magic ? DB Master V4.0 Stoneware Deathlord Electronic Arts Deep Space Sir Tech Dome Bookkeeping Systems Dome Accounting Fav: The Masked Woman Didatech Software Fay's Word Rally Didatech Software Fun Bunch Unicorn Galaxian Atarisoft Garfield Deluxe Edition DLM Gemstone Healer SSI GoldFinger Mindscape **GradeBusters 1-2-3** Gradebusters Gutenburg Jr. Micromation LTD Handicapping System Sports Judge J & S Grade Book J & S Software Jigsaw Microfun Joust Atarisoft Legacy of the Ancients Electronic Arts Magic Spells The Learning Company Marble Madness GS Electronic Arts Mathblaster Davidson & Associates Maxi Golf Thunder Mountain Micro League Baseball Micro-league Sports Microzine \$#24-25 Scholastic Mr. Do Datasoft Mr. Pixel's Cartoon Kit Mindscape Ms. Pac-Man Atarisoft Never Ending Story Datasoft Odin Odesta Peeping Tom Microlab Pensate Penguin Personal Finance Manager (PFM) Apple Computer PFS File & Report IIgs Software Publishing Corp. Pirates Microprose Software Prime Plotter Primesoft Corp. Print Master Unision World Pro-Football Sports Judge Publisher Springboard **Ouiz Castle** Didatech Software Rescue On Fractalis Epyx Ruski Duck Softsmith Co. Scrabble Electronic Arts Snoggle Broderbund Space Eggs Sirus Space Journey Mindscape Stellar 7 Penguin Software Success with Typing v1.2 Scholastic Software Super Factory Sunburst Think Tank Living Video Tower of Myraglen II (IIgs) ? Toy Shop Broderbund Ultima V Origin Systems Visiblend Microlab Wheel of Fortune ? Where in the USA is Carmen San Diego Broderbund Wings of Fury Broderbund Word Attack Davidson Work Force II Core Concepts The Works First Star Software Zorro Datasoft

**COMPUTIST #56** 

## **COMPUTIST back issues** To order. Use the back issue order form on page 42

55 May 1988 & Reatures: . A Utility to Save the Lower 8 Pages of Memory .Bard's Tale Effects Locator .How to Capture Phantasie Screen Maps .Alternate Reality Character Editor .Updating the ProDOS Block Editor . Loading Flashcalc onto your RAMcard .A Copy-protection Scheme for ProDOS .The Product Monitor .Autoduel Car Editor & Softkeys: .Alphabet Sequencing .Animal Alphabets and Other Things .Arctic Antics .The Boars' Store .The Boars Tell Time .Career Focus .Castle Wolfenstein .Charlie Brown's 123's .Charlie Brown's ABC's .City Country Opposites .Coveted Mirror .Create With Garfield .Crypt of Medea .Customized Alphabet Drill .Customized Flash Spelling .Dig Dug .Digital Paintbrush System .Estimation .Fay: Word Hunter .Fix It .Focusing on Language Arts ·Fundamental Capitalization ·Fundamental Punctuation Practice .Fundamental Spelling Words in Context .The Hobbit .Homonyms in Context .Individualized Study Master .Inside Outside Shapes .Inside Outside Opposites . Leisure Suit Larry in the Land of the Lounge Lizards ·Master Diagnostics II & II+ ·Mastertype v2.1 ·Mathematics Series ·Mr. and Mrs. Potato Head ·Paper Models - The Christmas Kit .Peanuts Math Matcher .Peanuts Maze Marathon .Peanuts Picture Puzzlers .Perry Mason: The Case of the Mandarin Murder .Railroad Works .Random House Library .Management Programs .Rocky's Boots v.4 .Sensible Speller .Snoopy's Reading Machine .Snoopy's Skywriter Scrambler •Snoopy to the Rescue •Snoopy Writer •Spelling Demons .Stock Market Simulation .Story Builder .Story Starter •Studio II • Test Maker • Think Quick v I.O • Tournament Bridge .Tutorial Comprehension .Typing is a Ball. Charlie Brown .Under Fire .Word Blaster .Word Count .Word Mount .Your Personal Net Worth & MAPTs: .LInder Fire IBM III Feature: . Flight Simulator RGB Modifications

54 April 1988 & M Features: . Picture Loader .How To Make DEMUFFIN PLUS .Convert Print Shop graphics into Print Master graphics .lower case letters For Your Apple II Plus . The Product Monitor . Apple IIc Paddle Fix .Softkey for Daisy Professional 'Most-Protected' Award .DOS EOR Maker & Softkeys: A2-PB1 Pinball .Animate .Bank Street Music Writer .Boulderdash Construction Kit .California Games .Countdown to Shutdown .Coveted Mirror .Create with Garfield .Daisy Professional .Destroyer .Donkey Kong \*Expedition Amazon \*General Chemistry Disk #8 •Graphics Studio •Green Globs & Graphic Equations ·Kalamazoo Teacher's Record Book 2.0 ·Kids on Keys ·Marble Madness ·Math Blaster ·Maxwell Manor .Peanut's Maze Marathon .Petro-Calc .Police Artist \*Practical Grammar \*Rendezvous \*Ring Quest \*Roadwar Europa .Roadwar 2000 .Rocky Horror Show .Sesame Street Electric Coloring Book Series .Sesame Street Letters for You .Sesame Street Numbers .Seven Cities of Gold \*Snoopy's Reading Machine \*Spy's Adventures In Europe .Spy's Demise .Super Sunday Football .Talisman .Tellstar II .Top Draw v1.01A .The American Challenge .The Dam Busters .The Science Professor .Tubeway •Vocabulary Adventure | •Winter Games •Wizards' Crown .Zero-Gravity Pinball & MAPTs: .Expedition Amazon .Might and Magic & Playing Tips: .Beauracracy .King's Quest II .Lurking Horror .Maniac Mansion .Stationfall IBM Feature: .Introduction to

IBM Disk Format, Access, and Copy-protection .Putting Sargon III on harddisk IBM Softkeys: .Prokey 3.0 .R:base 400 .Time Manager

53 March 1988 . Features: . Modify Super IOB to read/write every other track .APT for Rings Of Zilfin: Turn vourself into a lean, mean fighting Machine .More Softkeys for M.E.C.C. software (1987) .How To Use The Electronic Art's RWTS .APT for Realms Of Darkness: Realm's Wrecker! .Putting Super Boulder Dash onto a hard disk & BSoftkeys: .2400 A.D. .Age Of Adventure .Apple's Core II .Arcade Boot Camp .Arctic Fox .Aztec .Ballblazer .Bard's Tale Ilgs .Blue Powder Gray Smoke .California Games .Championship Wrestling .Colonial Conquest .Comprehension Skills I.II .Conquering Whole Numbers .Coordinate Math .Countdown To Shutdown .Dataquest: The World Community .Destroyer .Dream House .Dream Zone . Earth Orbit Station . Equation Math . Forecast: Your At-Home Weather Station .Fraction Concepts Inc • Fraction Munchers • Fraction Practice Unlimited • GBA Championship Basketball .Genesis .GFL Football .Ghost Rider .Goonies .Grade Manager v2.3 .Great American Cross-country Road Race .Hardball Ilgs .Ikari Warrior ·Jenny's Journeys .Kid Niki Radical Ninia .Kung-Fu Master .Learning To Tell Time .Leisure Suit Larry .Let's Learn About Money .Let's Learn About The Library .Letters For You .Lords Of Conquest .Magic Spells ·Math Blaster ·Money Works ·Maps & Globes: Latitude £. Longitude .Marble Madness .Microzine 18, 19, 20, 21, 22, 23 . Mist . Morning Star Math . Movie Monster Game .Multiplication Puzzles .Multiscribe v3.Oc ·Murder On The Mississippi ·Music Made Easy ·Mystery Sentences .Number Munchers .Numbers Count .Odell Lake .Operation Frog .Opposites Attract .Oregon Trail v1.4 .Phonics Prime Time: Blends & Digraphs .Phonics Prime Time: Vowels I, II .Puzzles & Posters .Quotient Quest .Reader Rabbit .Reading Style Inventory .Realm Of Impossibility .Sesame Street 'Crayon' series .Shanghai .Sons Of Liberty .Space Quest v2.2 .Story Book: Pixelworks .Story Tree .Subtraction Puzzles .Super Huey .Super Wordfind .Tass Times In Tonetown .Those Amazing Reading Machines III, IV . Timothy Leary's Mind Mirror .To Preserve, Protect and Defend .Tower Of Myraglen .Troll's 'MicroCoarseware' series .Webster: The Word Game . Word Munchers . Words At Work: Compound It .Words At Work: Suffix Sense .World Games .World's Greatest Baseball Game .World Karate Championship . Writer Rabbit . Zoyon Patrol & MAPTs: \*Buck Rogers \*Ikari Warrior \*Kung-Fu Master \*Leisure Suit Larry Ilgs .Marble Madness .Realm Of Darkness .Rings Of Zilfin .Space Quest Ilgs .Super Boulder Dash **SEPlaying Tips: .2400 A.D. .Donkey Kong** ·Infiltrator ·Space Quest Ilgs ·Spy Hunter ·Swashbuckler ·Thexder ·Ultima II · IBM Softkeys: · EasyWriter 1.0, Il .Zork III

52 February 1988 # *EFeatures*: .The Product Monitor .Unprotecting The Unprotectable: MacIntosh Softkeys! .A.P.T. Cornucopia .APT:Alternate Reality-Dungeon: Create A Super-human .Softkey for SSI's RDOS disks: 1.ProDOS RDOS, 2.RDOS Transfer Utility .Making Cracked II Plus Disks Work On The IIc **Samua Softkeys: .**Apple Gradebook v2.6 .Award Maker Plus .Black Cauldron .Black Magic .California Games

.Car Builder .Color Print Shop .Computer Ambush •Concepts In Science •Disney's Comic Strip Maker •Elite ·Empire I, II ·European Nations & Locations ·Fooblitsky ·Grid Designer ·H.E.R.O. · Ikari Warriors · Infiltrator II ·Le Francais par Ordinateur ·Little Computer People's House on a Disk ★ Main Street Filer ● Master Diagnostics lle \*MegaFiler \*MegaMerge ●Microzine 23 ●Might & Magic ★Millionaire ●Mindplay software ●Music Construction Set .Nibbler .Operation Market Garden .Phantasie \* Planetfall .PrintMaster Plus .Print Shop .Questron .Regatta .Ring Quest .Ringside Seat .Rings Of Zilfin .Shanghai .Silent Service .Snooper Troops \*Spy's Adventure in N. America \*Super Print \*Tass Times In Tonetown . Think Quick \* Transylvania . Ultima I rerelease .Where in the USA is Carmen Sandiego .World Games  $\star$  Zork  $\vert$  ( $\star$  *MacIntosh softkey*)  $\bullet$  **M***A.P.T.s:* Alternate Reality: The Dungeon .Arctic Fox .Bard's Tale Il .Beyond Zork .Black Magic .Cavern Creatures .Drol .Goonies .Ikari Warriors .Zorro & Playing Tips: ·Bevond Castle Wolfenstein ·Championship Lode Runner .Conan .King's Queen II .Lode Runner .Lurking Horror ·Station Fall ·Ultima IV · Zork | BM Softkeys: · Lotus 1-2-3 . Flight Simulator . PFS Report 1 BM A.P.T.S: ·Bard's Tale

51 January 1988 Features: • The Cryptarithmetic Helper . Using EDD IV to Modify Tracks And Sectors .Bard's Tale APT: Dungeon Mapper Revisited .RAMfactor mod for Laser 128 .Ultima IV APT edittables . The Product Monitor . Get Better Sound by using the cassette jacks .Making A Fast Boot Disk .Might & Magic APT edit-tables Softkeys: . 2400 AD .Aliens .Alphabet Zoo .Amnesia .Bag Of Tricks .Bard's Tale I .Bard's Tale II .Battle Cruiser .Beach-head II .Below The Root .Black Magic .Body Awareness .Bridge 4.0 .Carriers At War .Catalyst 3.0 .Centipede .Championship Boxing .Championship Wrestling .Chessmaster 2000 .Combining The Elements •Commando •Creative Contraptions •Einstein Compiler .Fat City .Fight Night .Flight Simulator v2.0 .Fun with Direction .GBA 2-On-2 Championship Basketball .GraphicWriter v1. IRA .Growing Up Small .House-ona-disk ·Intrigue · Jet ·Jungle Hunt ·Kindercomp .Knowing Numbers .Kung-fu Master .Law Of The West .Learning Well series .Letters And Words .Little Computer People .Make Your Own Murder Party .Manic Mansion .Master Diagnostics .Movie Maker .Music Construction Set .Pinball Construction Set .Pitstop .Print Shop Graphics Library Holiday .Print Shop Ilgs .Rendezvous .Shapes And Patterns .Silent Service \*Sorcerer \*Spy vs Spy | & || \*Stargate \*Stellar 7 \*Stickybear ABCs \*Stickybear Drawing \*Stickybear Numbers · Stickybear Printer · Stickybear Printer Library I & II · Stickybear Townbuilder · Super Boulderdash .Temple Of Apshai Trilogy .Tomahawk .Thexder .Walt Disney's Card And Party Shop . Walt Disney's Cartoon Maker .Wings Of Fury .Word Maze .World's Greatest Baseball Game .Zork III A.P.T.s: Bard's Tale .Lode Runner .Might & Magic .Ultima IV .W. Disney's Card And Party Shop . Wizardry III . Wizardry IV Playing Tips: . Autoduel .King's Quest .Manic Mansion \*Summer Games \*Tass Times In Tonetown \*Thexder .Where In the World is Carmen Sandiego?

38

## **COMPUTIST back issues** Fo order. Use the back issue order form on page

50 December 1987 EFeatures: •Super Boulderdash APT-writer .Softkeys to Activision/ MECC/ and PFS ProDOS/ software .Double F-8 ROM space w/o motherboard surgery .Ace-Apple bimodal Switch .Using Sider hard drives 31/2", 800K drives, \$ 5 ¼" drives in DOS 3.3 ■Softkeys: • Aliens • Alter Ego .Alternate Reality .Amazing Reading Machines • Amazon • American Challenge • Arcade Album #1 ·Arithmetic Critters ·Award Maker ·Baseball Database .Bard's Tale II: Destiny Knight .BC's Quest for Tires .Bop & Wrestle .Champ. Boxing .Champ. Wrestling .Clock Works .Commando .Computer Prep for SAT .Conflict In Vietnam .Counting Critters ·Crisis Mountain ·Dataquest 50 States ·Deluxe Paint Il .Dino Eggs .Disney Card & Party Shop .Disney Comic Strip Maker .Draw Plus .Eidolon .Electric Crayon ABCs .Expedition Amazon .Facemaker .First Letter Fun .Fish Scales .Fun From A-Z .Game Maker .GBA Champ. Basketball .GFL Champ. Football · Graphicwriter 1.OR/1.1R · Great Road Race ·Hacker II ·Hardball ·Infiltrator II ·Instant Music ·James Bond 007: A View To A Kill ·Jenny's Journeys .Kung Fu Master .Little People .List Handler .Manic Mansion .Mastery Arithmetic Games .Market Place .Master of Lamp .Math Rabbit ·Microzine #17 ·Might and Magic ·Mission In Solar System .Moebius .Music Construction Set .Music Studio .Number Munchers .Paint With Words .Paintworks Plus .Path Tactics .pfs:File .pfs:Graph ·pfs:Plan ·pfs:Report ·pfs:Write ·Phonics Prime Time .Portal .Principal's Assistant .Print Shop ProDOS 8 v1.4 .Print Shop Holiday Edition .Quickflash! .Reader Rabbit .Realm of Impossibility .Robot Odyssey I v.2.0 .Rocky Horror Show .Rocky's Boots v4.0 ·Saracen ·Shanghai ·Silent Service ·Skylab .Sound Tracks .Speedy Math .Spindizzy .Street Sports Baseball .Sub-Mission .Super Boulderdash .Tass Times in Tonetown .Thexder .Top Fuel Eliminator .Word Handler .Word Munchers .Words at Work .World Karate Champ. .Writer's Choice: Elite .Zardax v5.2.1

49 November 1987  $\blacksquare$  Features: ·Eliminate some ProDOS erroneous error messages .Date/time without a clock card .Sector surgery: recover lost files .Generating Applesoft programs 'onthe fly' .Product Monitor reviews .PLUS: How to convert List Handler files into standard text files .How to make GRAPHIC.GRABBERv3 run on the ligs .Laser 128 'absolute' RESET Playing Tips: .Bard's Tale Il .Conan .Donkey Kong .Hacker I .Hard Hat Mack .Orbitron .Print Shop Companion .Spellbreaker •Spy Hunter • Ultima 4 MA.P.T.s: Infiltrator • Lode Runner ·Montezuma's Revenge ·Swordthrust series ■Softkeys: .Addition Logician .Animate .Arcade Boot Camp .Arctic Fox .Bard's Tale II .Cat'n Mouse .Counting Critters .Dam Busters † .Destroyer .Draw Plus v1.0 ·Dr. Ruth's Comp. Game Of Good Sex .Echo I.O .E.D.D. 4 .Gamemaker .Hard Ball .Infiltrator .List Handler 1 .Locksmith 6.0 Fastcopy <sup>1</sup> .Magic Slate .Math Critters .Millionaire .Mind Mirror .One On One .Paintworks Plus v1.0 .Paintworks Plus v1.1 .PHM Pegasus .Portal .Quotient Quest .Reader Rabbit .Saunder's

Chemistry CAI ·Science Toolkit ·Shanghai ·Strip Poker † •Super Bunny •Super Sunday •Swordthrust series t .Term Paper Writer .Thief .Top Fuel Eliminator .Typing! 1 .Up-n-Down .Willy Byte .Writer's Choice Elite v1.0 . Writing A Character Sketch .Writing A Narative

48 October 1987 Features: ·Dungeon Editor & Encounter Editor for Ultima III .APT for Shadowkeep .Softkey for Shadowkeep •Softkey for Apple Business Graphics *Softkeys*: .816 Paint GS .Amnesia .Arctic Fox .Award Maker Plus .Bard's Tale II .Betterworking Word Processor ·Beyond Castle Wolfenstein · Black Magic · Bookends Extended .Bop & Wrestle .Chess 7.0 .Chessmaster 2000 .Deluxe Paint GS .Destroyer .Hacker II ·Hacker II GS ·Hardball ·Infiltrator ·Instant Music GS .J-Bird .Mabel's Mansion .Marble Madness ·Mean 18 GS Golf ·Megabots ·Might & Magic ·Miner 2049er II ·Mouse Word ·Music Construction Set GS .Music Studio GS .New Oregon Trail .Paintworks Plus 1.0 GS .Paintworks Plus 1.0 GS .Paul Whitehead Teaches Chess .PHM Pegasus .Poetry Express .Print Shop color version .Rambo: First Blood part II . Rocky Horror Show . Sargon III\* .Shanghai GS .Spindizzy .TelePorter .Temple Of Apshai trilogy . Top Draw GS . Transylvania . Ultima I .World's Greatest Baseball Game

47 September 1987 Features: ·Infocom-text Reader Enhancement ·Color Ultimapper mod to Ultimapper IV .Towne Mapper utility for Ultima IV .Dungeon Mapper utility for Bard's Tale Hardware Corner: Interrupting Your Apple •Softkey for Charlie Brown's 1.2.3s *Softkeys*: .Guitar Wizard .Gemstone Warrior .Notable Phantom .Micro Wine Companion .Stickybear Printer .Note Card Maker .Starcross .Wishbringer .Dinosaur Dig .Dam Busters .Pirate Adventure ·Infiltrator ·MECC software ·Banner Catch ·Turtle Tracks .PFS File .Microzine #12, #13, #14 .Marble Madness .Writer Rabbit .Arcticfox .Age Of Adventure •Might And Magic •Space Station<br>•Alternate Reality •Mindshadow •Gemstone Warrior ·Strip Poker ·Lucifer's Realm ·Manuscript Manager .Bank Street Writer III .Kids On Keys .The Missing Ring .Graphic Solution .Empire I, II .Champ. Golf

46 August 1987  $\blacksquare$ Softkeys: ·Advanced Microsystems Technology programs .Word Attack .Star Blazer .Science Toolkit .The Color Enhanced Print Shop .Video Vegas .The Handlers .K.C. Deals On Wheels .Law Of The West .Break The Bank Blackjack .Foundation Course In Spanish .OGRE .Puzzles And Posters Features . The Shift Key/Lower Case Option For II + . Amazing Computer Facts •Shape Magic utility **■ Review:** Multiscribe

45 July 1987 Softkeys: • Mouse Calc .Sands of Egypt .Number Farm .Agent U.S.A. .Wavy Navy .Kindercomp .Flight Simulator Update .Raid over Moscow .Crime Stopper .Key Perfect 5. .The Final Conflict .Miss Mouse .Snoggle Features . Write Protecting the Microsoft RAM

Card .Keys to Success on the Franklin Ace .Modified F8 ROMs on the Apple /// **III** Core .Owner's Review of Copy Master II

June 1987 Softkeys: • Arcade Boot Camp .Goonies .Zorro .Coveted Mirror .Crimson Crown .Compubridge .Fleet System 3 .Microwave .Escape .Catalyst 3.0 .Number Farm .Alphabet Circus .Joe Theisman's Pro Football .Black Cauldron .Intern. Gran Prix Features .Making DOSless Utilities .Pixit Printer Drivers **Review: Z-RAM** Memory Expansion Board .Reading the Joystick

43 May 1987 Softkeys: •Graphics Expander •Information Master •Certificate Maker<br>•Elite •Catalyst 2.0 and 3.0 •Murder On The Mississippi .Temple Of Apshai Trilogy .Troll Associates programs .Spell It .Regatta .Cdex Training programs .Think Fast Features .How to Write-Protect your Slot Zero .Capturing Locksmith 6.0 Fast Copy .Revisiting DOS to ProDOS and Back Core •Computer Eyes / 2: a Review **III** APTs •Sword of Kadash & Rescue Raiders .Ultimaker IV

42 April 1987 Softkeys: .Light Simulator .Beach-Head .Monty Plays Scrabble .Racter .Winnie the Pooh .Infocom Stuff, Kabul Spy, Prisoner II .Wizardry 1 & 2 .Lucifer's Realm .The PFS Series .Dollars and Sense .Strip Poker .Coveted Mirror .Wizard's Crown .The Swordthrust Series .Axis Assassin .Manuscript Manager .The Crown of Arthain .Address Book .Decimals 3.0 .Dragonfire Features .Auto Duel Editor .Wizard's Crown Editor .Questron Mapper ■ Core .The Games of 1986 in Review **MAdventure** Tips .Ultima IV

41 **March 1987** Softkeys: •The Periodic Table · Gemstone Warrior · Inferno · Frogger .Story Maker .Adventure Writer .Mummy's Curse •Zaxxon •The Quest •Pitfall II •H.E.R.O. ■Features .A Two-Drive Patch for Winter Games .Customizing the Speed of a Duodisk .Roll the Presses Part Two: Printshop Printer Drivers .The Games of 1986

40 February 1987 Softkeys: • Adventure Writer • E-Z Learner • Mychess II • Raster Blaster ·Cranston Manor ·Ghostbusters ·Designer's Pencil .The American Challenge .Encyclopedia Britannica Programs .Crime Wave Features .Taking the Wiz out of Wizardry .Adding a Printer Card Driver to Newsroom Core Games of 1986

39 January 1987 Softkeys: •MIDI/8+ •Homeword v2.1 •Borrowed Time •Amazon •Speed Reader || •Discovery! •M-ss-ng Lnks series .Donald Ducks's Playground .Mastering the SAT .Copy |[ Plus 4.4C .Master of the Lamps .One on One .Bridge Baron .A.E. .Great American Cross-Country Road Race .Computer Preparation for the SAT .Castle Wolfenstein .Luscher Profile .Skyfox ·Silent Service · Echo Plus · Swashbuckler · Randamn Features .Electronic Disk Drive Swapper

## **COMPUTIST back issues** To order. Use the back issue order form on page 42

37 continued Abusing the Epilogues .Print Shop Companion's Driver Game Core .Keyboard Repair .Fixing the Applesoft Sample Disk

38 December 1986 Softkeys: .Cyclod .Alternate Realty .Boulder Dash I & II .Hard Hat Mack (Revisited) .The Other Side .F-15 Strike Eagle .Championship Lode Runner .Gato V 1.3 . Damiano . Wilderness . Golf's Best Features .The Enhanced/ Unenhanced //e .Looking into Flight Simulator's DOS Core • Appavarex • Installing a RAM disk into DOS 3.3

37 November 1986  $\blacksquare$ Softkeys: .Under Fire .Pegasus || .Take | (revisited) .Flight Simulator II v1.05 (part 2) .Magic Slate .Alter Ego •Rendezvous •Quicken •Story Tree . Assembly Language Tutor . Avalon Hill games ·Dark Crystal Features ·Playing Karateka on a //c .Track Finder .Sylk to Dif Core .Breaking In: tips for beginners .Copy || Plus 6.0: a review .The DOS Alterer

36 October 1986 Softkeys: • Flight Simulator II v 1.05 .AutoDuel .Critical Reading .Troll's Tale .Robot War .General Manager •Plasmania •Telarium Software •Kidwriter v1.0 .Color Me Features .ScreenWriter meets Flashcard .The Bus Monitor .Mousepaint for non-Apples Core .The Bard's Dressing Room APT .Championship Lode Runner

35 September 1986 Softkeys: .Olympic Decathlon .Hi-res Cribbage .Revisiting F-15 Strike Eagle .Masquerade .The Hobbit .Pooyan .The Perfect Score .Alice in Wonderland .The Money Manager .Good Thinking .Rescue Raiders Feature: Putting a New F8 on Your Language Card Core: . Exploring ProDOS by installng a CPS Clock Driver

34 August 1986 *Softkeys* •Crisis Mountain .Terripin Logo .Apple Logo II .Fishies 1.0 .SpellWorks .Gumball .Rescue at Rigel .Crazey Mazey .Conan .Perry Mason: The Case of the Mandarin Murder .Koronis Rift **Reature:** ●More ROM Running ■Core: ●Infocom Revealed

 $33$  July 1986 Softkeys . Word Juggler .Tink! Tonk! .Sundog v2.0 .G.I. Joe & Lucas Film's Eidolon .Summer Games II .Thief ·Instant Pascal · World's Greatest Football Game •Graphic Adventure #1 •Sensible Grammar & Extended Bookends .Chipwits .Hardball .King's Quest II .The World's Greatest Baseball Game EFeature: . How to be the Sound Master ECore: .The Mapping of Ultima IV

32 June 1986 *Softkeys* • Revisiting Music Construction Set .Cubit .Baudville Software .Hartley Software .Bridge .Early Games for Young Children .Tawala's Last Redoubt .Print Shop Companion .Kracking Vol II .Moebius .Mouse Budget, Mouse Word & Mouse Desk .Adventure Construction Set Feature: . Using Data Disks With Microzines Core: . Super IOB v1.5 a Reprint

**31** May 1986 Softkeys .Trivia Fever .The Original Boston Computer Diet ·Lifesaver ·Synergistic Software ·Blazing Paddles .Zardax .Time Zone .Tycoon .Earthly Delights ·Jingle Disk ·Crystal Caverns ·Karate Champ Feature: . A Little Help With The Bard's Tale Core: .Black Box .Unrestricted Ampersand

 $30$  April 1986 Softkeys  $\bullet$ Millionaire .SSI's RDOS .Fantavision .Spy vs. Spy .Dragonworld .King's Quest .Mastering the SAT .Easy as ABC .Space Shuttle .The Factory ·Visidex 1.1E ·Sherlock Holmes ·The Bards Tale • Feature • Increasing Your Disk Capacity • Core ·Ultimaker IV. an Ultima IV Character Editor

29 March 1986 Softkeys . Threshold ·Checkers v2.1 ·Microtype ·Gen. & Organic Chemistry Series .Uptown Trivia .Murder by the Dozen .Windham's Classics .Batter Up .Evelyn Wood's Dynamic Reader .Jenny of the Prairie .Learn About Sounds in Reading .Winter Games *•Feature* •Customizing the Monitor by Adding 65CO2 Disassembly . Core . The Animator

28 February 1986 Softkeys . Ultima IV .Robot Odyssey .Rendezvous .Word Attack & Classmate . Three from Mindscape . Alphabetic Keyboarding .Hacker .Disk Director .Lode Runner · MIDI/4 · Algebra Series · Time is Money .Pitstop II .Apventure to Atlantis .Feature .Capturing the Hidden Archon Editor . Core ·Fingerprint Plus: A Review ·Beneath Beyond Castle Wolfenstein (part 2)

 $27$  January 1986 Softkeys •Microzines 1-5 •Microzines 7-9 | Microzines (alternate method) .Phi Beta Filer .Sword of Kadash .Another Miner 2049er .Learning With Fuzzywomp .Bookends .Apple Logo II .Murder on the Zinderneuf • Features • Daleks: Exploring<br>Artificial Intelligence • Making 32K or 16K Slave Disks .Core .The Games of 1985: part II

 $26$  Softkeys  $\bullet$ Cannonball Blitz  $\bullet$ Instant Recall .Gessler Spanish Software .More Stickybears .Financial Cookbook .Super Zaxxon .Wizardry .Preschool Fun .Holy Grail .Inca · 128K Zaxxon · Feature · ProEdit · Core · Games of 1985 part I

25 Softkeys .DB Master 4.2 .Business Writer .Barron's Computer SAT .Take I .Bank Street Speller . Where In The World Is Carmen Sandiego .Bank Street Writer 128K .Word Challenge .Spy's Demise .Mind Prober .BC's Quest For Tires . Early Games . Homeword Speller ·Feature .Adding IF THEN ELSE To Applesoft .Core .DOS To ProDOS And Back

24 Softkeys .Electronic Arts software ·Grolier software · Xyphus · F-15 Strike Eagle

.Injured Engine .Mr. Robot And His Robot Factory .Applecillin II .Alphabet Zoo .Fathoms 40 .Story Maker .Early Games Matchmaker .Robots Of Dawn · Feature · Essential Data Duplicator copy parms · Core · DOS-Direct Sector Access

23 Softkeys .Choplifter .Mufplot .Flashcalc .Karateka .Newsroom .E-Z Draw .Gato .Dino Eggs .Pinball Construction Set .TAC .The Print Shop: Graphics Library .Death In The Caribbean · Features · Using A.R.D. To Softkey Mars Cars .How To Be The Writemaster . Core ·Wheel Of Money

22 Softkeys .Miner 2049er .Lode Runner .A2-PBI Pinball .The Heist .Old Ironsides .Grandma's House .In Search of the Most Amazing Thing .Morloc's Tower .Marauder •Sargon III • Features • Customized Drive Speed Control .Super IOB version 1.5 .Core .The Macro System

 $20$  Softkeys  $\bullet$ Sargon III  $\bullet$ Wizardry: Proving Grounds of the Mad Overlord and Knight of Diamonds .The Report Card V1.1 .Kidwriter ·Feature .Apple || Boot ROM Disassembly .Core .The Graphic Grabber v3.0 .Copy II+ 5.0: A Review .The Know-Drive: A Hardware Evaluation .An Improved BASIC/Binary Combo

19 Softkeys .Rendezvous With Rama ·Peachtree's Back To Basics Accounting System .HSD Statistics Series .Arithmetickle •Arithmekicks and Early Games for Children<br>•Features •Double Your ROM Space •Towards a Better F8 ROM . The Nibbler: A Utility Program to Examine Raw Nibbles From Disk . Core . The Games of 1984: In Review-part II

16 Softkeys .Sensible Speller for ProDOS ·Sideways ·Rescue Raiders ·Sheila ·Basic Building Blocks .Artsci Programs .Crossfire .Feature \*Secret Weapon: RAMcard \*Core \*The Controller Writer .A Fix For The Beyond Castle Wolfenstein Softkey .The Lone Catalog Arranger Part 1

ı Softkeys .Data Reporter .Multiplan .Zork .Features .PARMS for Copy II Plus .No More Bugs .APT's for Choplifter & Cannonball Blitz · Copycard' Reviews .Replay .Crackshot ·Snapshot · Wildcard

If you are also interested in obtaining out-of-print back-issues

> Please see the descriptions listed on page 41

## **hack issues** Uut-of-n nt. I

Due to popular demand, these sold-out issues are available now as 'zeroxed' copies, full-sized and center stapled.

21 Softkeys: .DB Master version  $4 +$  .Dazzle Draw .Archon ·Twerps **Readers'** Softkeys: • Advanced Blackjack • Megaworks • Summer Games .College Entrance Exam Prep .Applewriter revisited Features: .Demystifying The Quarter Track III Core: .Proshadow: A ProDOS Disk Monitor

18 Softkeys: . Scholastic Version of Bank Street Writer .Applewriter //e .SSI's Non-RDOS Disks ■ Readers' Softkeys: .BPI Accounting Programs and DesignWare Programs **El Features:** . Installing a Free Sector Patch Into Applewriter //e .Simple Copy Protection E Core: .The Games of 1984: In Review .65CO2 Chips Now Available .Checksoft  $\sqrt{2}$ 

17 Softkeys: . The Print Shop . Crossword Magic . The Standing Stones .Beer Run .Skyfox .and Random House Disks Features: .A Tutorial For Disk Inspection and the Use Of Super IOB .S-C Macro Assembler Directives (reprint) Core: . The Graphic Grabber For The Print Shop . The Lone Catalog Arranger Part Two

15 **ISofikeys:** • Mastertype • Stickybear BOP • Tic Tac Show Reader's Softkeys: . The Financial Cookbook .Escape from Rungistan .Alien Munchies .Millionaire .Plato Features: .MREAD/MWRT Update Core: .A Boot from Drive 2 .DB Master's Data Compression Techniques Whiz Kid: .DOS and the Drive - Part One Adventure Tips: .Time Zone .Mission Asteroid .Enchanter .Zork I .Ultima . Ultima II .Death in the Caribbean .Gruds in Space .Zork III .Starcross

**14** EFeatures: •Super IOB v1.2 Update •Putting Locksmith 5.0 Fast Copy Into a Normal Binary File .Batman Decoder Ring .A fix for DiskEdit *Softkeys:* •Seadragon •Rocky's Boots •Knoware •PFS Software •Computer Preparation SAT .MatheMagic Review: .Boulder Dash

13 Softkeys: . Laf Pak . Beyond Castle Wolfenstein .Transylvania .The Quest .Electronic Arts .Snooper Troops (Case 2) .DLM Software .Learning With Leeper .TellStar LCore: .CSaver: The Advanced Way to Store Super IOB Controllers .Adding New Commands to DOS 3.3 .Fixing ProDOS 1.0.1 BSAVE Bug Review: . Enhancing Your Apple Feature: •Locksmith 5.0 and Locksmith Programming Language.

12 ■ Softkeys: •Zoom Graphix •Flip Out •Lion's Share •Music Construction Set Reader's Softkeys: . Hi Res Computer Golf II . Suicide •Sabatage •Millionaire •Time is Money •Type Attack **E** Features: Pseudo-ROMs on the Franklin Ace **E** Core: . Psychedelic Symphony . The CORE Disk Searcher .The Armonitor MAdventure Tips: .Cranston Manor . Enchanter .Kabul Spy .Colossal Caves .The Witness .Pirate Adventure ·Ultima III-Exodus · Adventureland

**IL IL** ■ Softkeys: •Sensible Speller •Exodus: Ultima III ■ Readers' Softkeys: . SoftPorn Adventure . The Einstein Compiler v5.3 . Mask of The Sun Features: . Copy II Plus v4.4C: Update Of An Old Friend . Parameter List For Essential Data Duplicator Core: . Ultimaker III . The Mapping of Ultima III .Ultima II...The Rest Of The Picture

10 Softkeys: . Arcade Machine . Bank Street Writer . Minit Man Reader's Sofikeys .Senible Speller IV .EDD IV .\* Krell LOGO .Canyon Climber EFeatures: . The Controller Saver . Examining Protected Applesoft BASIC Programs .Crunchlist II Core: .Applear - Voice Aynthesis . Introducing the 655C802 and 65SC816 Chips . Review - Dino Eggs **MAdventure Tips: . Cranston Manor . Zork I . Planetfall . Mission Asteroid** .Time Zone .Suspended .Critical Mass .Zork II .Castle Wolfenstein

9 ■ Softkeys: •Sensible Speller •Sierra-On-Line Software •The Visible Computer: 6502 Reader's Softkeys: . Visidex .Music Construction Set .Gold Rush .Visiterm .Cosmic Combat Features: .Super IOB Adventure Tips: . Pirate Adventure . Mask of the Sun . Colossal Caves .Transylvania .Death in the Caribbean .Zork II Core: .Word Search Generator .ProDOS to DOS .ProDOS on a Franklin Ace

8 Sofikeys: . Robotron . Legacy of Llylgamyn . The Artist . Data Factory v5.0 · EDD IV **M** Reader's Softkeys: •Spy Strikes Back · Hayden Software .Apple LOGO ■ Features: . Review of the Bit Copiers ■ Core: .COREfiler .ProDOS Data Encryptor **MAdventure Tips: .**Ulysses and The Golden Fleece .Serpentine .Ultima II .Castle Wolfenstein .Death in the Caribbean .Zork I .Zork II .Gruds in Space .Enchanter .Infidel .Serpent's Star *Mhiz Kid:* .How Data is Stored on Disk

 $\boldsymbol{z}$ Softkeys: . Zaxxon .Mask of the Sun .Crush .Crumble & Chomp •Snake Byte .DB Master .Mouskattack Features: .Making Liberated Backups That Retain Their Copy Protection .S-C Assembler: Review .Disk Directory Designer Core: . COREfiler: Part 1 . Upper & Lower Case Output for Zork

6 **Softkeys: .Pandora's Box .Donkey Kong .Caverns of Freitag** ·Visifile Features: .Program Enhancements: Quick.Bug .Personalizing A Program .Modified ROMs **E** Review .Essential Data Duplicator .The CIA Core: .Data Bases

5 ■ Softkeys: . Homeword . Aztec . \$Bag of Tricks . Egbert II •Starcross •Hard Hat Mack •The Home Accountant **In Reader's Softkeys:** .Dark Crystal .Screenwriter II .Visifile .Lancaster .Bill Budge's Triolgy of Games .Sammy Lightfoot .Amper-Magic .Buzzard Bait Freature: .Getting on the Right Track

Features: Ultima II Character Editor BSoftkeys: . Ultima II .Witness .Prisoner II .Pest Patrol **MAdventure Tips:** .Ultima II & III Copy II Plus Parms Update

3 ■Softkeys: •Bag of Tricks •Multiplan ■Readers' Softkeys: ·Visiplot /Visitrend ·Sneakers · Wizardry Features · No More Bugs: The Sequel .Hidden Locations Revealed .Map Maker ■ A. P. T.s .Choplifter ■ Adventure Tips • Cranston Manor • Strange Odyssey

Softkeys: . Magic Window II . Multiplan Features: . Parameters for Locksmith 4.1 .Page Flipper .String Plotter .Three-D Wall Draw Core: Checksums Input: . Reviews of unprotected commercial software

To order, Use the back issue order form on page 42

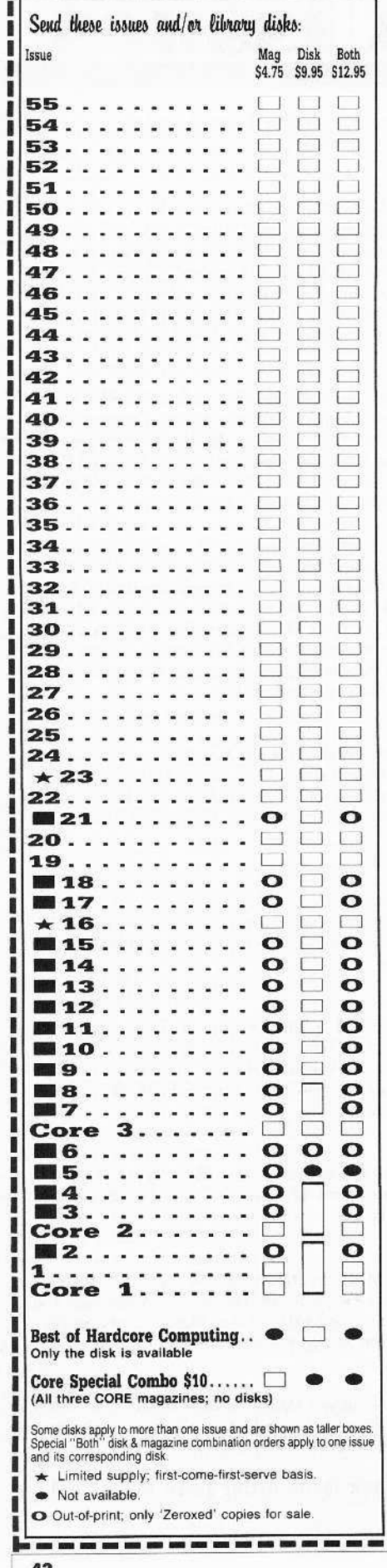

# COMPUTIST

## back issues and library disks are frequently referenced in current issues.

## **Back Issues and Library Disk Rates**

- US, Canada and Mexico back issue rate \$4.75 each.
- All other Foreign back issue rate \$8.75 each.
- US, Canada, Mexico library disk rate \$9.95 each.
- All other Foreign library disk rate \$11.94 each.
- "Both" disk and magazine rates for: US, Canada & Mexico - \$12.95 each combination. All other Foreign - \$18.95 each combination.

## What is a library disk?

A library disk is a diskette that contains programs that would normally have to be typed in by the user. Documentation for each library disk can be found in the corresponding issue.

• Library disks are available for all issues of COMPUTIST # 1 thru 56. If you wish to purchase a library disk not listed on the left (under the DISK column), used the out-of-print back issues ad on page 42.

## Complete Your Collection!

CORE 3 Games: Constructing Your Own Joystick . Compiling Games . GAME REVIEWS: Over 30 of the latest and best. Pick Of The Pack: All-time TOP 20 games. Destructive Forces. EAMON. Graphics Magician and GraFORTH. Dragon Dungeon

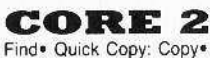

Utilites: Dynamic Menu\* High Res: Scroll Demo\* GOTO Label: Replace\* Line

CORE 1 Graphics: Memory Map. Text Graphics: Marquee. Boxes. Jagged Scroller. Low Res: Color Character Charto High Res: Screen Cruncher® The UFO Factory® Color® Vector Graphics: Shimmering Shapes® A Shape Table Mini-Editor Block Graphics: Arcade Quality Graphics for BASIC Programmers Animation.

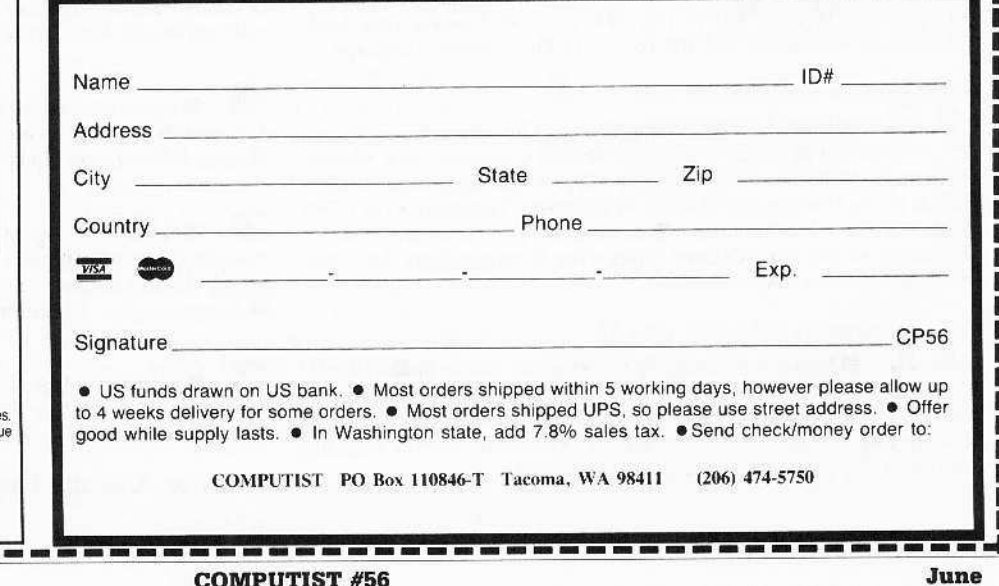

# the COMPUTIST shopper

for

to a minimum

shipping fees

ı I ı ı I Į

43

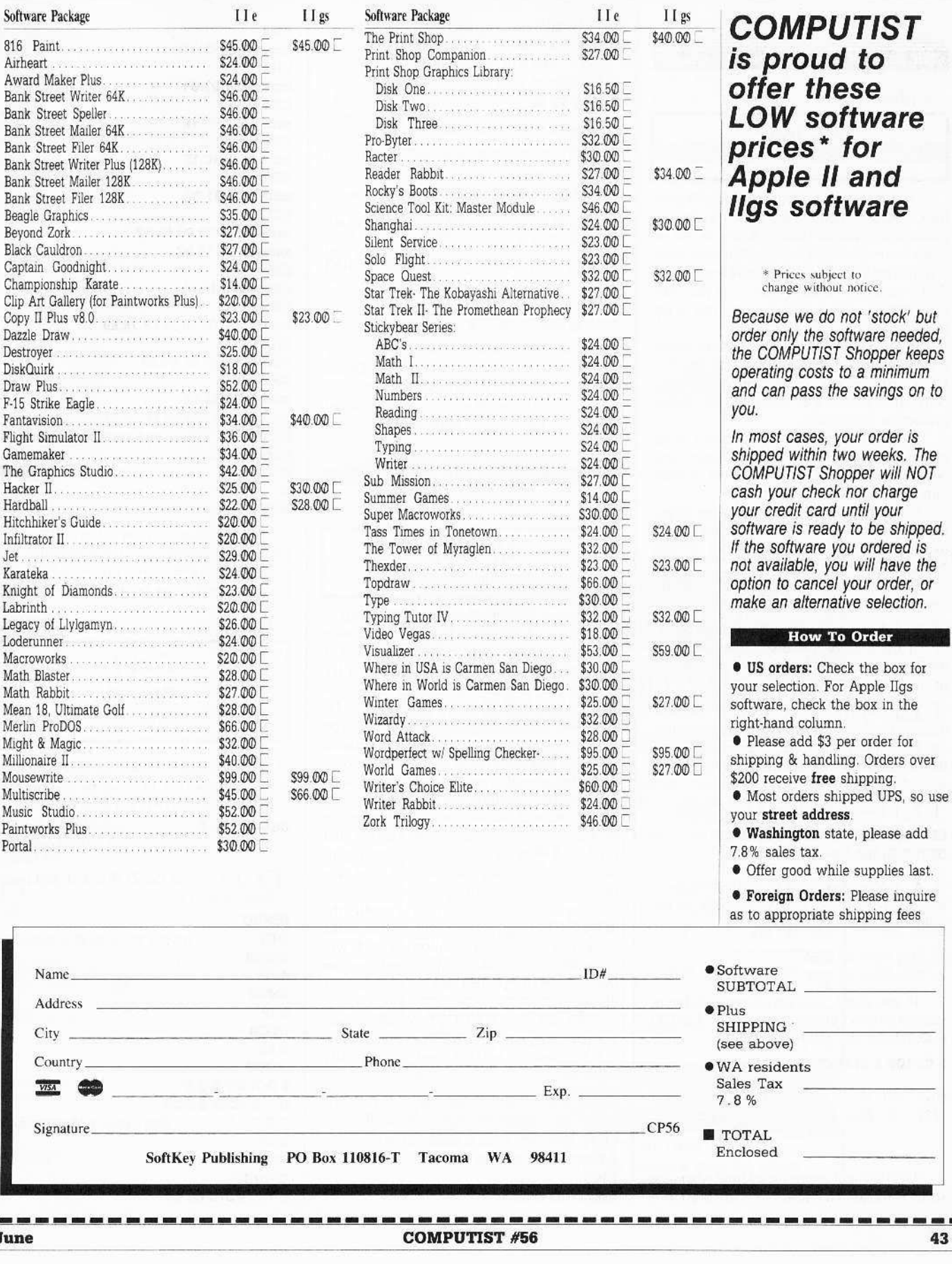

Ñ

## **IBM Reader's Data EXchange IBM**

THE A.S.P. (Against Software Protection)

Softkey for...

## PC-Draw

Originally submitted to Whit Wyatts BBS. Please note that these unprotect procedures involve from 4 hours to 40 or more hours of single stepping through code and figuring out the intent of the original code. So I would appreciate it when you pass this on to other boards you do not alter this or try to take credit for my lost sleep.

If you have a hard disk or want to create a backup copy that is not tied into the PC-Draw diskette (in case your only copy goes bad) this patch will remove the copyprotection completely.

As always this is for your personal peace of mind only, it is not meant to bypass any copyrights. You are, by law, bound by your purchase license agreement.

If you have a hard disk and want to put the program on such why should you be tied to a floppy. You had to give up a lot of "Big Macs" to get your hard disk.

This write up assumes that you are familiar with DEBUG.

1 Format a equal number of DOS 2.0 or 2.1 disks as system disks. Label each of the 2.x formatted disks the same as each one of the original. 'PC-Draw' disks.

[2] Copy the files from the original disks to the 2.X formatted disks on a one-forone basis, using the 'COPY' command. Place the original disks in a safe place, we don't need them any more.

3 Place 'disk I' in the 'A' drive.

## **RENAME DIAGRAM.EXE DIAGRAM DEBUG DIAGRAM**

**4** You now need to NOP a range of several instructions. First you should see the following code at address:

CS:B2C1 EBF7 JMP B2BA B2C3 EBOA JMP B2CF

If you don't, you may have a different version so don't proceed any farther. First do a search for the following code:

## S CS:100 L EFFF CD 13 72 21

CD13 INT 13 7221 JB ZZZZ Where ZZZZ is an address. mine was "B2C6"

DEBUG will return the address where the string is found in the form "XXXX:YYYY".

My address was 8F1:B2A1. Enter the following to change "INT 13" to "STC" and "NOP", this will force a jump to the NOP's to be entered later.

## **E YYYY F9 90**

My 'YYYY' was 'B2A1'

**5** Use the address at 'ZZZZ' above to do the following.

## E ZZZZ 90 90 90 90 90 90 90 90 90

Again my 'ZZZZ' was 'B2C6'. There are 9 (nine) NOP's.

6 Save the changes and quit DEBUG W

 $\Omega$ 

## **Rename DIAGRAM.EXE**

Note: PC-Draw is now completely unprotected. If you want to use 'PC-Draw' from hard disk or RAM disk you must use the correct 'ASSIGN=', since 'PC-Draw' appears to have drives hard coded.

**Mike Basford** 

Softkey for...

**MS Word** Microsoft

The protection scheme for MS Word is quite good. The last track is formatted with 256 byte sectors. One sector, however, has an ID that says it is a 1K sector. If you try to read it as a 256 byte sector, you'll get a sector not found. You can read it as a 1K sector with a guaranteed CRC error, and you will get the data and other sector overhead from  $3+$  sectors. They read it as  $1K$ , and use the bytes after the first 256 for decryption. These bytes constitute the post-amble of the sector, the inter-sector gap, and the preamble to the next 256 byte sector. If it's not formatted with the correct inter-sector gap, the decryption key is different and the incorrectly decoded program bombs.

The best way around this is to modify the MWCOPY program so it will let you make more than one copy. The following mods will allow unlimited backup copies (and you can leave the write protect tab on your master disk).

We will copy MWCOPY to another disk, using another name (MWCP) so you'll know it's the special version, and then modify MWCP.

1 Insert the master disk in drive A and a disk with DEBUG on it in drive B. COPY MWCOPY.COM B:MWCP.COM

**B:DEBUG MWCP.COM** E103 кики: 0103 0х.00

E148 XXXX:0148 A5.A7 E194 хххх: 0194 02.04 E32a XXXX:032A 1C.1E  $E32e$ **RRXX:032E 1C.1E** E3372 XXXX:3372 01.03 **ECFE RRX:0CFE CD.90 26.90 XXXX:0D00 5B.90** E4AB XXXX:04AB 1B.84 **E69A** XXXX:069A C1.B9 38.FF 28.B9 **E7B3** KXXX:07B3 A2.5F 08.E9 **E66F** XXXX:066F E5.D8 XXXX:0670 94.29 90.FF 29.B9 This allows copying to harddisk. F3375 XXXX:3375 48.4A w **Writing 332D bytes.** 

#### **MWCP**

 $\alpha$ 

Try making a copy. Just follow the prompts in the program, except when they ask you to remove the write protect tab. Leave the write-protect on the master.

Softkey for...

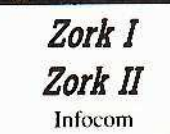

[1] Put your ZORK I or II disk in drive A and a blank disk in drive B. Be sure that your original is WRITE-PROTECTED!!!

Ignore the errors on Diskcopy A: B: tracks 1-3!

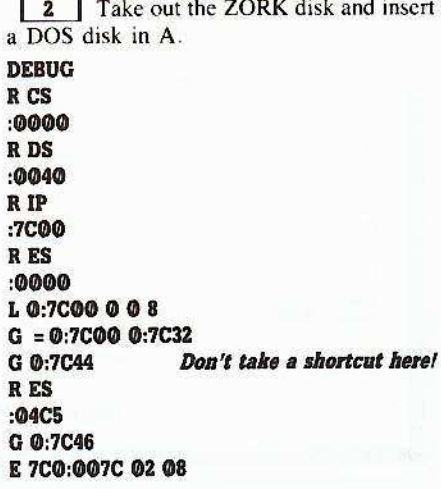

## **IBM Reader's Data EXchange IBM**

**W 800:0000 188** E 07C0:007C 03 04 G 0:7C44 **RRX** :0000 G 0:7C46 E 07C0:007C 02 08 W 04C5:0000 1 10 8 E 07C0:007C 03 04 G 0:7C44 **RRY**  $:0000$ E 07C0:007C 02 08 W 04C5:0000 1 18 8 E 0:7C41 B8 08 02 W 0:7C00 1 0 8  $\Omega$ 

Take out your new disk in drive B and write-protect it. It is now DISKCOPY-able.

## Softkey for...

**Execu-Vision**  $\mathcal{P}$ 

If you have a hard disk or want to create a backup copy that is not tied into the Execu-Vision diskette (in case your only copy goes bad) this patch will remove the copyprotection completely.

1 Format 4 system disks under 2.0 or 2.1. Label each one according to the original 'Execu-Vision' diskettes.

[22] Copy the files from the original diskettes to the corresponding 2.X formated diskette. Place the original 'Execu-Vision' diskettes back in the manual we will no longer use them.

3 Place the disk labeled 'Program Disk' in the A drive.

**Rename EV.EXE EV Rename CREATE.EXE CREATE DEBUG EV** 

[4] Here are the changes you need to make.

## S 1000:0 L EFFF 83 3E OC 00 00

DEBUG will respond with: 1000: XXXX where 'XXXX' is an address.

## **U 1000:XXXX**

You should see:

1000:XXXX 833E0C0000 CMP WORD PTR [000C]. +00 **YYYY 747F** JZ ZZZZ : Where ZZZZ is a jump on zero.

**E 1000:YYYY EB 7F** W  $\bf{Q}$ 

**5** Change the file name again. **Rename EV EV.EXE** 

6 Do the next file.

## **DEBUG CREATE**

Follow the exact same procedures as in step 4.

## **Rename CREATE CREATE EXE**

[7] Put the 'Intro Demo Disk - Drive A' into drive 'A'.

## Rename T.EXE T **DEBUG T**

Follow the exact same procedures as in step 4.

### **Rename T T.EXE**

Note: now all of 'Execu-Visions' copyprotection is removed, and you may DISKCOPY the unprotected disks as required. Since the program is compiled BASIC I did not remove the drive assignments. If you want to load it to a RAM or hard disk you will need to do the correct 'ASSIGN  $A =$ ; ASSIGN  $B =$ ' steps.

As a further note: the programs 'SETUP.COM' and 'S.COM' load resident and disable INT 5 (shift-print screen). If you don't want shift-prtse disabled remove that program from the AUTOEXEC.BAT.

#### **IBM RDEX END**

Send all contributions to: **IBM-RDEX** editor **COMPUTIST** PO Box 110846-T Tacoma, WA 98411

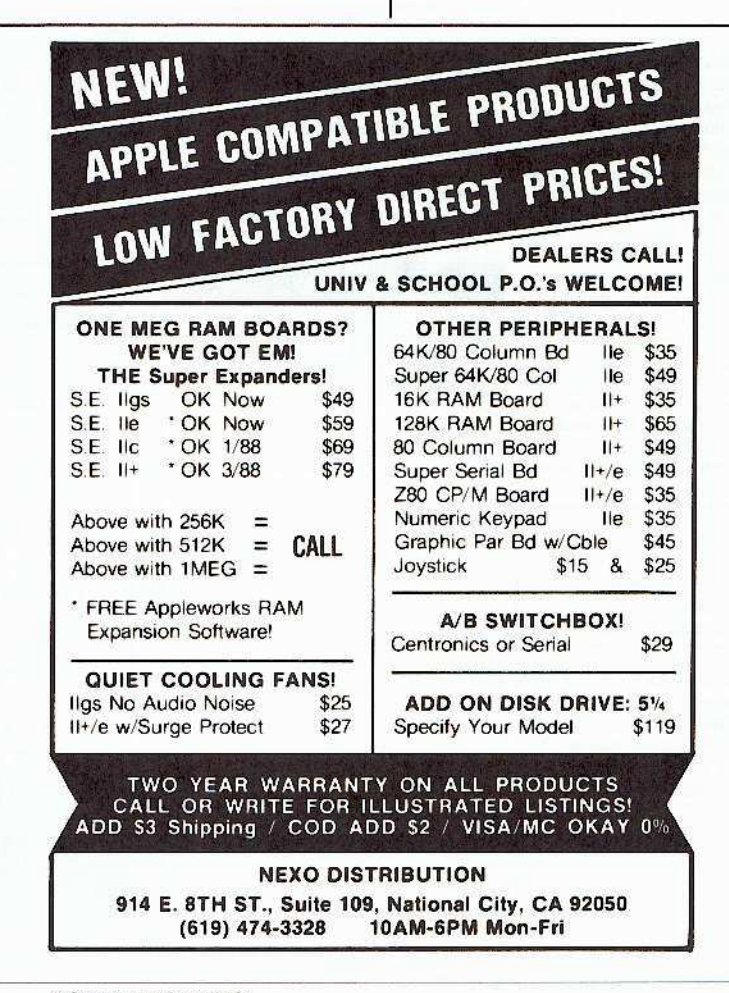

## unCLASSIFIED ADS

## **FOR SALE: Software**

A HACKER'S CHALLENGE is for hackers of the APPLE II. In it are graphical game-modules you must play to discover CLUES. Your skills of DOS 3.3 lore & utility usage helps you to FIND and "'cheat" your way into the games since they're hidden all over the disk. Yor goal is to solve its GAME-SECRET that could win you an APPLE II game prize if you're one of the 1st ten to solve it! This two sided 5.25" game comes with a DOS 3.3 and hint booklet. Send \$9.95 to Mark V. Whitehurst, Box 485. Franklin Park, IL 60131. Game demo disk only \$2.

RUINS of KELEDOOR - One of the 1st 3-D dungeon games with detailed and colored walls, monsters, pit-traps, secret doors, teleports, battle and movement sound effects to enhance game play. Your postition is saved to the disk at any time. This two-sided 5.25" APPLE II game is not protected and comes with an adventure booklet. Send check or M.O. for \$12.95 to Mark Whitehurst, Box 485, Franklin Park, Il 60131. \$2 for demo disk. Dungeon maps only \$1.

TRIVIA PYRAMID is a hi-res game of 1,000 questions you and up to three friends can play - or just you against the computer. You try to get your marker to the top of the pyramid gameboard by answering trivia correctly. Options include the use of a timer. 2-4 players (one can be the computer), selecting which of the eight trivia groups to use in the game. An included "Trivia Maker" utility allows you to create Trivia Disks of your own! This two sided 5.25" APPLE II game is not protected and comes with a booklet. Send \$12.95 to Mark Whitehurst, Box 485, Franklin Park, IL 60131. Demo disk is only \$2.

Mind Prober-\$9, Practicalc-\$9 Jingle Disk-\$1, Cardware-\$2 PFS: Write, File, Report-\$45 Postpaid. Byron Blystone, P.O. Box 1313, Snohomish, WA 98290.

**BIBLEWORKS** The text of the entire King James version in Appleworks W/P files. Set of seven 3.5" disks - \$69.95 Texas residents add 7% sales tax LTE, Box 777, Refugio TX 78377

Index to COMPUTIST #1-53 Appleworks data base, contains all articles, softkeys, tips, bugs, & programs. Program, Publisher, Vol, Pg, over 1800 entries. Comes broken in small databases and as ASCII text files. Two double-sided disks - \$6 John R. Pierce, P.O. Box 111 Hume, IL 61932

#### Softkeys: Appleworks database

Complete from start of COMPUTIST #53. Includes BUGS, ulphabetic & Master & Issue databases. Send \$4 T.H. Carlock, P.O. Box 280525 Lakewood, CO 80228

## **APPLE Deprotection Help**

Deprotection Tutorials on disk \$6 Deprotection utilities on disk \$6 Send orders to Kevin Lepard 66032 Knollwood Sturgis, MI 49091

## **FOR SALE: Hardware**

**APPLE SALE!!** Scribe Printer \$149 Modem 300 \$159 80 column monitor \$79 Like new with cables and manuals (407)391-8424

64K APPLE II plus with one drive and cooling fan. Make offer after 6 PM Central (409) 637-3027 Bob

## **WANTED: Software**

Trade your unwanted software. Send your list of programs to trade. I have over 70 originals to trade. Byron Blystone, P.O. Box 1313, Snohomish, WA 98290.

## **ESC**

**COMPUTIST BACK ISSUES. All** issues except #25. \$200.00. C. Davis, 21926 Linn Ridge, Fairhope, AL 36532

## How to place an UnClassified Ad

For short ads, use this order form. For larger ads, submit typed copy with appropriate instructions. Use every character space, up to 30 characters per line, we will adjust word wrap. \$5 for the first line, \$1 per line after that.

Special Graphics Instructions: The first three words of the first line are printed in bold for free. If you want other words bolded, use two spaces per letter and circle the entire word. (Bold letters count as two letters.) If you want a line centered, write CENTER next to that line. There

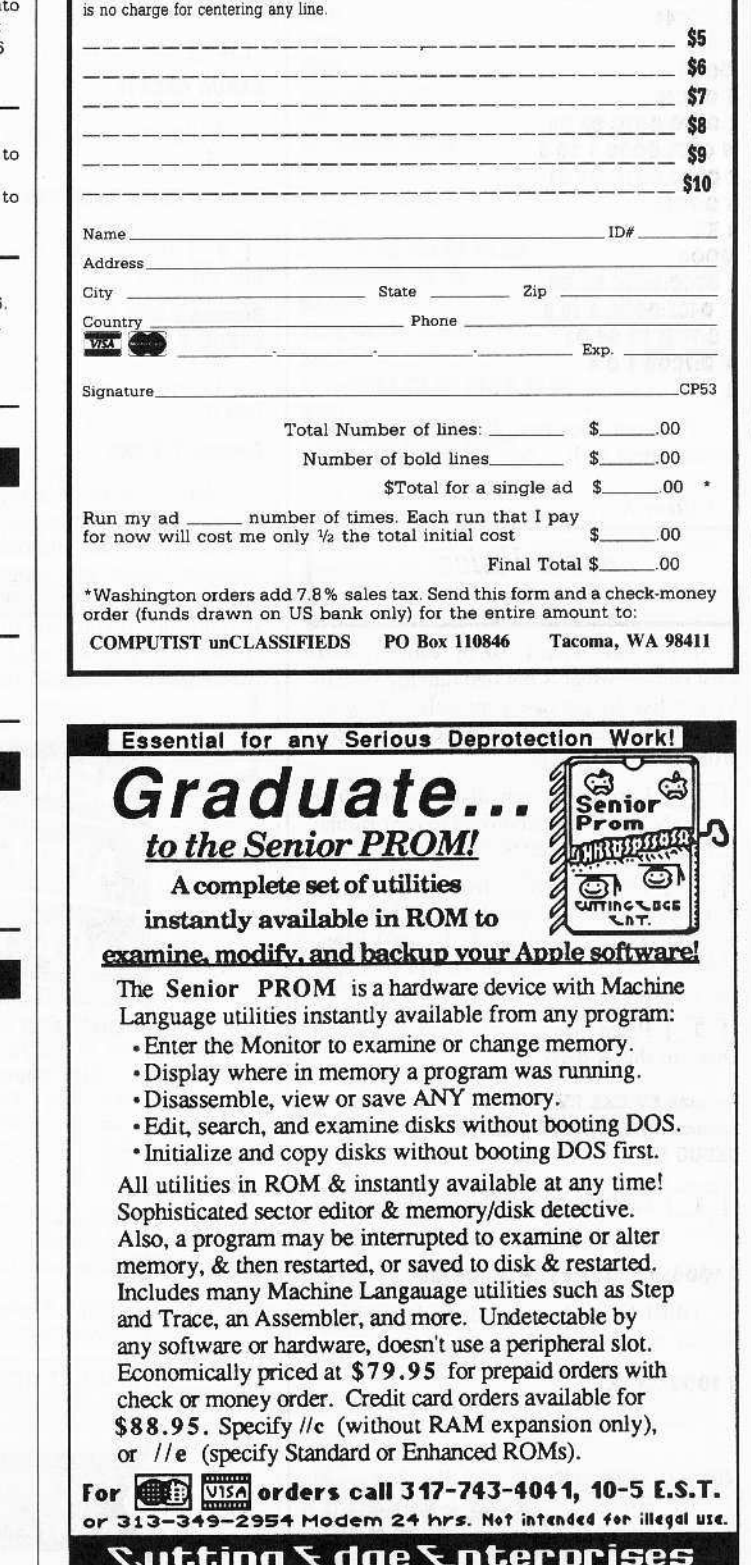

43234c Ren Cen Station, Detroit, MI 48243

# **The Hacker's Ultimate Copy' Deprotection Utility Super lOB Collection !**

ALL of our Super lOB controllers (through 1986) in 'ONE' package!

COMPUTIST developed the ultimate copy program to remove copy protection from software:

## The Super 108 program.

Since the introduction of Super lOB, COMPUTIST has used this flexible program to deprotect (or partially deprotect) dozens of commercial programs with far ranging protection schemes.

Super lOB deprotects disks by using a modified RWTS (the subroutine in DOS which is responsible for the reading and writing of disk sectors) for reading from the protected disk and then using a norma! RWTS for writing to the deprotected disk.

## This package contains:

► TWO DISKS (supplied in DOS 3.3). Each disk contains at least 60 Super lOB Controllers including the standard, swap, newswap and fast controllers. Also included is version 1.5 of Super IOB, the Csaver program from COMPUTIST No. 13, and a Menu Hello Program that lists the available controllers and, when you select one, automatically installs it in Super lOB and RUNs the resulting program.<sup>\*</sup>

 $\blacktriangleright$  A reprint of Disk Inspection and the Use of Super IOB, from CQMPUTIST No. 17. This article explains how to write your own Super lOB controllers.

► COMPUTIST No. 32, which contains an extensive article detailing the hows and whys of Super lOB v1 ,5 and at least 5 articles using the new Super lOB program,

• Several of the controllers deprotect the software completely with no further steps. This means that some programs are only minutes away from deprotection (with virtually no typing),

• The issue of COMPUTIST in which each controller appeared is indicated in case further steps are required to deprotect a particular program.<sup>\*\*</sup>

## The SUPER lOB Collection

Volume 1 of the Super IOB collection covers all the controllers from COMPUTIST No. 9 through No. 26. Also included are the newswap and fast controllers from COMPUTIST No. 32. The following 60 controliers are on volume 1.

Advanced Blackjack. Alphabet Zoo, Arcade Machine, Archon 11, Archon, Artsci Software, Bank Street Writer, Barrons SAT, Beyond Castle Wolfenstein, BSW //c Loader, Castle

Wolfenstein. Computer Preparation: SAT, Dazzle Draw, DB Master 4 Plus, Death in Ihe Carribean, Dina Eggs. DLM

Software, Electronic Arts, F·15 Strike Eagle, Fast Controller, Fathoms 40, Financial Cookbook. Gessler Software, Grandma's House, The Heist, In Search of the Most Amazing Thing, Instant Recall, Kidwriter, Lions Share, Lode Runner, Mastertype, Match Maker, Miner 204ger. Minif Man, Mulplot, Newsroom, Newswap controller, Penguin Software. Print Shop Graphic Library, Print Shop, Rendezvous with Rama, Rockys' Boots, Sargon III, Sea Dragon, Shiela, Sky/ox, Snooper Troops, Standard controller, Stoneware Software, Summer Games, Super Controller, Super Zaxxon, Swap Controller, TAC, Ultima III, Word Challenge, Xyphus, Zaxxon

Volume 2 of the Super IOB collection covers all the controllers from COMPUTIST No. 27 through No. 38. The following 65 controllers are on volume 2

Alice in Wonderland, Alphabetic Keyboarding. Alternate Reality, AU10duel, Checkers. Chipwits, Color Me, Conan.data, Conan,prog. CopyDOS, Crisis Mountain, Disk Director, Dragonworld, Early Games, Easy as ABC, F-15 Sirike Eagle, Fantavision, Fast controller, Fishies, Flight Simulator, Halley Project, Hartley Software (a), Hartley Software (b), Jenny of the Prarie, Jingle Disk, Kidwriter, Kracking Vol II, Lode Runner,<br>LOGO II (a), LOGO II (b), Masquerade, Mastering the SAT, Microtype: The Wonderful World of Paws, Microzines 1, Microzines 2-5, Miner 2049er, Mist & View to a Kill, Murder on

the Zinderneuf, Music Construction Set, Newswap controller, Olympic Decalhlon, Olher Side, Phi Beta Filer, Pitstop II, Print Shop Companion, RDOS, Robot War, Spy vs Spy, Standard controller, Sundog V2, Swap controller, Sword of Kadash,

Synergistic Software, Tawala's last Redoubt, Terripin Logo, Threshold, Time is Money, Time Zone, Tink! Tonk!, Troll's Tale, Ultima IV, Wilderness, Word Attack & Classmate, World's Greatesl Baseball, World's Greatest Football

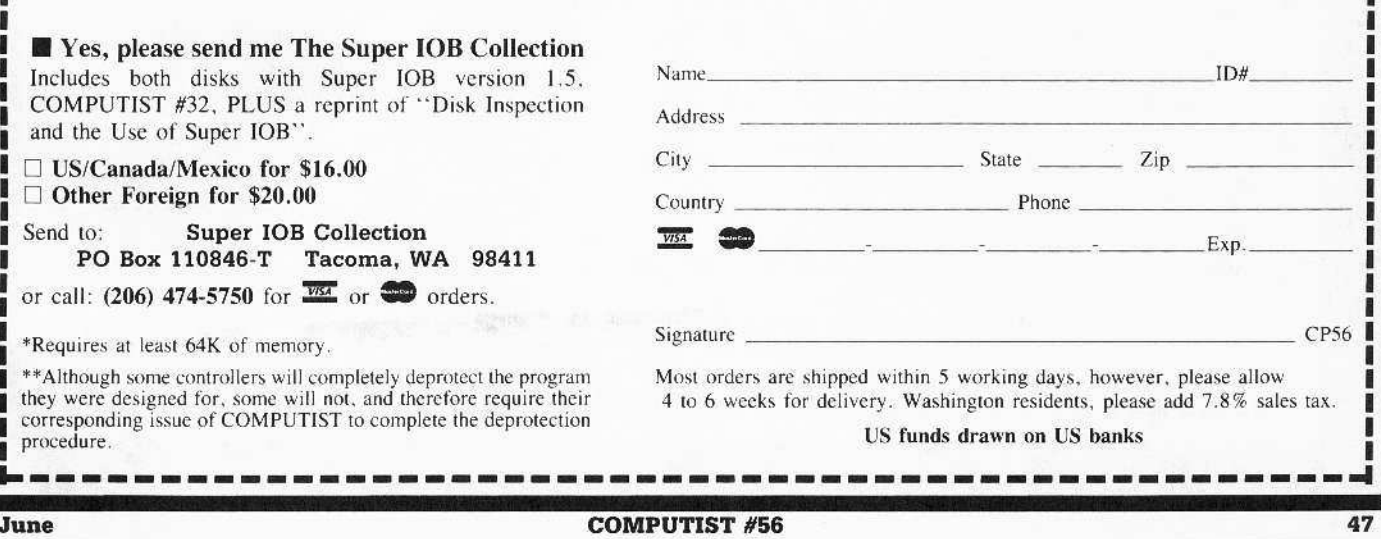

Legends tell of the days when the ancient back issues of Hardcore COMPUTIST were readily available to anyone who wished to purchase them. Those days may be long past, but the treasures within those ancient documents has been diligently transcribed to the pages of a modern reference work.

## The Book(s) of Softkeys

## **Volume I** Compiled from issues 1-5

contains softkeys for: \*Akalabeth \*Ampermagic \*Apple Galaxian \*Aztec \*Bag of Tricks \*Budge's Trilogy \*Buzzard Bait \*Cannonball Blitz \*Casino \*Data Reporter \*Deadline \*Disk Organizer II \*Egbert II Communic. Disk .Hard Hat Mack .Home Accountant .Homeword .Lancaster .Magic Window II .Multidisk Catalog .Multiplan .Pest Patrol .Prisoner II .Sammy Lightfoot .Screen Writer II .Sneakers .Spy's Demise •Starcross •Suspended •Ultima II •Visifile •Visiplot •Visitrend •Witness •Wizardry •Zork I •Zork II .Zork III DELUS 'how-to' articles and listings of need-to-have programs used to make unprotected backups.

## **Volume II** Compiled from issues 6-10

contains softkeys for: \*Apple Cider Spider \*Apple Logo \*Artist Arcade Machine \*Bank Street Writer •Cannonball Blitz •Canyon Climber •Caverns of Freitag •Crush, Crumble & Chomp •Data Factory V •DB Master .The Dic\*tion\*ary .Essential Data Duplicator I & III .Gold Rush .Krell Logo .Legacy of Llylgamyn .Mask Of The Sun .Minit Man .Mouskattack .Music Construction Set .Oil's Well .Pandora's Box \*Robotron \*Sammy Lightfoot \*Screenwriter II v2.2 \*Sensible Speller 4,4c,4.1c \*Spy Strikes Back \*Time Zone v1.1 .Visible Computer: 6502 .Visidex .Visiterm .Zaxxon .software for: .Hayden .Sierra Online □ PLUS the ultimate cracking program: Super IOB 1.5 ...and more!

## Volume III Compiled from issues 11-15

contains softkeys for: • Alien Addition • Alien Munchies • Alligator Mix • Comp. Prep. SAT • Cut & Paste \*Demolition Division. \*DLM software \*EA (Electronic Arts) software \*Einstein Compiler 5.3 \*Escape From Rungistan •Financial Cookbook •Flip Out •Hi-res Computer Golf II •Knoware •Laf Pak •Last Gladiator •Learning With Leeper •Lion's Share •Master Type 1.7 •MatheMagic •Minus Mission •Millionaire •Music Construction Set .One-on-one .Penguin software .PFS software .The Quest .Rocky's Boots .Sabotage \*Seadragon \*Sensible Speller 4 \*Snooper Troops II \*SoftPorn Adventure \*Stickybear series \*Suicide **•TellStar •Tic Tac Show •Time Is Money •Transylvania •Type Attack •Ultima III Exodus •Zoom Graphics** . Breaking Locksmith 5.0 Fast Copy □ PLUS feature articles on • Csaver • The Core Disk Searcher **· Modified ROMs.** 

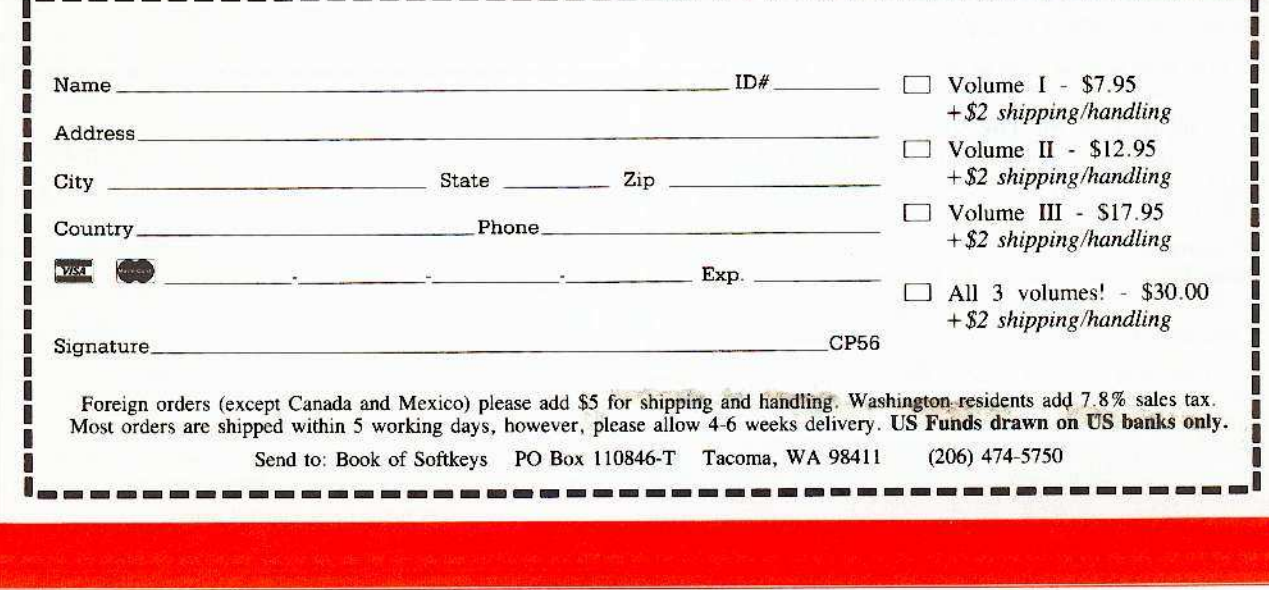

48